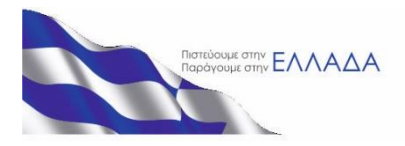

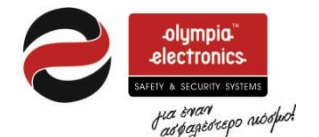

# ΠΙΝΑΚΑΣ ΑΝΤΙΚΛΕΠΤΙΚΟΥ ΣΥΝΑΓΕΡΜΟΥ BS-458

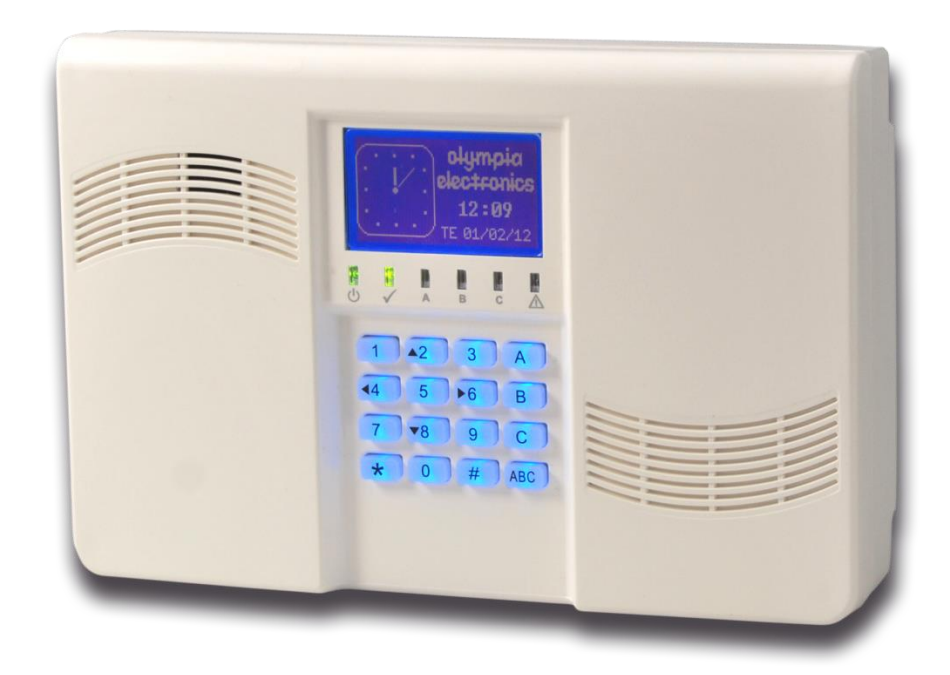

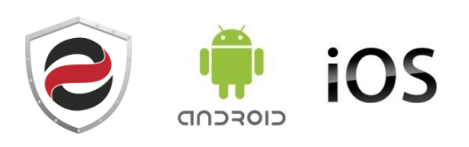

# Περιεχόμενα

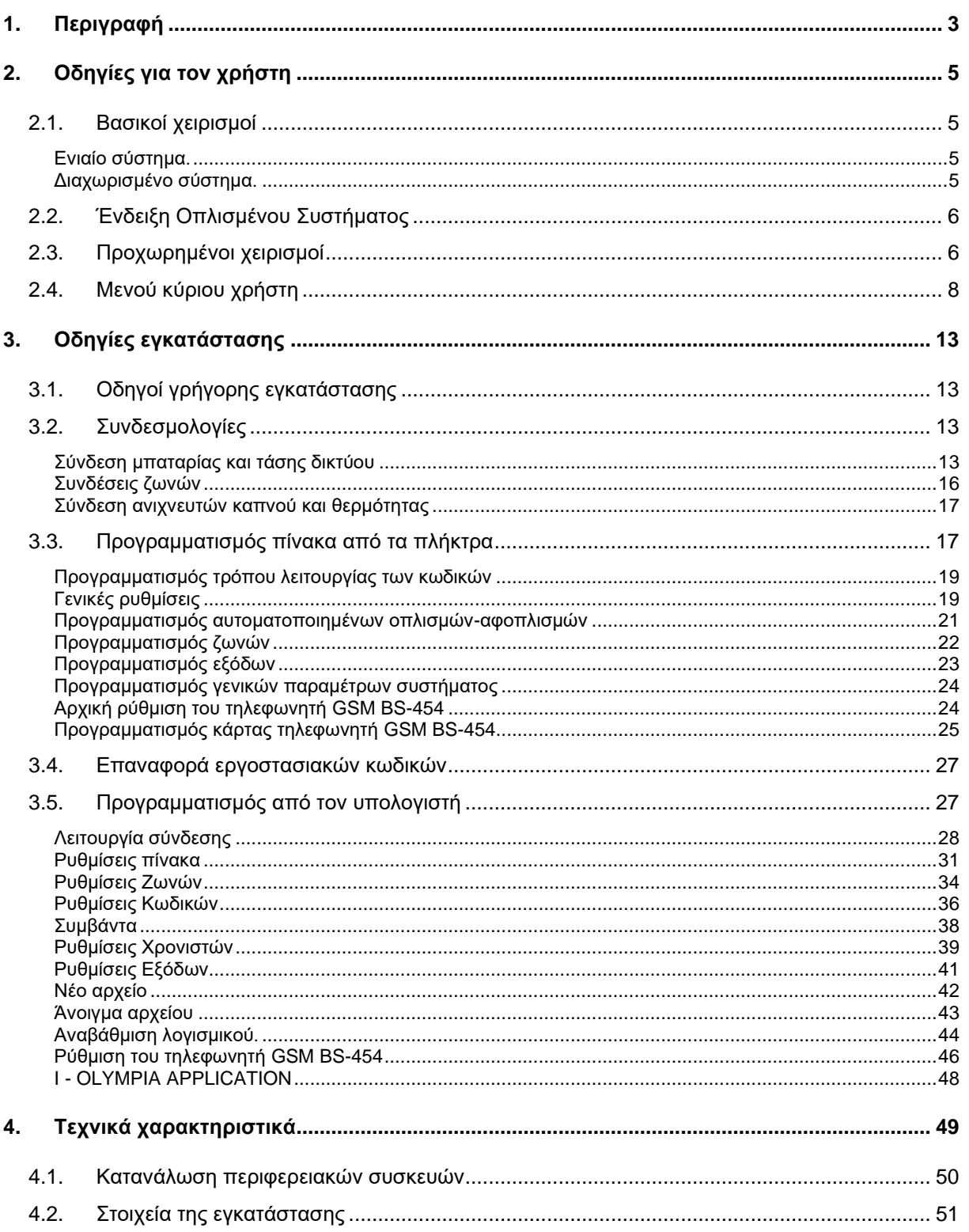

# Ευχαριστούμε που επιλέξατε ένα Ελληνικό προϊόν της Olympia Electronics<br>
``ΠΙΣΤΕΥΟΥΜΕ ΣΤΗΝ ΕΛΛΑΔΑ - ΠΑΡΑΓΟΥΜΕ ΣΤΗΝ ΕΛΛΑΔΑ'΄

# **1. Περιγραφή**

Ευχαριστούμε που επιλέξατε ένα προϊόν της Olympia Electronics η οποία υποστηρίζει το ``ΠΙΣΤΕΥΟΥΜΕ ΣΤΗΝ ΕΛΛΑΔΑ - ΠΑΡΑΓΟΥΜΕ ΣΤΗΝ ΕΛΛΑΔΑ΄΄. Ο BS-458 είναι πίνακας αντικλεπτικού συναγερμού 4 ζωνών. O χειρισμός του γίνεται από ενσωματωμένο πληκτρολόγιο. Στην κεντρική πλακέτα υπάρχει και η υποδοχή για κάρτα αυτόματου τηλεφωνητή GSM (BS-454). Στα παρακάτω σχήματα βλέπουμε εξωτερικά τον πίνακα.

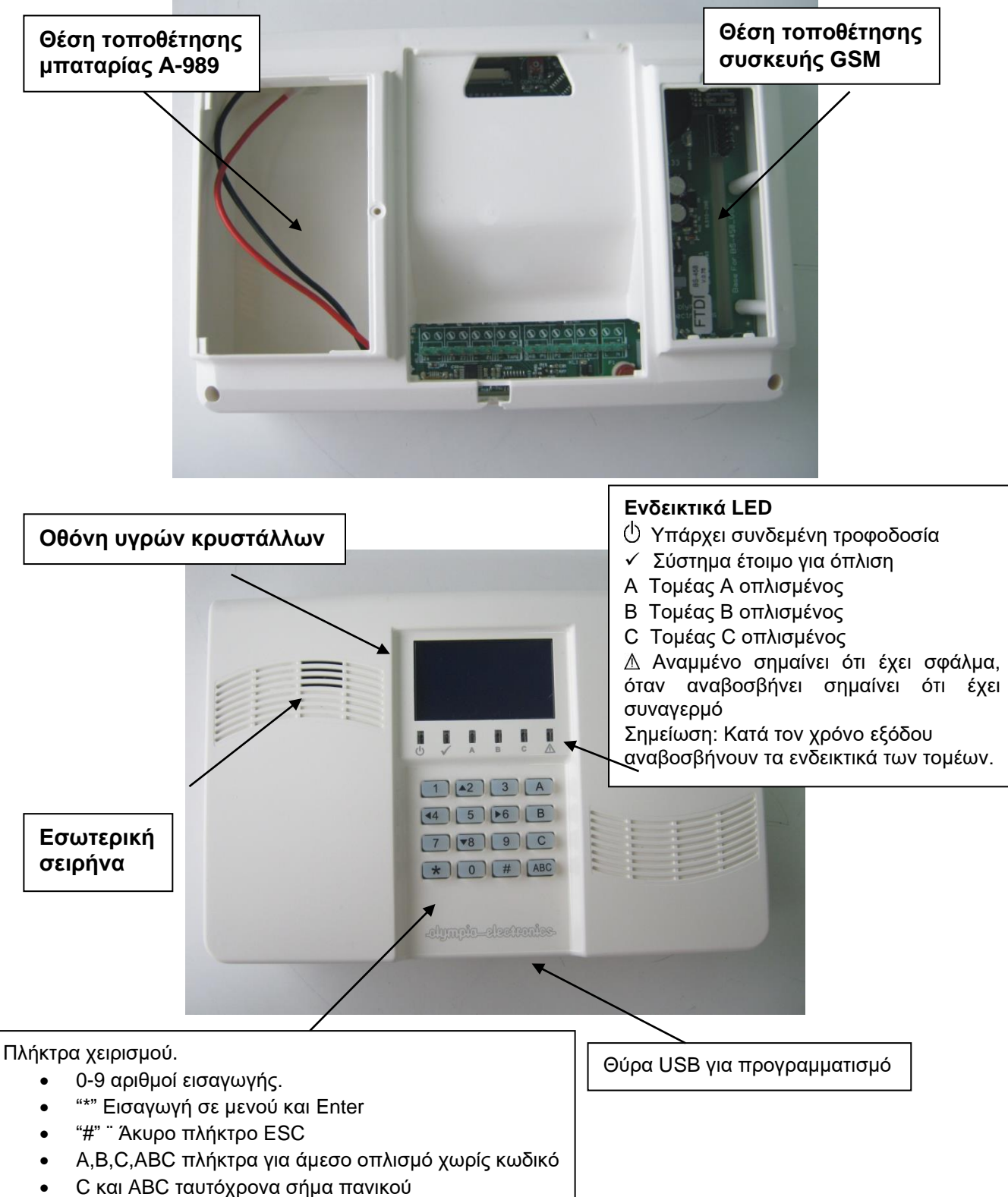

Ο πίνακας διαθέτει 4 ζώνες που είναι πλήρως προγραμματιζόμενες Ζ1 ως Ζ4.

Επίσης υπάρχει μια ζώνη TAMPER για να δώσει συναγερμό TAMPER εάν κάποιος βγάλει τον πίνακα από τη θέση του.

Τέλος ο πίνακας διαθέτει μια έξοδο για αυτόνομη σειρήνα BS-413 και δυο προγραμματιζόμενες εξόδους P1 και P2.

Ο πίνακας διαθέτει και εσωτερική σειρήνα που ηχεί δυνατά σε περίπτωση συναγερμού.

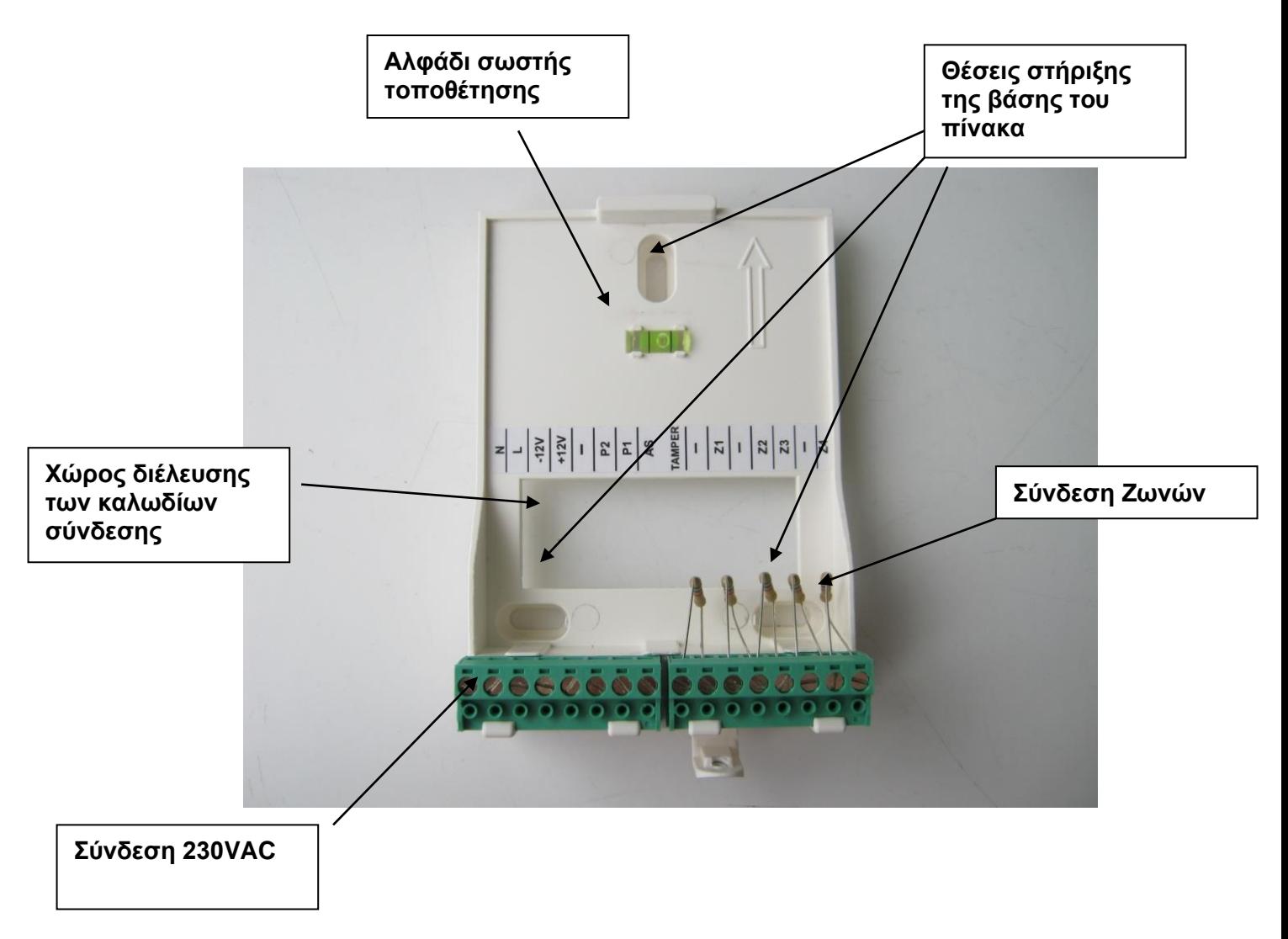

Στην παραπάνω εικόνα απεικονίζεται η βάση του πίνακα BS-458. Όλες οι συνδέσεις γίνονται στην βάση και τα καλώδια σύνδεσης διέρχονται πίσω από την βάση.

# **2. Οδηγίες για τον χρήστη**

# 2.1. *Βασικοί χειρισμοί*

Ο πίνακας διαθέτει έναν κύριο κωδικό (master), ο οποίος εργοστασιακά είναι ο [1 2 3 4] και μέχρι 20 κωδικούς χρηστών οι οποίοι εργοστασιακά είναι απρογραμμάτιστοι. Το σύστημα μπορεί να λειτουργεί με δύο διαφορετικούς τρόπους, σαν Ενιαίο ή Διαχωρισμένο σύστημα. Ανάλογα με τον τρόπο οι χειρισμοί όπλισης και αφόπλισης είναι διαφορετικοί.

#### **Ενιαίο σύστημα.**

Σ' αυτή την περίπτωση το σύστημα οπλίζει και αφοπλίζει όλο μαζί.

**Ο οπλισμός** μπορεί να γίνει πατώντας τον κύριο κωδικό ή κάποιον από τους άλλους κωδικούς χρήστη. Ο οπλισμός μπορεί να γίνει επίσης πατώντας απλά το πλήκτρο ABC αν κατά την εγκατάσταση έχει επιλεγεί «οπλισμός με ένα πλήκτρο».

**Ο αφοπλισμός** μπορεί να γίνει πατώντας τον κύριο κωδικό ή κάποιον από τους κωδικούς χρήστη.

#### **Διαχωρισμένο σύστημα.**

Σ' αυτή την περίπτωση το σύστημα λειτουργεί σαν 3 ανεξάρτητα υποσυστήματα. Μπορεί να οπλίσει και να αφοπλίσει όλο το σύστημα μαζί αλλά και το κάθε υποσύστημα ανεξάρτητα από τα άλλα.

**Ο οπλισμός όλου του συστήματος** μπορεί να γίνει πατώντας τον κύριο κωδικό ή κάποιον από τους άλλους κωδικούς χρήστη που έχουν προγραμματιστεί για γενικό οπλισμό. Ο οπλισμός μπορεί να γίνει επίσης πατώντας απλά το πλήκτρο ABC αν κατά τον προγραμματισμό έχει επιλεγεί «οπλισμός με ένα πλήκτρο».

**Ο αφοπλισμός όλου του συστήματος** μπορεί να γίνει πατώντας τον κύριο κωδικό ή κάποιον από τους κωδικούς χρήστη που έχουν προγραμματιστεί για γενικό αφοπλισμό.

**Ο επιμέρους οπλισμός των υποσυστημάτων Α,Β,C** μπορεί να γίνει πατώντας κάποιον από τους κωδικούς χρήστη που έχουν προγραμματιστεί να οπλίζουν το κάθε υποσύστημα. Ο οπλισμός μπορεί επίσης να γίνει πατώντας κάποιο από τα πλήκτρα Α, Β ή C αν κατά τον προγραμματισμό έχει επιλεγεί «οπλισμός με ένα πλήκτρο». Ο οπλισμός κάποιου υποσυστήματος δεν επηρεάζει την κατάσταση (οπλισμένα - αφοπλισμένα) των άλλων υποσυστημάτων.

**Ο επιμέρους αφοπλισμός των υποσυστημάτων Α,Β,C** μπορεί να γίνει πατώντας κάποιον από τους κωδικούς χρήστη που έχουν προγραμματιστεί να αφοπλίζουν το κάθε υποσύστημα. Ο αφοπλισμός κάποιου υποσυστήματος δεν επηρεάζει την κατάσταση (οπλισμένα - αφοπλισμένα) των άλλων υποσυστημάτων.

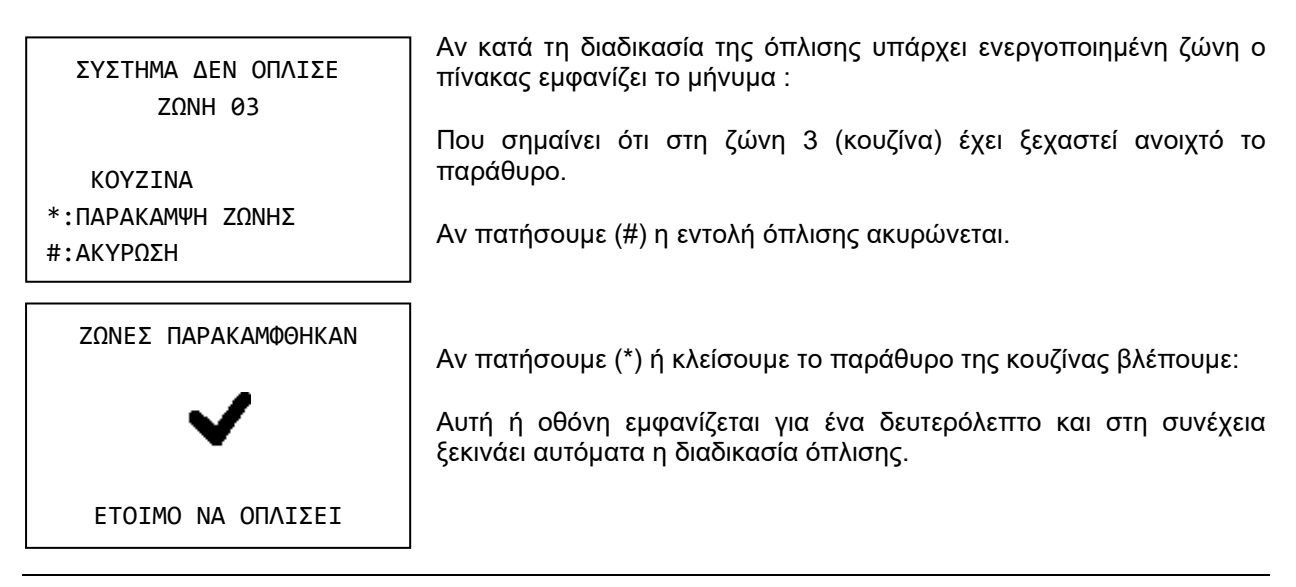

# 2.2. *Ένδειξη Οπλισμένου Συστήματος*

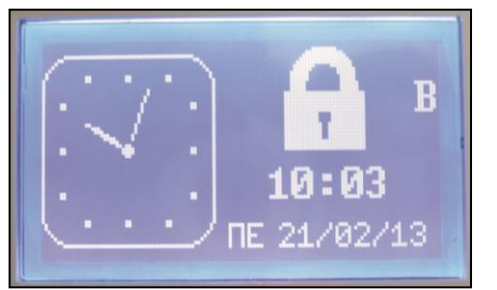

Όταν το σύστημα είναι οπλισμένο, στην αρχική οθόνη δίπλα από το ρολόι, αντί για το λογότυπο της Olympia Electronics φαίνεται μία κλειδαριά στο δεξί και επάνω κομμάτι και ποιοι τομείς είναι οπλισμένοι. Στο διπλανό σχήμα η πληροφορία είναι ότι το σύστημα είναι μερικός οπλισμένο, μιας και μόνο ο τομέας B είναι οπλισμένος. Εάν το σύστημα ήταν πλήρως οπλισμένο, τότε θα φαίνονταν Α, Β, C το ένα κάτω από το άλλο. Όταν το σύστημα αφοπλιστεί η κλειδαριά εξαφανίζεται και επανέρχεται το λογότυπο της Olympia Electronics.

# 2.3. *Προχωρημένοι χειρισμοί*

Πατώντας το πλήκτρο ( \* ) στην οθόνη βλέπουμε :

ΜΕΝΟΥ ΠΑΡΑΚΑΜΨΗ ΖΩΝΩΝ ΚΑΤΑΣΤΑΣΗ ΖΩΝΩΝ ΜΕΝΟΥ ΧΡΗΣΤΗ Η ΕΓΚ. ΟΛΑ ΤΑ ΣΥΜΒΑΝΤΑ ΧΕΙΡ. ΕΛΕΓΧΟΣ ΕΞΟΔΩΝ ΠΛΗΡΟΦΟΡΙΕΣ

Με τα βελάκια πάνω και κάτω (πλήκτρα 2 και 8) μπορούμε να κινήσουμε τον κέρσορα πάνω ή κάτω, με το πλήκτρο ( \* ) να

επιλέξουμε αυτό που θέλουμε και με το πλήκτρο (#) να πάμε ένα επίπεδο πίσω ή να ακυρώσουμε μια επιλογή.

Επιλέγοντας «ΠΑΡΑΚΑΜΨΗ ΖΩΝΩΝ» βλέπουμε :

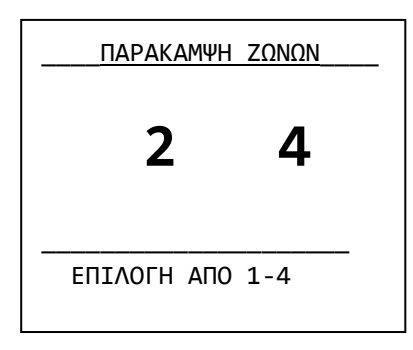

Εδώ μπορούμε να επιλέξουμε ποιες ζώνες θα παρακαμφτούν (δεν θα οπλίσουν) στον επόμενο οπλισμό. Πατώντας π.χ. 2 και αμέσως μετά 4 έχουμε πει στο σύστημα ότι θέλουμε την επόμενη φορά να οπλίσει με όλες τις ζώνες εκτός από την 2 και την 4. Η παράκαμψη ισχύει σε γενικό ή σε μερικό οπλισμό και ισχύει μόνο για τον επόμενο οπλισμό. Εάν μία ζώνη αναβοσβήνει, αυτό σημαίνει ότι εμποδίζει το σύστημα να οπλίσει. Εάν είναι μαυρισμένη σημαίνει ότι έχει παρακαμφθεί. Εάν αναβοσβήνει και είναι και μαυρισμένη σημαίνει ότι έχει παρακαμφθεί, αλλά εάν δεν είχε παρακαμφθεί θα εμπόδιζε το σύστημα να οπλίσει.

Επιλέγοντας «ΚΑΤΑΣΤΑΣΗ ΖΩΝΩΝ»:

Εδώ μπορούμε να ελέγξουμε τη σωστή λειτουργία των ζωνών και των συνδεμένων σ' αυτές εξαρτημάτων. Αν για παράδειγμα η μαγνητική επαφή ενός παραθύρου είναι συνδεμένη στη ζώνη 4 και

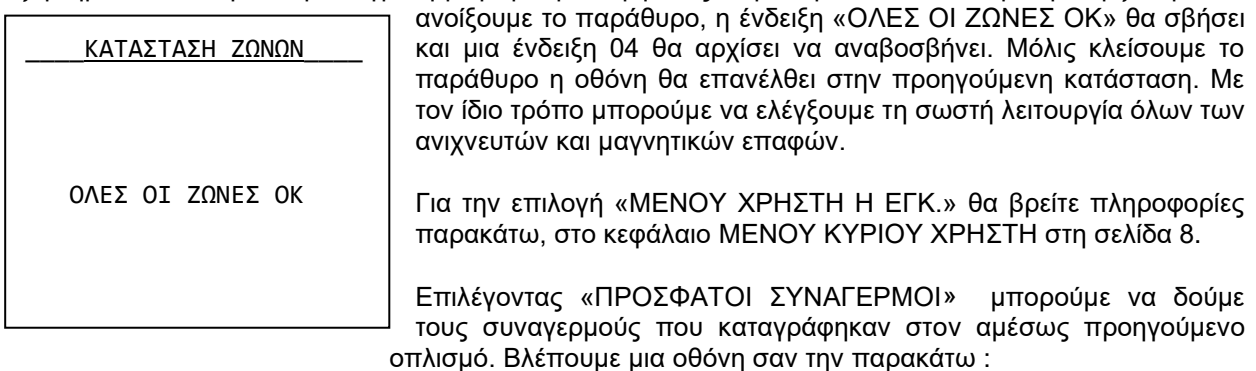

Αυτό δηλώνει ότι έχει καταγραφεί ένας συναγερμός από τη ζώνη 4, **ΤΑΜΠΕΡ**  που είναι ζώνη ΤΑΜΠΕΡ (24ωρης λειτουργίας), στις 12 και 20 την 07 Μαρτίου του 2012. Μας λέει επίσης ότι αυτό ήταν το πρώτο από 3 Λ  **ΖΩΝΗ 05** συμβάντα. Με τα βέλη πάνω και κάτω (2 και 8) μπορούμε να δούμε όλους τους ΖΟΝΕ 5 καταγεγραμμένους συναγερμούς 07/03/12 12:20 001/003 Επιλέγοντας «ΟΛΑ ΤΑ ΣΥΜΒΑΝΤΑ» μπορούμε να δούμε όλα τα συμβάντα που είναι καταγεγραμμένα στη μνήμη. Βλέπουμε μια οθόνη σαν την παρακάτω: Αυτό δηλώνει ότι έχει καταγραφεί ένα σφάλμα από τη ζώνη 1, στις 12 **ΣΦΑΛΜΑ**  και 20 την 07 Μαρτίου του 2012. Μας λέει επίσης ότι αυτό ήταν το τελευταίο από 70 συμβάντα. Με τα βέλη πάνω και κάτω (2 και 8)  **ΖΩΝΗ 01** μπορούμε να δούμε όλα τα καταγεγραμμένα συμβάντα. Η μνήμη συμβάντων έχει χωρητικότητα 250 συμβάντων και αν γεμίσει ΖΟΝΕ 1 σβήνει τα παλαιότερα. Σαν συμβάντα καταγράφονται τα σφάλματα, οι 07/03/12 12:20 συναγερμοί, οι είσοδοι και έξοδοι στο μενού του κύριου χρήστη ή στο 070/070 μενού τεχνικού, ο οπλισμός και ο αφοπλισμός του συστήματος. Ο κύριος χρήστης ή ο τεχνικός μπορούν, μέσα από το μενού τους να διαγράψουν τη μνήμη συμβάντων. Επιλέγοντας «ΧΕΙΡ. ΕΛΕΓΧΟΣ ΕΞΟΔΩΝ» βλέπουμε :

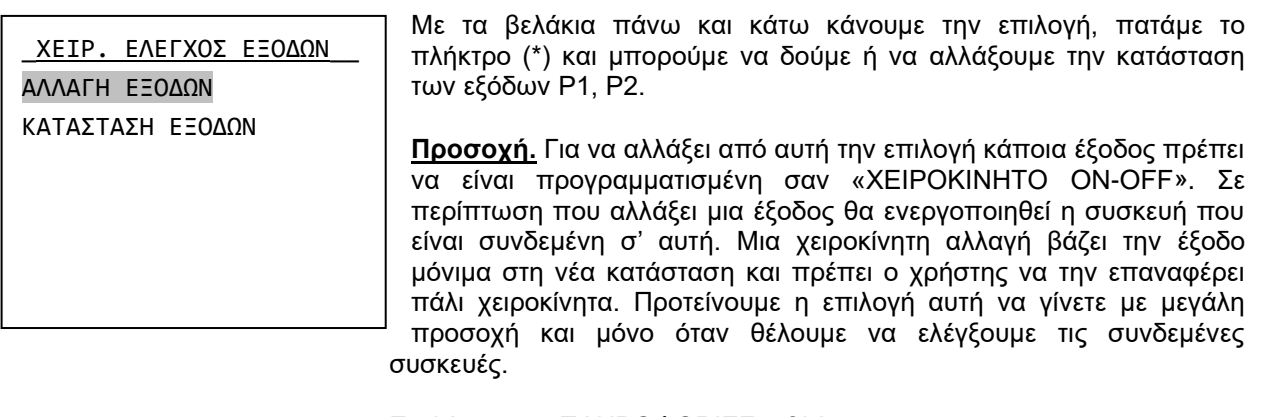

Επιλέγοντας «ΠΛΗΡΟΦΟΡΙΕΣ» βλέπουμε :

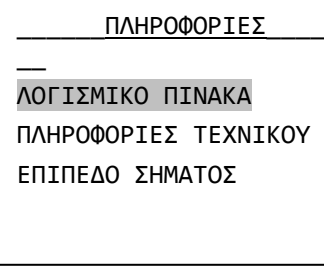

Με τα βελάκια πάνω και κάτω κάνουμε την επιλογή, πατάμε το πλήκτρο (\*) και μπορούμε να δούμε την έκδοση του λογισμικού του πίνακα, τις πληροφορίες του τεχνικού υποστήριξης και το επίπεδο σήματος (εφόσον υπάρχει GSM)..

Στη θέση «ΠΛΗΡΟΦΟΡΙΕΣ ΤΕΧΝΙΚΟΥ» από κατασκευής υπάρχουν τα στοιχεία της Olympia electronics.

ΔΕΝ ΥΠΑΡΧΕΙ GSM

Εάν πάλι επιλεχτεί το επίπεδο σήματος ενώ δεν υπάρχει εγκατεστημένο GSM, εμφανίζεται η δίπλα οθόνη.

ΠΙΕΣΤΕ '#' ΓΙΑ ΕΞΟΔΟ

# 2.4. *Μενού κύριου χρήστη*

**Προσοχή! Όσο βρισκόμαστε στο μενού κυρίου χρήστη το GSM είναι ανενεργό. Δεν εκτελεί κλήσεις ούτε στέλνει και δέχεται sms. Το ίδιο ισχύει και με το μενού τεχνικού.**

ΠΡΟΣΟΧΗ! ΟΣΟ ΒΡΙΣΚΟΜΑΣΤΕ ΣΤΟ ΜΕΝΟΥ ΚΥΡΙΟΥ ΧΡΗΣΤΗ ΤΟ GSM ΕΙΝΑΙ ΑΝΕΝΕΡΓΟ. ΔΕΝ ΕΚΤΕΛΕΙ ΚΛΕΙΣΕΙΣ ΟΥΤΕ ΣΤΕΛΝΕΙ/ΔΕΧΕΤΑΙ SMS.

Μέσω του μενού χρήστη αλλάζουμε κάποιες κρίσιμες παραμέτρους του συστήματος. Για την είσοδο στο μενού απαιτείται η γνώση του κύριου (κεντρ**ι**κού) κωδικού.

Πατώντας το πλήκτρο (\*). επιλέγοντας «ΜΕΝΟΥ ΧΡΗΣΤΗ Η ΕΓΚ.» και πατώντας πάλι (\*) βλέπουμε :

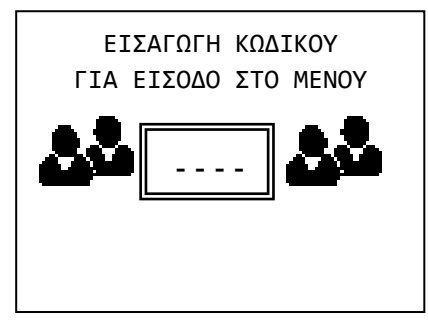

Ο κύριος ή κεντρικός κωδικός από κατασκευής είναι : **1234** αλλά μπορεί να αλλάξει από τον χρήστη.

Πληκτρολογώντας τον κύριο κωδικό μπαίνουμε στο μενού χρήστη και βλέπουμε :

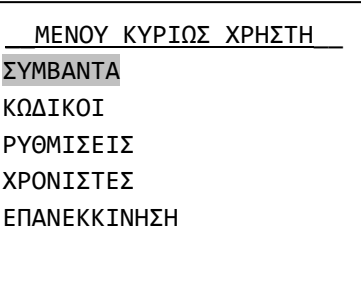

Μέσω της επιλογής «ΣΥΜΒΑΝΤΑ» μπορούμε να μηδενίσουμε τη μνήμη των συμβάντων. Αν κάνουμε την επιλογή το σύστημα μας ζητάει επιβεβαίωση και κατόπιν σβήνει όλες τις καταγραφές από τη μνήμη.

Μέσω της επιλογής «ΚΩΔΙΚΟΙ» μπορούμε να αλλάξουμε τον κύριο (κεντρικό) κωδικό, τους κωδικούς χρήστη ή να διαγράψουμε κωδικούς χρήστη.

Επιλέγοντας με τα βέλη πάνω κάτω «ΚΩΔΙΚΟΙ» και πατώντας (\*) βλέπουμε :

\_\_\_\_\_\_\_ΚΩΔΙΚΟΙ\_\_\_\_\_\_\_\_ ΑΛΛΑΓΗ ΚΩΔΙΚΟΥ ΔΙΑΓΡΑΦΗ ΚΩΔΙΚΟΥ ΑΛΛΑΓΗ ΚΕΝΤΡ. ΚΩΔ. Μέσω της επιλογής «ΑΛΛΑΓΗ ΚΩΔΙΚΟΥ» μπορούμε να δημιουργήσουμε ή να αλλάξουμε τους κωδικούς χρήστη. Οι κωδικοί χρήστη μπορούν να είναι μέχρι 20 και ονομάζονται κωδικός 01, κωδικός 02 μέχρι και κωδικός 20. Όλοι από κατασκευής είναι κενοί και πρέπει ο κύριος χρήστης να δημιουργήσει όσους επιθυμεί σε συνεργασία με τον εγκαταστάτη κατά τη φάση της εγκατάστασης του συστήματος. Ο εγκαταστάτης θα προγραμματίσει τα δικαιώματα του κάθε κωδικού και ο χρήστης θα δώσει τα τέσσερα ψηφία του.

Αν επιθυμούμε αλλαγή κάποιου κωδικού επιλέγουμε «ΑΛΛΑΓΗ ΚΩΔΙΚΟΥ», πατάμε το πλήκτρο (\*) και στην οθόνη βλέπουμε :

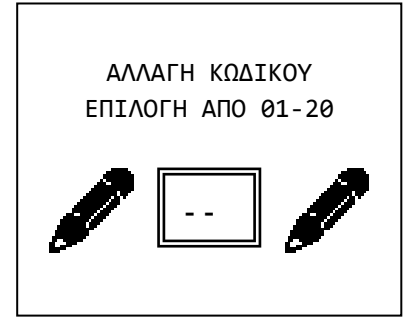

Δίνουμε τον αριθμό του κωδικού (π.χ. 03) που θέλουμε να αλλάξουμε και βλέπουμε :

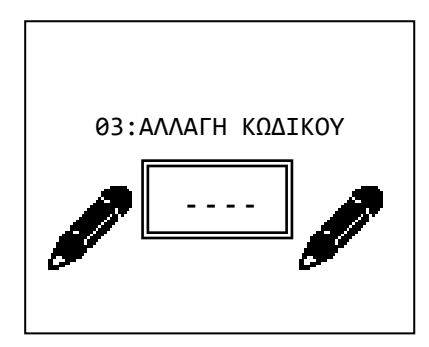

Αφού πληκτρολογήσουμε τα 4 νέα ψηφία του κωδικού το σύστημα μας ζητάει να τα επαναλάβουμε. Πληκτρολογούμε ξανά τα 4 ψηφία. Αν ο κωδικός είναι ίδιος και τις 2 φορές τότε η αλλαγή πραγματοποιείται και η οθόνη μας δείχνει το σχετικό μήνυμα.

Αν θέλουμε να διαγράψουμε ένα κωδικό από το μενού ΚΩΔΙΚΟΙ επιλέγουμε «ΔΙΑΓΡΑΦΗ ΚΩΔΙΚΟΥ». Στη νέα οθόνη δίνουμε τον αριθμό του κωδικού και το σύστημα τον διαγράφει.

Αν θέλουμε να αλλάξουμε τον κύριο κωδικό από το μενού ΚΩΔΙΚΟΙ επιλέγουμε «ΑΛΛΑΓΗ ΚΕΝΤΡ. ΚΩΔ.». Πατώντας το πλήκτρο (\*) βλέπουμε :

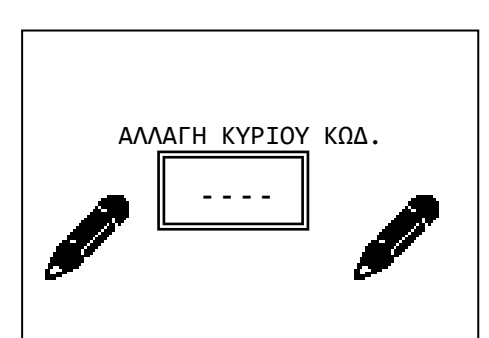

\_\_\_\_\_\_ΡΥΘΜΙΣΕΙΣ\_\_\_\_\_\_\_

ΟΠΛΙΣΗ ΜΕ ΕΓΚ/ΤΗ ΡΥΘΜΙΣΗ ΗΜΕΡΑΣ ΡΥΘΜΙΣΗ ΗΜΕΡΟΜΗΝΙΑΣ

ΡΥΘΜΙΣΗ ΩΡΑΣ ΕΠΙΠΕΔΟ ΦΩΤΙΣΜΟΥ ΦΩΤΙΣΜΟΣ ΣΕ ΑΔΡΑΝΕΙΑ ΡΥΘΜΙΣΗ ΒΟΜΒΗΤΗ

Αφού πληκτρολογήσουμε τα 4 νέα ψηφία του κύριου κωδικού το σύστημα μας ζητάει να τα επαναλάβουμε. Πληκτρολογούμε ξανά τα 4 ψηφία. Αν ο κωδικός είναι ίδιος και τις 2 φορές τότε η αλλαγή πραγματοποιείται και η οθόνη μας δείχνει το σχετικό μήνυμα. Η εισαγωγή στο μενού χρήστη πλέον γίνετε με τον νέο κύριο κωδικό.

*Προσοχή. Από κατασκευής ο κύριος κωδικός είναι 1 2 3 4. Ο χρήστης πρέπει να αλλάξει αυτόν τον κωδικό αμέσως μετά το τέλος των εργασιών εγκατάστασης.*

Επιλέγοντας από το ΜΕΝΟΥ ΚΥΡΙΟΥ ΧΡΗΣΤΗ τις «ΡΥΘΜΙΣΕΙΣ» βλέπουμε :

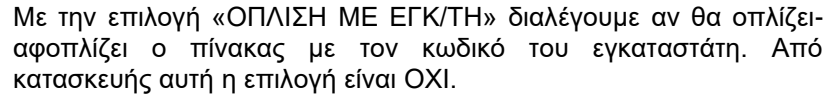

Με την επιλογή «ΡΥΘΜΙΣΗ ΗΜΕΡΑΣ» βλέπουμε :

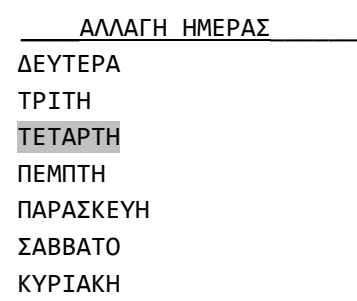

Με τον κέρσορα να βρίσκετε πάνω στην τρέχουσα επιλογή ημέρας. Με τα βέλη πάνω κάτω επιλέγουμε την τρέχουσα ημέρα και πατάμε το πλήκτρο (\*).

Με την επιλογή «ΡΥΘΜΙΣΗ ΗΜΕΡΟΜΗΝΙΑΣ» βλέπουμε :

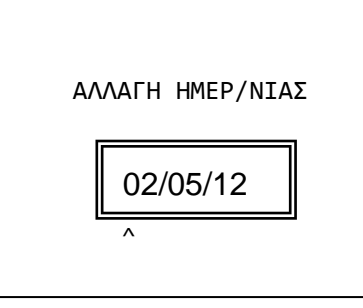

Πληκτρολογούμε κατά σειρά την ημερομηνία, το μήνα και τα δύο τελευταία ψηφία του έτους.

Με την επιλογή «ΡΥΘΜΙΣΗ ΩΡΑΣ» βλέπουμε :

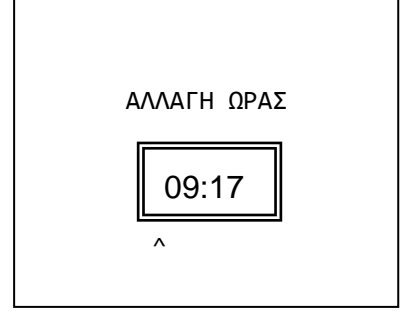

Πληκτρολογούμε κατά σειρά την ώρα (σε 24ωρη μορφή) και τα λεπτά. Στην οθόνη μετά από λίγο βλέπουμε μήνυμα επιβεβαίωσης της αλλαγής.

Είναι σημαντικό να γίνουν σωστά οι παραπάνω ρυθμίσεις ώστε να έχουμε ακριβείς καταγραφές στη μνήμη συμβάντων όπου καταγράφονται η ώρα και η ημερομηνία.

Με την επιλογή «ΕΠΙΠΕΔΟ ΦΩΤΙΣΜΟΥ» επιλέγουμε τη φωτεινότητα της οθόνης όταν το σύστημα βρίσκετε σε αδράνεια. Η προεπιλεγμένη ρύθμιση είναι στο 40%.

Με την επιλογή «ΦΩΤΙΣΜΟΣ ΣΕ ΑΔΡΑΝΕΙΑ» επιλέγουμε πότε θα είναι ενεργός ο φωτισμός της οθόνης. Υπάρχουν 3 επιλογές :

ΠΑΝΤΑ ΚΛΕΙΣΤΟΣ. Η οθόνη φωτίζεται μετά από πάτημα οποιουδήποτε πλήκτρου. Πέφτει στο επίπεδο φωτισμού της προηγούμενης επιλογής αν δεν πατηθεί πλήκτρο για 1 λεπτό.

ΜΟΝΟ ΣΤΗΝ ΑΦΟΠΛΙΣΗ. Η οθόνη είναι μόνιμα αναμμένη όταν ο πίνακας είναι αφοπλισμένος. Όταν είναι οπλισμένος ανάβει μόλις πατηθεί πλήκτρο και πέφτει στο επίπεδο φωτισμού της προηγούμενης επιλογής αν δεν πατηθεί πλήκτρο για 1 λεπτό.

ΠΑΝΤΑ ΑΝΟΙΧΤΟΣ (ΠΡΟΕΠΙΛΟΓΗ). Η οθόνη είναι μόνιμα αναμμένη. Η επιλογή αυτή μειώνει σημαντικά την αυτονομία του πίνακα σε περίπτωση διακοπής του ρεύματος.

Με την «ΡΥΘΜΙΣΗ ΒΟΜΒΗΤΗ» διαλέγουμε αν θα ηχεί ο βομβητής σε όλα τα συμβάντα ή μόνο σε συμβάντα συναγερμού. Η προεπιλεγμένη ρύθμιση είναι «σε όλα τα συμβάντα».

Επίσης στο ΜΕΝΟΥ ΚΥΡΙΟΥ ΧΡΗΣΤΗ υπάρχει η επιλογή «ΧΡΟΝΙΣΤΕΣ». Μέσω αυτής της επιλογής μπορούμε να προγραμματίσουμε μέχρι 10 αυτόματες διαδικασίες όπλισης ή αφόπλισης όλου ή μέρους του συστήματος. Επιλέγοντας λοιπόν «ΧΡΟΝΙΣΤΕΣ» βλέπουμε την παρακάτω οθόνη. Έχει σημασία εάν θα είναι μαυρισμένη η πρώτη ή η δεύτερη γραμμή. Εάν είναι η «ΑΛΛΑΓΗ ΧΡΟΝΙΣΤΗ» σημαίνει ότι ο

#### \_\_\_\_\_\_ΧΡΟΝΙΣΤΕΣ\_\_\_\_\_\_\_\_ ΑΛΛΑΓΗ ΧΡΟΝΙΣΤΗ ΔΙΑΓΡΑΦΗ ΧΡΟΝΙΣΤΗ

χρονιστής είναι ήδη ενεργός. Εάν είναι μαυρισμένη η γραμμή «ΔΙΑΓΡΑΦΗ ΧΡΟΝΙΣΤΗ» σημαίνει ότι ο χρονιστής είναι ανενεργός. Ο ανενεργός χρονιστής έχει πάντα ως προεπιλεγμένη ώρα τις 12:00.

Η επιλογή «ΑΛΛΑΓΗ ΧΡΟΝΙΣΤΗ» χρησιμοποιείται επίσης για την δημιουργία μιας διαδικασίας.

Επιλέγοντας με τα βέλη πάνω και κάτω «ΑΛΛΑΓΗ ΧΡΟΝΙΣΤΗ» και πατώντας το πλήκτρο (\*) βλέπουμε :

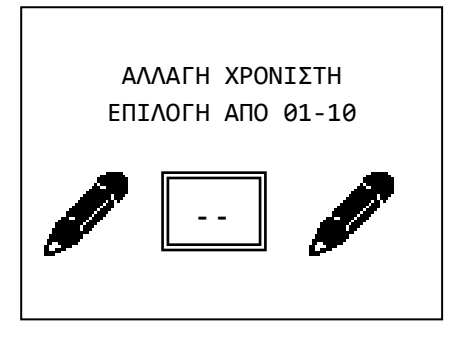

Επιλέγουμε τον αριθμό του χρονιστή που θέλουμε να αλλάξουμε ή να δημιουργήσουμε και βλέπουμε :

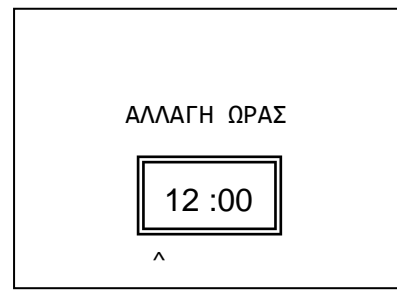

Πληκτρολογούμε την ώρα και τα λεπτά που θέλουμε να ενεργεί ο χρονιστής και βλέπουμε :

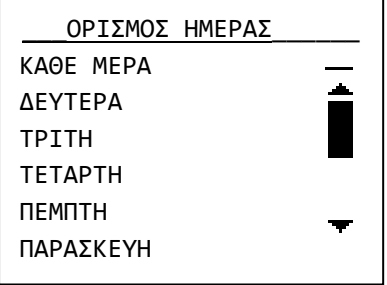

Επιλέγουμε την ημέρα της εβδομάδας που θέλουμε να λειτουργεί ο χρονιστής. Αν επιλέξουμε «ΚΑΘΕ ΜΕΡΑ» θα λειτουργεί όλες τις ημέρες.

Πατάμε το πλήκτρο (\*) και βλέπουμε :

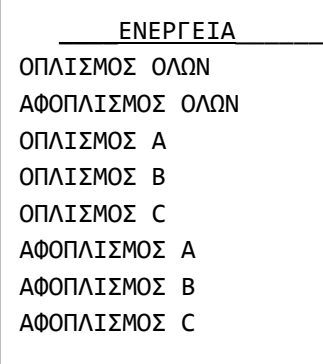

Κάνουμε την επιλογή της λειτουργίας που θέλουμε να κάνει ο χρονιστής και πατάμε το πλήκτρο (\*). Το σύστημα μας ειδοποιεί ότι η διαδικασία ολοκληρώθηκε με επιτυχία.

Στη μνήμη συμβάντων η αυτόματη όπλιση ή αφόπλιση του συστήματος καταγράφεται κανονικά με την επισήμανση ότι την ενέργεια την έκανε ο timer.

Τέλος αν θέλουμε να διαγράψουμε κάποιον χρονιστή επιλέγουμε «ΔΙΑΓΡΑΦΗ ΧΡΟΝΙΣΤΗ» και βλέπουμε την παρακάτω οθόνη:

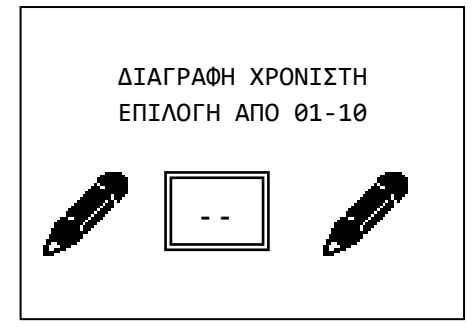

Πληκτρολογούμε τον αριθμό του χρονιστή που θα διαγραφεί.

Ακολουθεί μια σελίδα με εξειδικευμένες πληροφορίες της εγκατάστασης. Οι πληροφορίες πρέπει να συμπληρωθούν σε συνεργασία με τον τεχνικό και να φυλάσσετε σε ασφαλές μέρος. Σε οποιαδήποτε αλλαγή ή διόρθωση σφαλμάτων οι πληροφορίες αυτές θα βοηθήσουν τον τεχνικό να κάνει γρήγορα και σωστά τη δουλειά του.

Τέλος υπάρχει και η επιλογή «επανεκκίνηση». Όταν επιλεγεί αυτή η επιλογή, τότε σβήνονται οι προειδοποιήσεις από την αρχική οθόνη του συναγερμού, καθώς και τα σφάλματα, που συνέβησαν κάποια προγενέστερη στιγμή και δεν υπάρχουν πλέον. Για παράδειγμα εάν έχει προηγουμένως σημειωθεί αποτυχία αποστολής sms, τότε αυτό θα καθαρίσει. Εάν όμως έχει αποσυνδεθεί η μπαταρία και είναι ακόμα αποσυνδεμένη, αυτό το σφάλμα δεν μπορεί να καθαρίσει, αφού συνεχίζει να υφίσταται.

# <span id="page-12-0"></span>**3. Οδηγίες εγκατάστασης**

# 3.1. *Οδηγοί γρήγορης εγκατάστασης*

Από κατασκευής ο πίνακας έχει τις παρακάτω ρυθμίσεις

- Ζώνη 1 : Ζώνη με καθυστέρηση τομέας Α
- Ζώνη 2 : Ζώνη με καθυστέρηση τομέας Β
- Ζώνη 3 : Ζώνη χωρίς καθυστέρηση τομέας Β
- Ζώνη 4 : Ζώνη χωρίς καθυστέρηση τομέας Β
- Ζώνη 5 : Ζώνη ΤΑΜΠΕΡ
- Χρόνος εισόδου : 30 δευτερόλεπτα
- Χρόνος εξόδου : 45 δευτερόλεπτα
- Χρόνος σειρήνας : 1 λεπτό

Πρόσθετος χρόνος εξόδου : 20 δευτερόλεπτα

Στην κατάσταση αυτή επανέρχονται επίσης οι ρυθμίσεις αν μέσα από το μενού προγραμματισμού επιλέξουμε «**ΕΡΓΟΣΤΑΣΙΑΚΕΣ ΡΥΘΜΙΣΕΙΣ**». Με τις ρυθμίσεις αυτές μπορούμε να κάνουμε μια απλή και τυπική εγκατάσταση σε κατοικία με επιπλέον περιμετρικό συναγερμό.

Συνδέουμε στη ζώνη 1 ή στη ζώνη του πληκτρολογίου τη μαγνητική της πόρτας εισόδου. Στη ζώνη 2 το ή τα ραντάρ που ανιχνεύουν την περιοχή της εισόδου. Στις ζώνες 3 και 4 τα υπόλοιπα ραντάρ. Τέλος στη ζώνη 5 συνδέουμε το TAMPER της εξωτερικής σειρήνας. Μπορούμε να οπλίζουμε είτε τον τομέα Α (περιμετρικός συναγερμός) όταν βρισκόμαστε μέσα στο σπίτι είτε όλο το σύστημα (ΑΒC) όταν απουσιάζουμε.

**Σημείωση όταν ο πίνακας είναι στο μενού τεχνικού τότε μπορεί να πραγματοποιηθούν εργασίες στο πίνακα χωρίς να τον θέσουν σε συναγερμό.**

# 3.2. *Συνδεσμολογίες*

**Σύνδεση μπαταρίας και τάσης δικτύου**

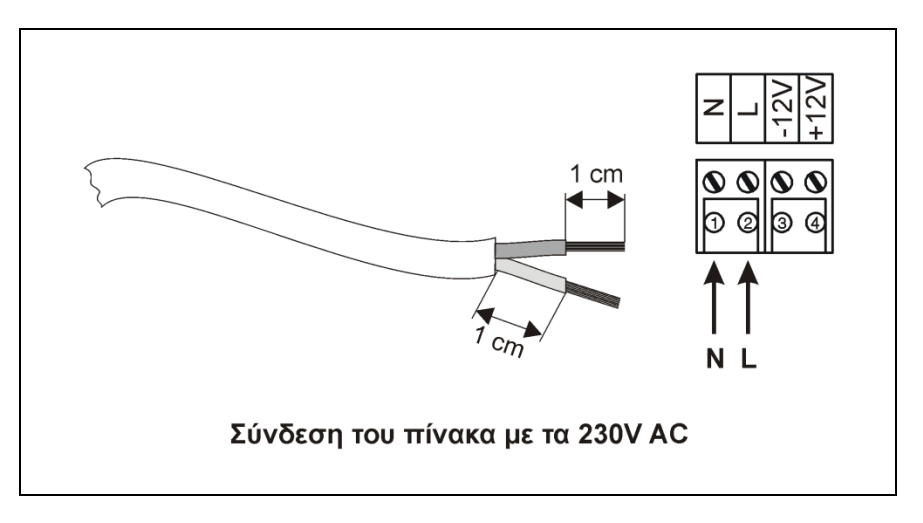

Για την μπαταρία υπάρχουν δύο καλώδια, κόκκινο και μαύρο για σύνδεση στο θετικό και τον αρνητικό πόλο αντίστοιχα.

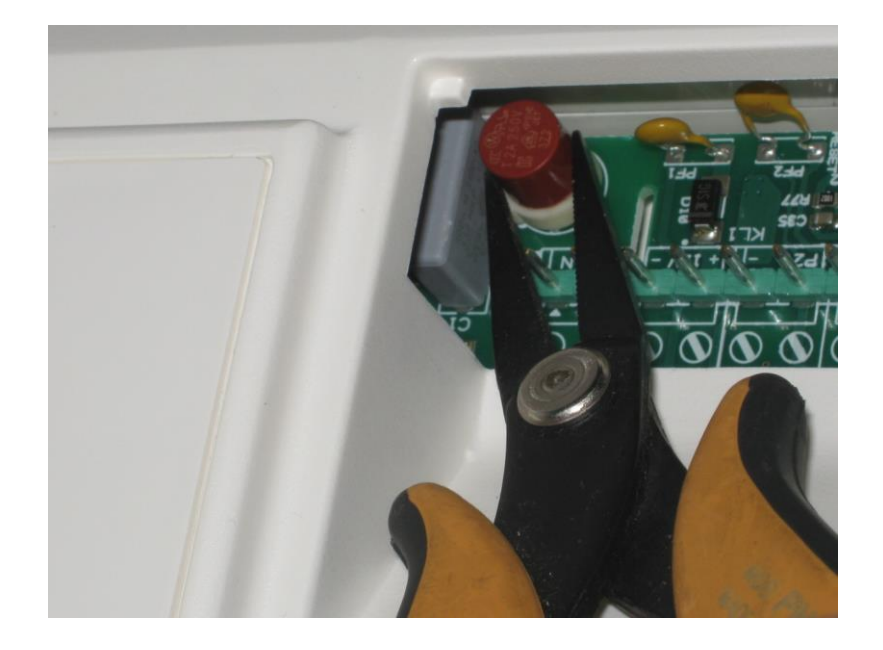

Σε περίπτωση αντικατάστασης της ασφάλειας, χρησιμοποιείστε την ασφάλεια που περιλαμβάνεται στη συσκευασία. Χρησιμοποιείστε ένα μυτοτσίμπιδο για την αντικατάσταση της ασφάλειας (2Α) όπως φαίνεται στη φωτογραφία.

# **Συνδέσεις σειρήνων**

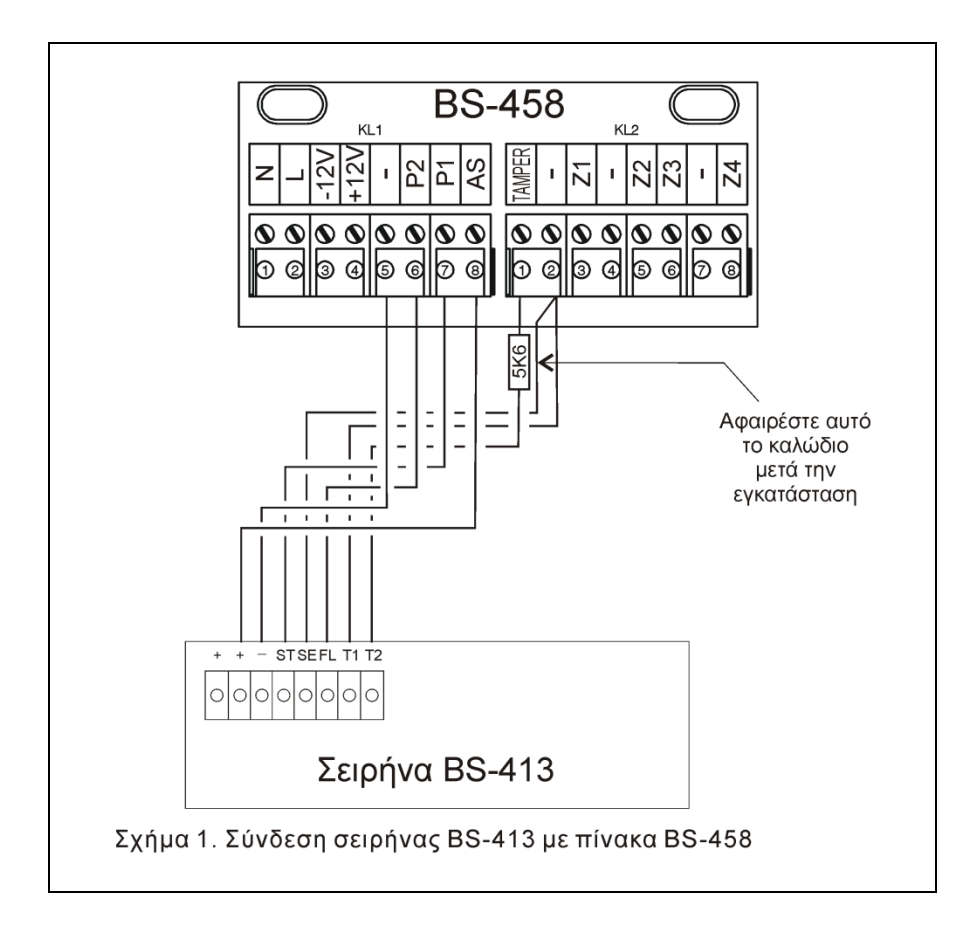

Για τη σύνδεση με τη αυτόνομη σειρήνα BS-413 απαιτούνται μέχρι 7 καλώδια.

Στις κλέμμες (+) και (-) συνδέετε η τάση (AS), (-) που φορτίζει την μπαταρία.

Στη κλέμμα (ST) όταν δώσουμε 12V η σειρήνα και ο φάρος ενεργοποιούνται. Συνδέετε με την κλέμμα (Ρ1) του πίνακα που είναι προγραμματισμένη να δίνει 12V σε συναγερμό και 0V σε ηρεμία.

Η κλέμμα (SE) όταν είναι συνδεμένη με το (-) απαγορεύει στη σειρήνα να λειτουργήσει. Το καλώδιο είναι συνδεμένο σε κάποιο (-) του πίνακα για όσο χρόνο διαρκεί η αρχική εγκατάσταση της σειρήνας και σε οποιαδήποτε άλλη φορά πρέπει να ανοίξει το καπάκι της (π.χ. αλλαγή μπαταρίας). Σε κανονική λειτουργία το καλώδιο αποσυνδέετε από την κλέμμα (-) του πίνακα.

Στη κλέμμα (FL) όταν δώσουμε 12V ενεργοποιείται ο φάρος. Αν συνδεθεί με την κλέμμα (Ρ2) του πίνακα θα παράγει ένα άναμμα του φάρου για 2 δευτερόλεπτα κατά την ενεργοποίηση του πίνακα και τρία μικρά (περίπου 0.5 δευτερόλεπτα) αναβοσβησήματα κατά την απενεργοποίηση. Απλά πρέπει να προγραμματιστεί η έξοδος (P2) ως αναλαμπές (ΦΛΑΣ).

Οι κλέμμες (Τ1) και (Τ2) είναι οι επαφές του TAMPER και συνδέονται σε μια αντίστοιχη ζώνη (από κατασκευής η ζώνη 5 του πίνακα).

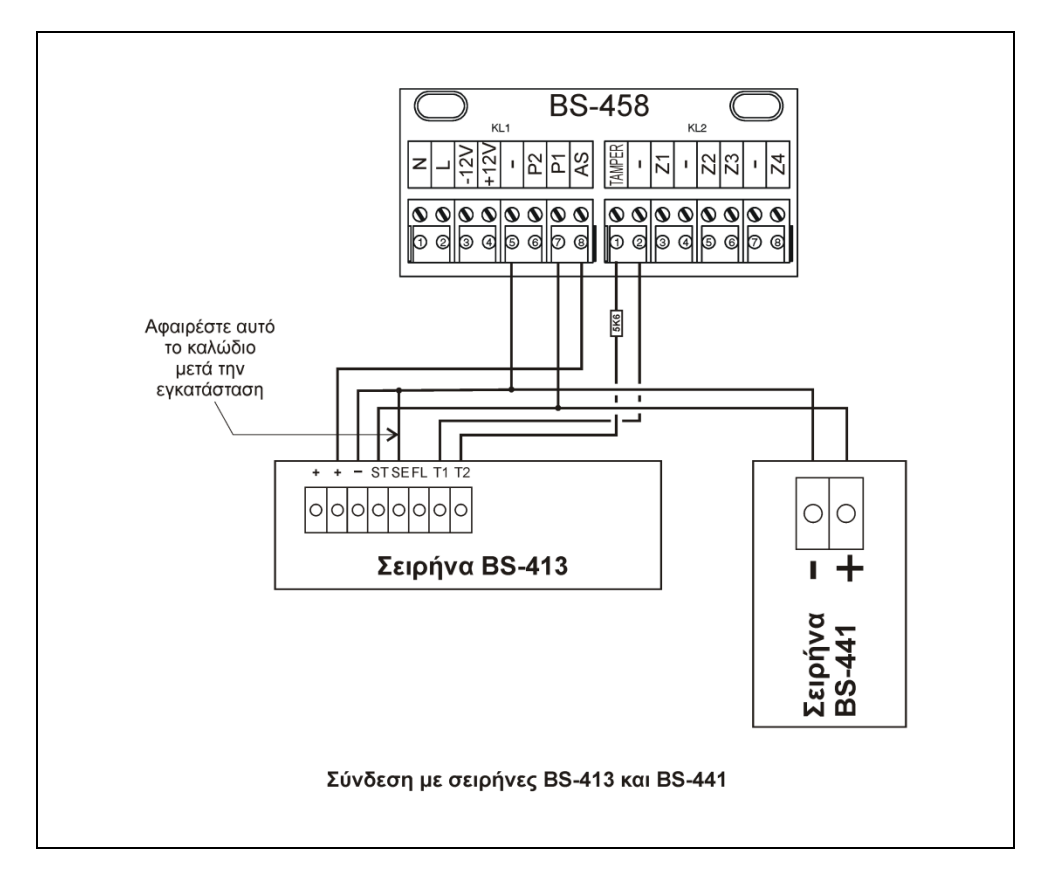

Για τη σύνδεση με την εσωτερική σειρήνα BS-441 απαιτούνται 2 καλώδια από τις κλέμμες (P1) και (-) του πίνακα που συνδέονται στο (+) και (-) της σειρήνας αντίστοιχα.

Σε κάθε πίνακα μπορούν να συνδεθούν μέχρι 1 αυτόνομη και 1 εσωτερική σειρήνα.

**Σημείωση : Ο πίνακας BS-458 συνεργάζεται μόνο με την σειρήνα BS-413 ώστε να μην ηχεί όταν ο πίνακας είναι στο μενού τεχνικού. Ώστε να μπορεί ο τεχνικός να αλλάξει την μπαταρία του πίνακα και της σειρήνας χωρίς την χρήση του καλωδίου service.**

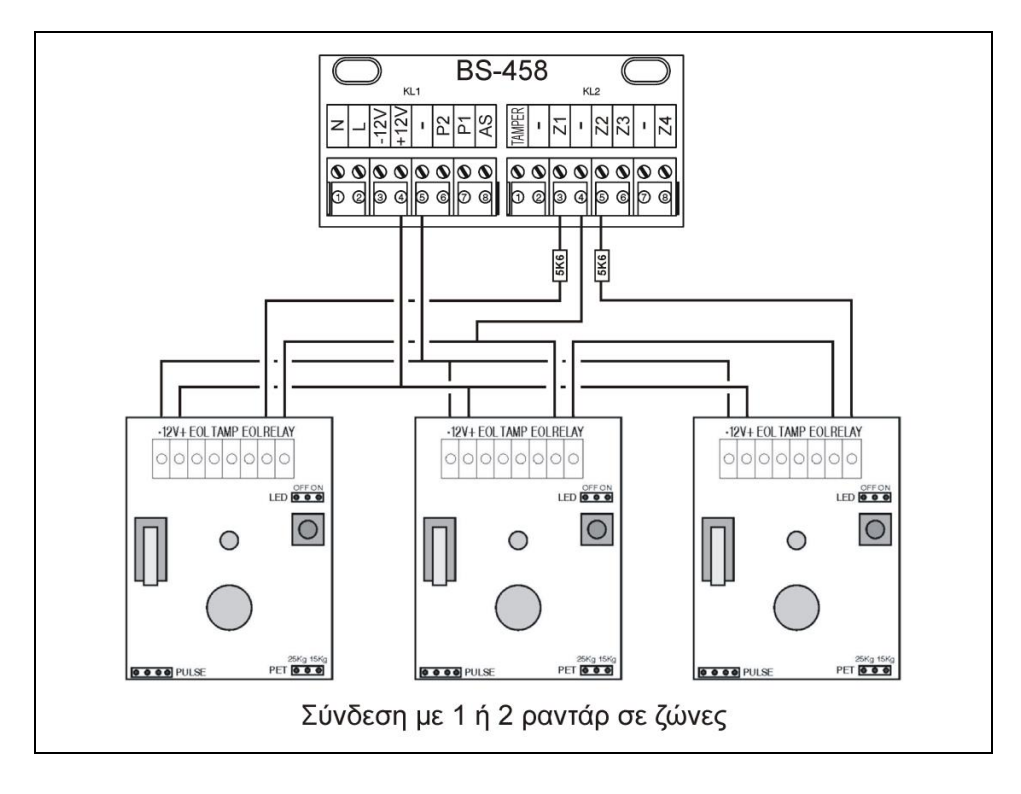

Σύνδεση με ραντάρ (υπέρυθροι ανιχνευτές κίνησης, PIR) ή άλλες συσκευές που απαιτούν τροφοδοσία. Για τη σύνδεση απαιτούνται 4 καλώδια (6 αν συνδεθεί και το TAMPER). Τα 2 συνδέονται στις κλέμμες του πίνακα (12V) και (-) και τροφοδοτούν με τάση στις αντίστοιχες κλέμμες όλους τους ανιχνευτές

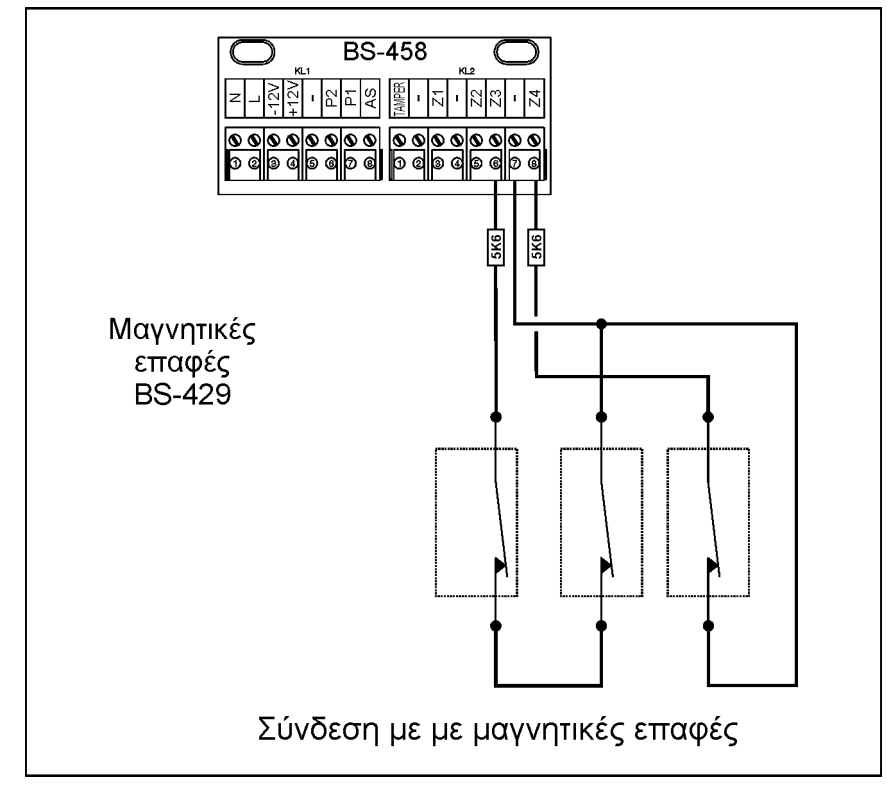

παράλληλα. Τα άλλα 2 συνδέουν σε σειρά τις επαφές ΡΕΛΕ (NC) όλων των ανιχνευτών της ζώνης και την αντίσταση που υπάρχει στις κλέμμες του πίνακα. Στο παραπάνω σχέδιο υπάρχουν παραδείγματα με 1 και 2 ανιχνευτές σε ζώνες.

Για τη σύνδεση με μαγνητικές επαφές ή άλλες συσκευές που δεν χρειάζονται τροφοδοσία απαιτούνται 2 καλώδια με τα οποία συνδέονται σε σειρά όλες οι επαφές της ζώνης και η αντίσταση που υπάρχει στις κλέμμες του πίνακα. Στο παρακάτω σχέδιο υπάρχουν παραδείγματα με 1 και 2 μαγνητικές σε ζώνες.

## **Σύνδεση ανιχνευτών καπνού και θερμότητας**

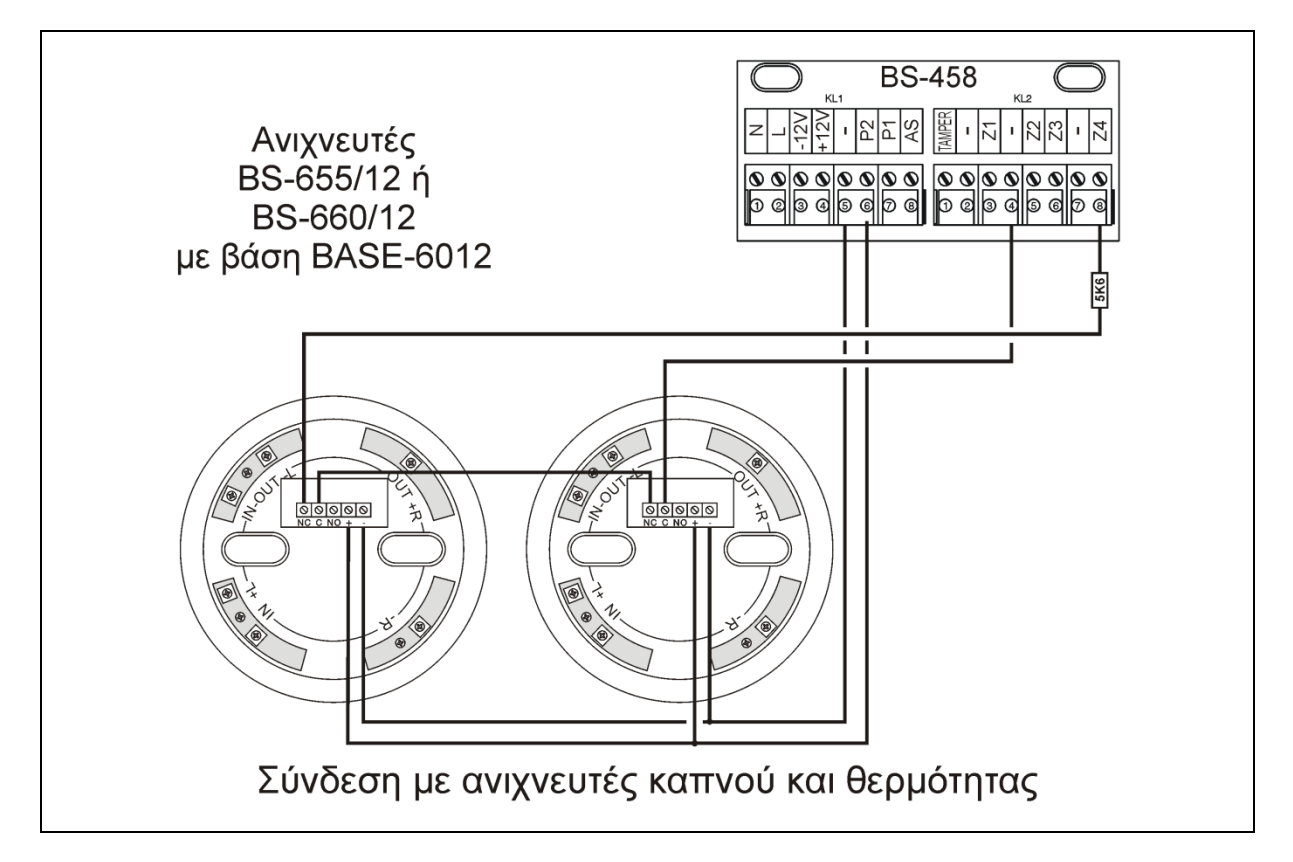

Η σύνδεση των ανιχνευτών φωτιάς πρέπει να γίνει σε ζώνη προγραμματισμένη σαν «ΠΥΡΚΑΙΑΣ». Οι κανονικά κλειστές επαφές των ρελέ της βάσης (NC,C) συνδέονται σε σειρά με την αντίσταση της ζώνης του πίνακα.

Η τροφοδοσία των βάσεων γίνετε από ένα (-) και την έξοδο Ρ2 που από κατασκευής είναι προγραμματισμένη σαν «ΤΡΟΦΟΔ. ΠΥΡΑΝΙΧΝΕΥΣΗΣ».

**Σημείωση:** Δεν μπορούν να τοποθετηθούν μαζί ανιχνευτές καπνού και το φλας της σειρήνας BS-413 στην έξοδο P2. Ανάλογα τι συνδέεται στην έξοδο P2 θα πρέπει να προγραμματιστεί κατάλληλα.

# 3.3. *Προγραμματισμός πίνακα από τα πλήκτρα*

Σημειώνεται ότι τόσο στο μενού κυρίου χρήστη όσο και αυτό του εγκαταστάτη, όταν επιλέγεται μία παράμετρος προς αλλαγή, μπορούμε να δούμε την τρέχουσα τιμή της. Τα μοναδικά μενού στα οποία δεν μπορούμε να δούμε τις προεπιλεγμένες τιμές είναι στο μενού «ΚΛΗΣΗ ΣΕ» στο GSM, καθώς και στο μενού «ΣΥΜΒΑΝΤΑ ΕΙΔΟΠΟΙΗΣΗ» στο ΚΛΣ του GSM.

Επίσης όταν καταχωρούμε μία τιμή (πχ χρόνος εξόδου), με το που καταχωρούμε το τελευταίο ψηφίο η καταχώρηση γίνεται αυτόματα χωρίς να χρειάζεται να πιέσουμε κάποιο πλήκτρο. Εάν πάλι δε φτάσουμε μέχρι το τελευταίο ψηφίο της καταχώρησης και πιέσουμε '\*', τότε καταχωρείται η τιμή που βλέπουμε στην οθόνη. Υπάρχει πάντα ένδειξη σχετικά με το ποιο είναι το τρέχων ψηφίο που αλλάζει, αφού κάτω από το ψηφίο αυτό θα υπάρχει το σύμβολο '^'. Εάν ο αριθμός που καταχωρείται είναι εκτός επιτρεπτών ορίων, τότε ο κέρσορας επιστρέφει στο πρώτο ψηφίο.

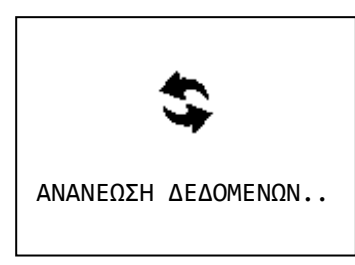

Επίσης όταν εμφανίζεται η διπλανή οθόνη το σύστημα εκτελεί κάποια σημαντική διαδικασία η οποία δεν μπορεί να διακοπεί από το χρήστη μέσω του πληκτρολογίου. Η διαδικασία θα ολοκληρωθεί και μετά θα γίνει επιστροφή στο μενού. Εάν παρουσιαστεί κάποιο πρόβλημα στη διαδικασία θα εμφανιστεί το αντίστοιχο μήνυμα πριν την επιστροφή στο μενού.

Κάποιες φορές μπορεί κάποιο μενού να καταλαμβάνει παραπάνω από μία οθόνες. Στην περίπτωση αυτή, εάν πχ ο χρήστης είναι στην τελευταία γραμμή της πρώτης σελίδας και πατήσει κάτω βελάκι θα πάει στην επόμενη. Στις περιπτώσεις αυτές θα εμφανίζεται στο δεξί μέρος της οθόνης ένα από τα παρακάτω τρία σύμβολα:

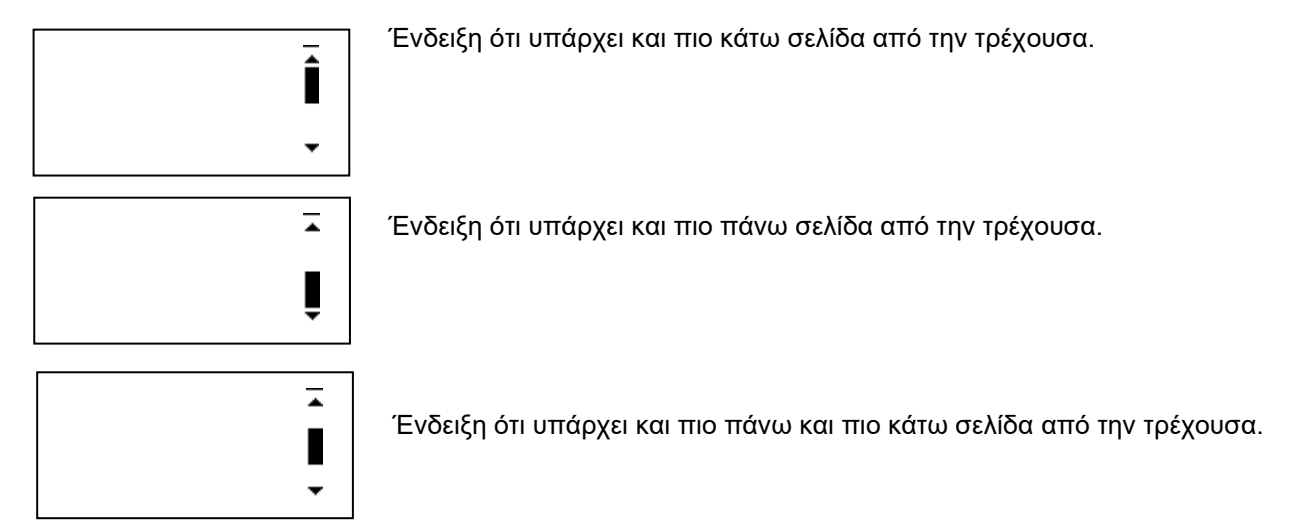

Για είσοδο σε κάποιο μενού: Βρισκόμενοι στην αρχική οθόνη και πατώντας το πλήκτρο (\*), επιλέγοντας με τα βέλη πάνω κάτω (πλήκτρα 2 και 8) «ΜΕΝΟΥ ΧΡΗΣΤΗ Η ΕΓΚ.» και πατώντας πάλι (\*) βλέπουμε :

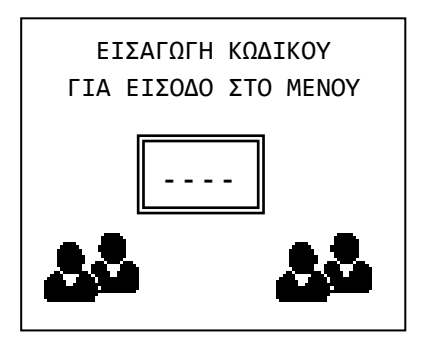

Ο κωδικός εγκαταστάτη από κατασκευής είναι : **9999** αλλά μπορεί να αλλάξει από τον τεχνικό που εγκαθιστά τον πίνακα.

Πληκτρολογώντας τον κωδικό εγκαταστάτη μπαίνουμε στο μενού τεχνικού και βλέπουμε :

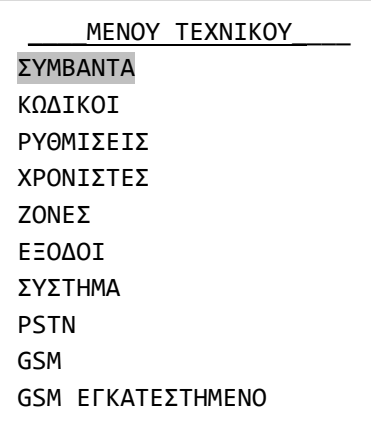

Μέσω της επιλογής «ΣΥΜΒΑΝΤΑ» μπορούμε να μηδενίσουμε τη μνήμη των συμβάντων. Αν κάνουμε την επιλογή το σύστημα μας ζητάει επιβεβαίωση και κατόπιν σβήνει όλες τις καταγραφές από τη μνήμη.

Μέσω της επιλογής «ΚΩΔΙΚΟΙ» μπορούμε να αλλάξουμε τον κωδικό εγκαταστάτη και να προγραμματίσουμε τον τρόπο λειτουργίας από τους κωδικούς χρήστη.

# **Προγραμματισμός τρόπου λειτουργίας των κωδικών**

Αν μετά την επιλογή «ΚΩΔΙΚΟΙ» πατήσουμε (\*) και επιλέξουμε «ΑΛΛΑΓΗ ΚΩΔΙΚΟΥ» βλέπουμε :

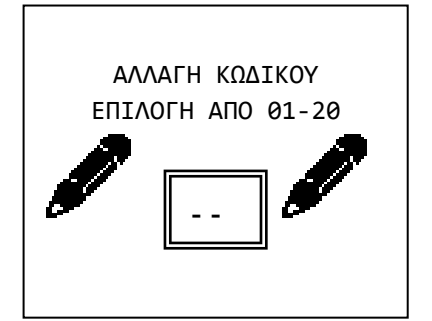

Μέσω αυτής της επιλογής μπορούμε να επιλέξουμε τι ακριβώς θα μπορεί να κάνει ο κάθε κωδικός χρήστη.

Δίνουμε τον αριθμό του κωδικού που θέλουμε να προγραμματίσουμε ή να αλλάξουμε τα δικαιώματα και βλέπουμε :

\_\_ΑΝΤΙΔΡΑΣΗ ΚΩΔΙΚΟΥ\_\_ ΑΠΕΝΕΡΓΟΠΟΙΗΜΕΝΟ ΦΥΣΙΚΟΣ ΟΠΛ.-ΑΦΟΠΛ. ΠΑΝΙΚΟΣ 24 ΩΡΩΝ ΟΠΛΙΣΜΟΣ ΑΦΟΠΛΙΣΜΟΣ ΟΠΛΙΣΜΟΣ ΜΕ ΚΑΘΥΣΤ. ΕΛΕΓΧΟΣ PG ΣΙΩΠΗΛΟΣ ΣΥΝΑΓΕΡΜΟΣ

Για κάθε κωδικό πρέπει να κάνουμε μια από τις επιλογές που εμφανίζονται στο μενού οι οποίες σημαίνουν :

«ΑΠΕΝΕΡΓΟΠΟΙΗΜΕΝΟ». Ο κωδικός υπάρχει αλλά δεν κάνει καμία ενέργεια.

«ΦΥΣΙΚΟΣ ΟΠΛ.-ΑΦΟΠΛ.». Ο κωδικός οπλίζει και αφοπλίζει τον πίνακα. Κάνοντας αυτή την επιλογή και πατώντας το (\*) πρέπει να επιλέξουμε τον τομέα που θα επηρεάζει ο κωδικός. Επιλέγουμε A, B, C ή ABC. Από κατασκευής όλοι οι κωδικοί είναι ρυθμισμένοι σε «ΦΥΣΙΚΟ ΟΠΛΙΣΜΟ-ΑΦΟΠΛΙΣΜΟ» και στον τομέα ABC.

"ΠΑΝΙΚΟΣ 24 ΩΡΩΝ". Ο κωδικός δίνει συναγερμό πανικού σε οποιαδήποτε κατάσταση του πίνακα.

ΟΠΛΙΣΜΟΣ. Ο κωδικός οπλίζει μόνο (δεν αφοπλίζει) τον πίνακα άμεσα. Κάνοντας αυτή την επιλογή και πατώντας το (\*) πρέπει να επιλέξουμε τον τομέα που θα επηρεάζει ο κωδικός. Επιλέγουμε A, B, C ή ABC.

ΑΦΟΠΛΙΣΜΟΣ. Ο κωδικός αφοπλίζει μόνο (δεν οπλίζει) τον πίνακα. Κάνοντας αυτή την επιλογή και πατώντας το (\*) πρέπει να επιλέξουμε τον τομέα που θα επηρεάζει ο κωδικός. Επιλέγουμε A, B, C ή ABC.

ΟΠΛΙΣΜΟΣ ΜΕ ΚΑΘΥΣΤ. Ο κωδικός οπλίζει μόνο (δεν αφοπλίζει) τον πίνακα με καθυστέρηση εξόδου. Κάνοντας αυτή την επιλογή και πατώντας το (\*) πρέπει να επιλέξουμε τον τομέα που θα επηρεάζει ο κωδικός. Επιλέγουμε A, B, C ή ABC.

ΕΛΕΓΧΟΣ PG. Ο κωδικός ενεργοποιεί ή απενεργοποιεί μία από τις ελεγχόμενες εξόδους. Κάνοντας αυτή την επιλογή και πατώντας το (\*) πρέπει να επιλέξουμε την έξοδο που θα επηρεάζει ο κωδικός. Επιλέγουμε Ρ1 ή Ρ2.

ΣΙΩΠΗΛΟΣ ΣΥΝΑΓΕΡΜΟΣ. Ο κωδικός ενεργοποιεί τον σιωπηλό συναγερμό. Όταν βάλει τον κωδικό ο χρήστης, θα αφοπλιστεί ο πίνακας (αν είναι οπλισμένος) και θα παραμείνει σε ηρεμία (δεν θα ηχεί η σειρήνα, ούτε να ανάβουν τα led συναγερμού). Αλλά θα πάρει τηλέφωνο ή θα στείλει μήνυμα μέσω του BS-454 εκεί που θέλουμε να ειδοποιήσουμε.

## **Γενικές ρυθμίσεις**

Από το «ΜΕΝΟΥ ΤΕΧΝΙΚΟΥ» αν επιλέξουμε «ΡΥΘΜΙΣΕΙΣ» βλέπουμε :

Μέσα απ' αυτό το μενού μπορούν να ρυθμιστούν όλες οι γενικές παράμετροι του πίνακα.

\_\_\_\_\_\_ΡΥΘΜΙΣΕΙΣ\_\_\_\_\_\_ ΧΡΟΝΟΣ ΕΙΣΟΔΟΥ ΧΡΟΝΟΣ ΕΞΟΔΟΥ ΧΡΟΝΟΣ ΣΥΝΑΓΕΡΜΟΥ ΕΠΙΠΛΕΟΝ ΧΡΟΝΟΣ ΕΞ. ΧΡΟΝΟΙ ΕΞΟΔΩΝ ΤΟΜΕΩΝ ΗΧΗΤΙΚΟΣ ΧΡΟΝΟΣ ΕΙΣ. ΗΧΗΤΙΚΟΣ ΧΡΟΝΟΣ ΕΞ. ΗΧΟΣ ΣΕ ΜΕΡΙΚΟ ΟΠΛ. ΟΠΛΙΣΗ ΧΩΡΙΣ ΚΩΔΙΚΟ ΕΝΔΕΙΚΤΕΣ ΟΠΛ. ΣΥΣΤ. ΦΩΤΙΣΜΟΣ ΣΕ ΑΔΡΑΝΕΙΑ 2ΠΛΟ ΠΛΗΚΤΡΟ ΠΑΝΙΚΟΥ ΚΑΤΑΓΡ. ΣΥΜΒ. ΕΞΟΔΩΝ ΑΥΤΟΜΑΤΗ ΠΑΡΑΚΑΜΨΗ ΗΔΟΠ. ΕΤΗΣ. ΕΛΕΓΧΟΥ

«ΧΡΟΝΟΣ ΕΙΣΟΔΟΥ». Είναι ο χρόνος που καθυστερούν να δώσουν συναγερμό οι ζώνες που είναι ρυθμισμένες σαν ζώνες με καθυστέρηση. Πατώντας (\*) ανοίγει νέο παράθυρο όπου εμφανίζεται ο τρέχον χρόνος εισόδου (30) σε δευτερόλεπτα. Πληκτρολογούμε το νέο χρόνο (05-99 υποχρεωτικά 2 ψηφία) π.χ. 0 και 9 για 9 δευτερόλεπτα. Το σύστημα καταγράφει την επιλογή μας και επανέρχεται στο μενού «ΡΥΘΜΙΣΕΙΣ».

«ΧΡΟΝΟΣ ΕΞΟΔΟΥ». Είναι ο χρόνος από την εισαγωγή κωδικού όπλισης μέχρι να οπλίσει κανονικά ο συναγερμός. Πατώντας (\*) ανοίγει νέο παράθυρο όπου εμφανίζεται ο τρέχον χρόνος εξόδου (45) σε δευτερόλεπτα. Πληκτρολογούμε το νέο χρόνο (00-99 υποχρεωτικά 2 ψηφία) π.χ. 6 και 0 για 60 δευτερόλεπτα. Το σύστημα καταγράφει την επιλογή μας και επανέρχεται στο μενού «ΡΥΘΜΙΣΕΙΣ».

«ΧΡΟΝΟΣ ΣΥΝΑΓΕΡΜΟΥ». Είναι ο χρόνος για τον οποίο θα χτυπάει η σειρήνα από τη στιγμή που θα σταματήσει η ενεργοποίηση κάποια συσκευής συναγερμού. Επιλέγουμε 1 ή 2 λεπτά, πατάμε (\*) το σύστημα αφού καταγράψει την επιλογή μας επιστρέφει στο μενού «ΡΥΘΜΙΣΕΙΣ».

«ΕΠΙΠΛΕΟΝ ΧΡΟΝΟΣ ΕΞ.» Είναι ο χρόνος που προστίθεται στο χρόνο εξόδου αν ο πίνακας οπλίσει με κωδικό επιπλέον καθυστέρηση ή από ζώνη επόμενης καθυστέρησης.

«ΧΡΟΝΟΙ ΕΞΟΔΩΝ ΤΟΜΕΩΝ». Μ' αυτή την επιλογή ρυθμίζουμε αν θα έχουν χρόνο εξόδου οι τομείς (A, B, C). Πρέπει να απαντήσουμε με ΝΑΙ ή ΟΧΙ για κάθε υποτομέα.

«ΗΧΗΤΙΚΟΣ ΧΡΟΝΟΣ ΕΙΣ.» Επιλέγουμε αν θα ηχεί το ενσωματωμένο buzzer τα δευτερόλεπτα του χρόνου εισόδου.

«ΗΧΗΤΙΚΟΣ ΧΡΟΝΟΣ ΕΞ.» Επιλέγουμε αν θα ηχεί το ενσωματωμένο buzzer τα δευτερόλεπτα του χρόνου εξόδου.

«ΗΧΟΣ ΣΕ ΜΕΡΙΚΟ ΟΠΛ.» Επιλέγουμε αν θα ηχεί το ενσωματωμένο buzzer τα δευτερόλεπτα του χρόνου εξόδου σε περίπτωση μερικού οπλισμού (οπλισμού τομέα Α, Β ή C).

«ΟΠΛΙΣΗ ΧΩΡΙΣ ΚΩΔΙΚΟ» Επιλέγουμε αν το σύστημα θα μπορεί να οπλίσει χωρίς κωδικό, με τη χρήση των πλήκτρων A. B. C. ABC. Η επιλογή επηρεάζει μόνο τον οπλισμό, για τον αφοπλισμό πάντα χρειάζεται κωδικός.

«ΕΝΔΕΙΚΤΕΣ ΟΠΛ. ΣΥΣΤ.». Έχουμε 2 επιλογές «ΣΒΗΣΤΟ» ή «ΑΝΑΜΜΕΝΟ». Με την επιλογή «ΣΒΗΣΤΟ» τα ενδεικτικά LED είναι σβηστά όταν ο πίνακας είναι οπλισμένος.

«ΦΩΤΙΣΜΟΣ ΣΕ ΑΔΡΑΝΕΙΑ» Αφορά τον φωτισμό της οθόνης και των πλήκτρων κατάσταση αδράνειας. Είναι η κατάσταση όπου δεν υπάρχει κάποιο συμβάν και δεν έχει πατηθεί για 30 δευτερόλεπτα κάποιο πλήκτρο. Έχουμε 3 επιλογές. ΠΑΝΤΑ ΚΛΕΙΣΤΟΣ, ΜΟΝΟ ΣΤΗΝ ΑΦΟΠΛΙΣΗ που σημαίνει κλειστός σε οπλισμένο σύστημα και ανοιχτός σε αφοπλισμένο και ΠΑΝΤΑ ΑΝΟΙΧΤΟΣ.

«2ΠΛΟ ΠΛΗΚΤΡΟ ΠΑΝΙΚΟΥ» Επιλέγουμε αν θα παράγεται συναγερμός πανικού από το πληκτρολόγιο. Αν επιλέξουμε ΝΑΙ, πατώντας και κρατώντας πατημένα για 2 δευτερόλεπτα τα πλήκτρα C και AΒC παράγεται συναγερμός πανικού.

«ΚΑΤΑΓΡ. ΣΥΜΒ. ΕΞΟΔΩΝ». Επιλέγουμε αν θα καταγράφονται οι καταστάσεις των εξόδων (Ρ1, Ρ2) σαν ξεχωριστά συμβάντα.

«ΑΥΤΟΜΑΤΗ ΠΑΡΑΚΑΜΨΗ» Επιλέγοντας ΝΑΙ, όλες οι ζώνες που έχουν ρυθμιστεί με δυνατότητα παράκαμψης (δες προγραμματισμό ζωνών), αν κατά τη διαδικασία της όπλισης είναι ενεργοποιημένες (π.χ. ένα παράθυρο ανοιχτό) παρακάμπτονται αυτόματα από το σύστημα. Όταν οι ζώνες απενεργοποιηθούν (π.χ. έκλεισε το παράθυρο) γίνονται αυτόματα ενεργές. Αν επιλέξουμε ΟΧΙ το σύστημα αν υπάρχουν ενεργοποιημένες ζώνες κατά τη διαδικασία της όπλισης θα ζητήσει επιβεβαίωση παράκαμψης για κάθε μια ενεργοποιημένη ζώνη.

«ΗΔΟΠ. ΕΤΗΣ. ΕΛΕΓΧΟΥ» Επιλέγουμε αν θα παράγει το σύστημα σήμα σφάλματος μετά από 1 χρόνο για υπενθύμιση ανάγκης τεχνικού ελέγχου.

## **Προγραμματισμός αυτοματοποιημένων οπλισμών-αφοπλισμών**

Επόμενη επιλογή στο ΜΕΝΟΥ ΤΕΧΝΙΚΟΥ είναι η επιλογή «ΧΡΟΝΙΣΤΕΣ». Μέσω αυτής της επιλογής μπορούμε να προγραμματίσουμε μέχρι 10 αυτόματες διαδικασίες όπλισης ή αφόπλισης όλου ή μέρους του συστήματος. Επιλέγοντας λοιπόν «ΧΡΟΝΙΣΤΕΣ» βλέπουμε :

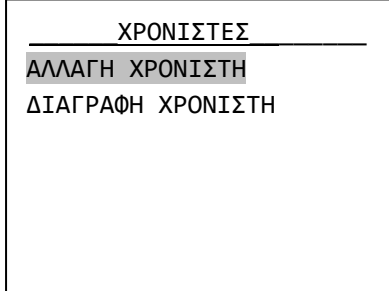

Η επιλογή «ΑΛΛΑΓΗ ΧΡΟΝΙΣΤΗ» χρησιμοποιείται επίσης για την δημιουργία μιας διαδικασίας. Όταν επιλέγουμε το μενού αυτό, έχει σημασία εάν ο κέρσορας θα πάει στην αλλαγή ή στη διαγραφή χρονιστή, βλέπε τους χρονιστές στο μενού κυρίου χρήστη.

Επιλέγοντας με τα βέλη πάνω και κάτω «ΑΛΛΑΓΗ ΧΡΟΝΙΣΤΗ» και πατώντας το πλήκτρο (\*) βλέπουμε :

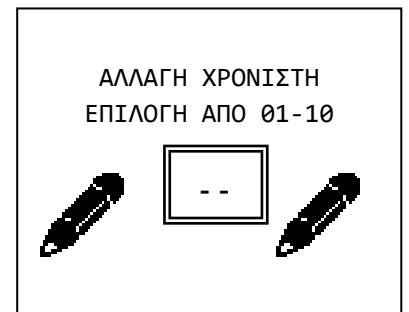

Επιλέγουμε τον αριθμό του χρονιστή που θέλουμε να αλλάξουμε ή να δημιουργήσουμε και βλέπουμε :

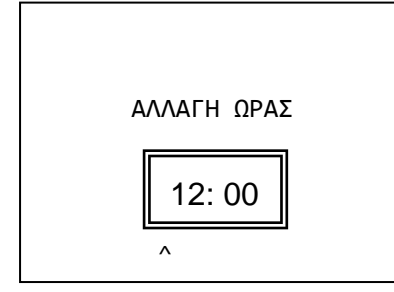

Πληκτρολογούμε την ώρα και τα λεπτά που θέλουμε να ενεργεί ο χρονιστής και βλέπουμε :

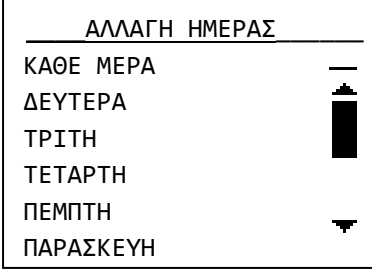

Επιλέγουμε την ημέρα της εβδομάδας που θέλουμε να λειτουργεί ο χρονιστής. Αν επιλέξουμε «ΚΑΘΕ ΜΕΡΑ» θα λειτουργεί όλες τις ημέρες.

Πατάμε το πλήκτρο (\*) ώστε να μπορέσουμε να επιλέξουμε και τη λειτουργία του χρονιστή.

Κάνουμε την επιλογή της λειτουργίας που θέλουμε να κάνει ο χρονιστής και πατάμε το πλήκτρο (\*).

Στη μνήμη συμβάντων η αυτόματη όπλιση ή αφόπλιση του συστήματος καταγράφεται κανονικά με την επισήμανση ότι την ενέργεια την έκανε ο timer.

Τέλος αν θέλουμε να διαγράψουμε κάποιον χρονιστή επιλέγουμε «ΔΙΑΓΡΑΦΗ ΧΡΟΝΙΣΤΗ» και βλέπουμε:

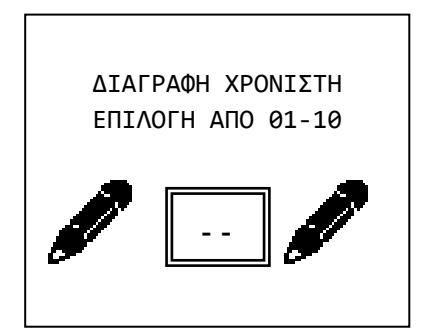

Πληκτρολογούμε τον αριθμό του χρονιστή προς διαγραφή.

# **Προγραμματισμός ζωνών**

Στο ΜΕΝΟΥ ΤΕΧΝΙΚΟΥ επόμενη επιλογή είναι η «ΖΩΝΕΣ» μέσα από το οποίο ρυθμίζουμε τις παραμέτρους λειτουργίας των ζωνών. Επιλέγοντάς την βλέπουμε αρχικά για 2 δευτερόλεπτα το όνομα της ζώνης και στη συνέχεια:

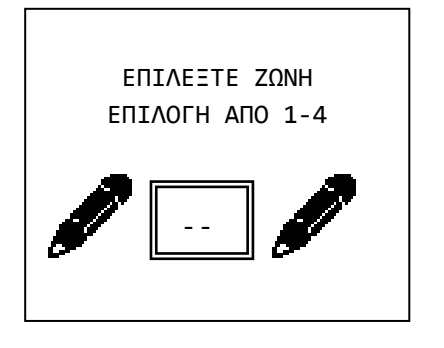

Επιλέγουμε μια ζώνη και μετά από λίγο βλέπουμε διαδοχικά όλα τα μενού για τη ρύθμισή της. Σε κάθε μενού ο κέρσορας βρίσκεται στην θέση της τρέχουσας ρύθμισης. Έχουμε λοιπόν κατ' αρχάς το μενού «ΛΕΙΤΟΥΡΓΙΑ ΖΩΝΗΣ» που μας δίνει τις παρακάτω επιλογές :

«ΑΠΕΝΕΡΓ. OFF». Η ζώνη δεν λειτουργεί και κανένα σήμα συναγερμού ή σφάλματος δεν θα πάρουμε απ' αυτή. Σ' αυτή την κατάσταση βρίσκονται όλες οι ζώνες που δεν υπάρχουν φυσικά πάνω στο σύστημα (π.χ. ζώνες 4 αν δεν υπάρχει κάποια συσκευή συνδεδεμένη). Μια επιλογή είναι να βάζουμε σ' αυτή την κατάσταση τις ζώνες που δεν χρησιμοποιούνται.

«ΖΩΝΗ ΜΕ ΚΑΘΥΣΤ.». Η ζώνη θα δώσει συναγερμό με καθυστέρηση εισόδου. Επιλογή για τη ζώνη της μαγνητικής στην πόρτα εισόδου και για τις ζώνες με τα ραντάρ που θα ανιχνεύσουν το χρήστη μέχρι να φτάσει στο πληκτρολόγιο και να αφοπλίσει το σύστημα.

«ΖΩΝΗ ΧΩΡΙΣ ΚΑΘΥΣΤ.». Η ζώνη θα δώσει άμεσο συναγερμό. Επιλογή για τις ζώνες των ραντάρ και των μαγνητικών σε όλους τους άλλους χώρους.

«ΠΑΝΙΚΟΥ». Η ζώνη αυτή θα δώσει άμεσο συναγερμό ακόμα και αν ο πίνακας είναι αφοπλισμένος και θα παράγει μήνυμα συναγερμού πανικού αν υπάρχει τηλεφωνητής. Μπορεί να χρησιμοποιηθεί σε ζώνες με μπουτόν πανικού.

«ΠΥΡΚΑΪΑΣ». Η ζώνη αυτή θα δώσει άμεσο συναγερμό ακόμα και αν ο πίνακας είναι αφοπλισμένος και θα παράγει μήνυμα συναγερμού φωτιάς αν υπάρχει τηλεφωνητής. Μπορεί να χρησιμοποιηθεί σε ζώνες με ανιχνευτές καπνού ή θερμότητας.

«ΣΙΩΠΗΛΟ». Η ζώνη θα δώσει άμεσο σιωπηλό συναγερμό. Θα ενεργοποιήσει δηλαδή τον τηλεφωνητή αλλά όχι τις σειρήνες. Μπορεί να χρησιμοποιηθεί σε ζώνες με μπουτόν πανικού που τα χειρίζεται άνθρωπος που μπορεί να βρίσκεται υπό απειλή όταν τα χρησιμοποιήσει.

«ΕΠΟΜΕΝΗ ΚΑΘΥΣΤ.». Η ζώνη αυτή, αν ενεργοποιηθεί θα οπλίσει το σύστημα με το χρόνο εξόδου συν τον επιπλέον χρόνο εξόδου.

«ΤΟΜΕΑΣ ΟΠΛΙΣΗΣ». Η ζώνη όταν ενεργοποιηθεί θα οπλίσει τον πίνακα ή ένα τομέα του. Μπορεί να χρησιμοποιηθεί για να οπλίζει ο πίνακας μέσω κάποιου άλλου συστήματος όπως BMS (Building Manager System) ή σύστημα πυρανίχνευσης. Η ζώνη θα πρέπει να συνδεθεί με μια κανονικά κλειστή επαφή ρελέ του άλλου συστήματος.

«ΤΟΜΕΑΣ ΑΦΟΠΛΙΣΗΣ». Η ζώνη όταν ενεργοποιηθεί θα αφοπλίσει τον πίνακα ή ένα τομέα του. Μπορεί να χρησιμοποιηθεί για να αφοπλίζει ο πίνακας μέσω κάποιου άλλου συστήματος όπως BMS ή σύστημα πυρανίχνευσης. Η ζώνη θα πρέπει να συνδεθεί με μια κανονικά κλειστή επαφή ρελέ του άλλου συστήματος.

«ΤΟΜΕΑΣ ΟΠΛ. ΑΦΟΠΛ.». Η ζώνη όταν ενεργοποιηθεί θα αλλάζει την κατάσταση του πίνακα ή ένα τομέα του από οπλισμένο σε αφοπλισμένο και ανάποδα. Μπορεί να χρησιμοποιηθεί για να οπλίζει και να αφοπλίζει ο πίνακας μέσω κάποιου άλλου συστήματος όπως BMS ή σύστημα πυρανίχνευσης. Η ζώνη θα πρέπει να συνδεθεί με μια κανονικά κλειστή επαφή ρελέ του άλλου συστήματος.

«ΕΛΕΓΧΟΣ PG». Η ζώνη για όση ώρα είναι ενεργοποιημένη θα ενεργοποιείται και η έξοδος την οποία ελέγχει.

«ΤΑΜΠΕΡ». Η ζώνη θα δώσει άμεσο συναγερμό ακόμα και αν ο πίνακας είναι αφοπλισμένος. Μπορεί να χρησιμοποιηθεί σαν ζώνη για τη σύνδεση του ΤΑΜΠΕΡ της εξωτερικής σειρήνας και άλλων συσκευών.

«ΡΑΝΤΑΡ ΔΥΟ ΠΑΛΜΩΝ». Ειδική ρύθμιση ζώνης για την αποφυγή ψεύτικων συναγερμών. Στη ζώνη αυτή πρέπει να συνδεθούν μόνο ραντάρ. Με τον πίνακα οπλισμένο λειτουργεί με τον παρακάτω τρόπο :

Αν πάρει το πρώτο σήμα συναγερμού απ' αυτή τη ζώνη περιμένει 5 λεπτά. Αν μέσα σ' αυτά πάρει και δεύτερο από οποιαδήποτε ζώνη δίνει συναγερμό. Αν μέσα σε 5 λεπτά δεν πάρει δεύτερο σήμα θεωρεί ότι το πρώτο σήμα ήταν ψευδής συναγερμός και το απορρίπτει.

Αφού τελειώσουμε με την επιλογή του τρόπου λειτουργίας πρέπει να επιλέξουμε τομέα (A, B, C). Αν θέλουμε να λειτουργούμε τον πίνακα σαν ενιαίο σύστημα δεν έχει σημασία αυτή η επιλογή.

Επόμενη επιλογή είναι η «ΚΟΥΔΟΥΝΙ ΖΩΝΗΣ». Αν εδώ επιλέξουμε ΝΑΙ όταν ο πίνακας είναι αφοπλισμένος και ενεργοποιηθεί η συγκεκριμένη ζώνη θα ηχήσει το buzzer των πληκτρολογίων. Μπορούμε π.χ. να ενεργοποιήσουμε το κουδούνι για τη ζώνη της μαγνητικής επαφής της εξώπορτας σε ένα κατάστημα και να ηχεί το buzzer κάθε φορά που μπαίνει πελάτης.

Με την επόμενη επιλογή, «ΠΑΡΑΚΑΜΨΗ» επιλέγουμε αν η ζώνη μπορεί να παρακαμφθεί είτε με χειροκίνητο είτε με αυτόματο τρόπο. Αυτή η επιλογή είναι ΝΑΙ σε όλες τις ζώνες από κατασκευής. Επιλέγουμε ΟΧΙ μόνο σε πολύ κρίσιμες ζώνες (π.χ. ζώνη με μαγνητική χρηματοκιβωτίου) ώστε να μην μπορεί να ενεργοποιηθεί το σύστημα με την συγκεκριμένη ζώνη ενεργοποιημένη .

Με την επόμενη επιλογή «ΕΞΑΝΑΓΚΑΣΜΕΝΗ ΟΠΛΙΣΗ» έχουμε 2 διαφορετικούς τρόπου λειτουργίας. Αν διαλέξουμε ΝΑΙ, η ζώνη κατά την διάρκεια του οπλισμού είναι ενεργοποιημένη (π.χ. παράθυρο ανοιχτό) το σύστημα θα οπλίσει χωρίς να λαμβάνει υπ' όψη του αυτή τη ζώνη, η ζώνη αυτή μπαίνει στο σύστημα μόλις έρθει σε κανονική κατάσταση (π.χ. κλείσει το παράθυρο). Όταν η ζώνη απενεργοποιηθεί (π.χ. έκλεισε το παράθυρο) η ζώνη μπαίνει αυτόματα στο σύστημα και γίνεται ενεργή. Α διαλέξουμε ΟΧΙ, η ζώνη κατά την διάρκεια του οπλισμού είναι ενεργοποιημένη (π.χ. παράθυρο ανοιχτό) και έχει επιλεγεί η αυτόματη παράκαμψη το σύστημα θα μας απαντήσει ότι δεν είναι δυνατή η ενεργοποίηση.

Για τις τρεις τελευταίες επιλογές επιλέγοντας τρόπο ΛΕΙΤΟΥΡΓΙΑΣ ΖΩΝΗΣ ο πίνακας βάζει αυτόματα την σωστότερη επιλογή. Καλά είναι αν ο τεχνικός δεν θέλει κάτι ειδικό να μην αλλάζει αυτές τις προεπιλογές.

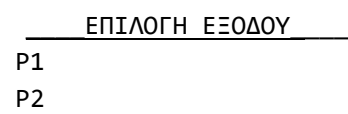

#### **Προγραμματισμός εξόδων**

Η επόμενη επιλογή στο μενού τεχνικού είναι η «ΕΞΟΔΟΙ». Μέσα από εδώ μπορούμε να προγραμματίσουμε τον τρόπο που θα λειτουργεί η κάθε μία από τις εξόδους Ρ1 και Ρ2. Όταν λέμε ότι η έξοδος είναι ενεργοποιημένη εννοούμε ότι έχει 12V και απενεργοποιημένη ότι έχει 0.

Αν πατήσουμε (\*) επιλέξουμε την έξοδο και πατήσουμε ξανά (\*) έχουμε τις παρακάτω επιλογές :

«ΑΠΕΝΕΡΓ. OFF». Η έξοδος δεν λειτουργεί

«ΩΣ ΣΕΙΡΗΝΑ». Ενεργοποιεί την εξωτερική σειρήνα (μέσω της κλέμμας START) με θετική λογική. Έχει 0 σε ηρεμία και 12V σε συναγερμό. Από κατασκευής έτσι είναι προγραμματισμένη η έξοδος Ρ1.

«ΣΕ ΣΥΝΑΓΕΡΜΟ». Ενεργοποιείται όταν έχουμε συναγερμό από ζώνη προγραμματισμένη σαν :

ΖΩΝΗ ΜΕ ΚΑΘΥΣΤ. ΖΩΝΗ ΧΩΡΙΣ ΚΑΘΥΣΤ. ΕΠΟΜΕΝΗ ΚΑΘΥΣΤ. ΤΑΜΠΕΡ ΡΑΝΤΑΡ ΔΥΟ ΠΑΛΜΩΝ.

«ΣΕ ΠΥΡΚΑΓΙΑ». Ενεργοποιείται όταν έχουμε συναγερμό από ζώνη ΠΥΡΚΑΓΙΑΣ.

«ΣΕ ΠΑΝΙΚΟ». Ενεργοποιείται όταν έχουμε συναγερμό από ζώνη ΠΑΝΙΚΟΥ.

«ΣΕ ΣΦΑΛΜΑ». Ενεργοποιείται όταν έχουμε οποιοδήποτε σφάλμα.

«ΣΕ ΟΠΛΙΣΗ». Ενεργοποιείται όταν ο πίνακας είναι οπλισμένος.

«ΦΛΑΣ». Παράγει τρείς μικρής διάρκειας παλμούς κατά την όπλιση του συστήματος και έναν μεγάλης κατά την αφόπλιση. Μπορεί να συνδεθεί στην είσοδο FLASH ή FL της εξωτερικής σειρήνας. Είναι χρήσιμο όταν το σύστημα ενεργοποιείται από τηλεχειριστήριο.

«ΧΕΙΡΟΚ. ON – OFF». Ενεργοποιείται μόνο χειροκίνητα από το πληκτρολόγιο ή από ζώνη που είναι προγραμματισμένη σαν ζώνη ΕΛΕΓΧΟΣ PG.

«ΚΑΤΑΣΤΑΣΗ AC». Ενεργοποιείται όταν υπάρχει έλλειψη AC τάσης στον πίνακα.

«ΤΡΟΦΟΔ. ΠΥΡΑΝΙΧΝΕΥΣΗΣ». Κατάλληλη για την τροφοδοσία ανιχνευτών καπνού και θερμότητας. Έχει μόνιμα τάση 12V που διακόπτεται για 5 δευτερόλεπτα μετά από κάθε αφόπλιση. Από κατασκευής έτσι είναι προγραμματισμένη η έξοδος Ρ2.

«ΣΕ ΣΙΩΠΗΛΟ ΣΥΝΑΓΕΡΜΟ». Ενεργοποιείται όταν έχουμε συναγερμό από ζώνη ΣΙΩΠΗΛΟ.

## **Προγραμματισμός γενικών παραμέτρων συστήματος**

Επόμενη επιλογή του μενού τεχνικού είναι η επιλογή «ΣΥΣΤΗΜΑ». Μέσα απ' αυτή την επιλογή ρυθμίζουμε διάφορες γενικές παραμέτρους του συστήματος:

> «ΕΡΓΟΣΤ/ΚΕΣ ΡΥΘΜΙΣΕΙΣ». Επαναφέρει τις εργοστασιακές ρυθμίσεις στον πίνακα (βλέπε σελ [13\)](#page-12-0).

> «ΕΤΗΣΙΟΣ ΕΛΕΓΧΟΣ ΟΚ». Μηδενίζει το μετρητή ετήσιου ελέγχου. Αν πατήσουμε (\*) η ειδοποίηση ετήσιου ελέγχου θα εμφανιστεί μετά από 365 ημέρες.

## **Αρχική ρύθμιση του τηλεφωνητή GSM BS-454**

Για να τοποθετήσουμε την κάρτα GSM BS-454 στον πίνακα BS-458, πρέπει πρώτα να τον θέσουμε εκτός λειτουργίας. Στην συνέχεια τοποθετούμε την κάρτα σύμφωνα με την οδηγία χρήσης της. Στην συνέχεια συνδέουμε τον πίνακα.

Θα πρέπει να δηλώσουμε ότι έχουμε τοποθετήσει την κάρτα GSM. Αυτό γίνεται στο μενού «ΜΕΝΟΥ ΤΕΧΝΙΚΟΥ» → «GSM ΕΓΚΑΤΕΣΤΗΜΕΝΟ» και επιλέγουμε «ΝΑΙ»

\_\_\_\_ΣΥΣΤΗΜΑ\_\_\_\_ ΕΡΓΟΣΤ/ΚΕΣ ΡΥΘΜΙΣΕΙΣ ΕΤΗΣΙΟΣ ΕΛΕΓΧΟΣ ΟΚ

## **Προγραμματισμός κάρτας τηλεφωνητή GSM BS-454**

Η είσοδος στο μενού του GSM επιτρέπεται μόνο στην περίπτωση κατά την οποία υπάρχει καταχωρημένο GSM στο σύστημα (βλέπε μενού «ΜΕΝΟΥ ΤΕΧΝΙΚΟΥ» → «GSM ΕΓΚΑΤΕΣΤΗΜΕΝΟ»). Επίσης εάν αυτή η επιλογή είναι απενεργοποιημένη, ή βρισκόμαστε σε μενού τεχνικού, το GSM δεν δέχεται ούτε εκτελεί εντολές. Επιπλέον η απομακρυσμένη πρόσβαση επιτρέπεται μόνο μέσω sms. Σε περίπτωση που κάποιος προσπαθήσει να κάνει κλήση προς το GSM, τότε το GSM θα αφήσει το τηλέφωνο να χτυπήσει μία φορά και στη συνέχεια θα κλείσει τη γραμμή.

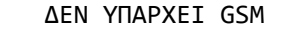

Εάν δεν επιτρέπεται η είσοδος στο μενού του GSM εμφανίζεται η δίπλα οθόνη.

ΠΙΕΣΤΕ '#' ΓΙΑ ΕΞΟΔΟ

\_\_\_\_ GSM\_\_\_\_\_\_\_ ΤΗΛΕΦΩΝΑ ΚΛΗΣΗΣ ΕΙΣΑΓΩΓΗ ΚΩΔΙΚΟΥ SIM ΕΝΕΡΓ ΑΠΟΜΑΚΡ ΠΡΟΣΒ

Εάν επιτρέπεται η είσοδος στο μενού του GSM εμφανίζεται η δίπλα οθόνη.

«ΤΗΛΕΦΩΝΑ ΚΛΗΣΗΣ». Αυτό το μενού μας επιτρέπει να αποθηκεύσουμε στη μνήμη κάποιον τηλεφωνικό αριθμό και να του αποδώσουμε τις ιδιότητες που επιθυμούμε.

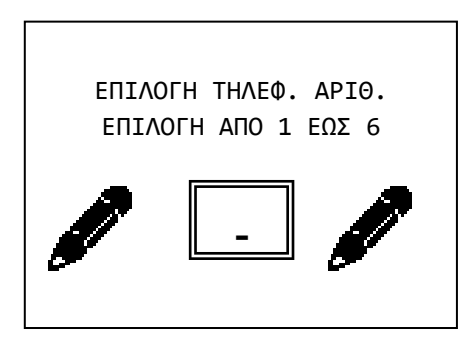

Μπορούμε να αποθηκεύσουμε έως 6 τηλεφωνικούς αριθμούς είτε σταθερής είτε κινητής τηλεφωνίας, τοπικούς ή διεθνείς. Συνεπώς η πρώτη επιλογή που πρέπει να κάνουμε όταν επιλέξουμε το μενού αυτό είναι ποιος αριθμός είναι αυτός που θα παραμετροποιήσουμε. Επιλέγουμε λοιπόν από 1 έως 6.

Αφού επιλέξουμε το ποιο από τα 6 τηλεφωνικά νούμερα θα παραμετροποιήσουμε, εμφανίζεται η παρακάτω οθόνη:

\_\_\_\_\_SMS ΚΛΗΣΗ\_\_\_\_\_ ΚΛΗΣΗ ΚΑΙ SMS MONO ΚΛΗΣΗ MONO SMS

Εδώ λοιπόν μπορούμε να επιλέξουμε εάν σε επιλεγμένα συμβάντα το GSM θα καλεί και θα στέλνει SMS στο συγκεκριμένο αριθμό, εάν μόνο θα τον καλεί ή εάν μόνο θα του στέλνει SMS. Συνίσταται η χρήση των SMS και όχι των κλήσεων για τις ειδοποιήσεις, αφού μπορεί να υπάρχει πλήρης ελεγξιμότητα των χρεώσεων (στις κλήσεις μπορεί να υπάρχει προώθηση προς αυτόματο τηλεφωνητή). Επίσης η χρήση των SMS είναι πολύ πιο απλή σε σχέση με τις κλήσεις.

Αφού λοιπόν κάνουμε την επιλογή μας και στο παραπάνω μενού, εμφανίζεται η παρακάτω οθόνη:

ΕΝΕΡΓ ΑΠΟΜΑΚΡ ΠΡΟΣΒ ΝΑΙ ΟΧΙ

Εδώ η ρύθμιση έχει νόημα μόνο εφόσον η ρύθμιση της απομακρυσμένης πρόσβασης στο αρχικό μενού του GSM είναι «ΕΝΕΡΓΟΠΟΙΗΜΕΝΗ». Επιλέγουμε λοιπόν εάν ο τρέχων αριθμός θα μπορεί να στέλνει απομακρυσμένες εντολές προς το GSM ή όχι.

Εφόσον διαλέξουμε και τη ρύθμιση αυτή, εμφανίζεται η παρακάτω οθόνη.

\_\_\_\_\_\_ΚΛΗΣΗ ΣΕ\_\_\_\_\_\_ ΟΛΑ ΤΑ ΣΥΜΒΑΝΤΑ ΜΟΝΟ ΣΥΝΑΓΕΡΜΟ ΜΟΝΟ ΣΦΑΛΜΑ ΟΛΟΙ ΣΥΝΑΓΕΡΜΟΙ ΜΟΝΟ ΣΕ ΟΠΛΙΣΜΟ-ΑΦΟΠΛΙΣΜΟ ΜΟΝΟ ΕΛΛΕΙΨΗ ΔΕΗ ΣΥΝΑΓΕΡΜΟ ΚΑΙ ΣΦΑΛΜΑ

Εδώ επιλέγουμε σε ποια συμβάντα θα ειδοποιείται ο τρέχων τηλεφωνικός αριθμός. Οι επιλογές είναι παραπάνω από αυτές που φαίνονται δίπλα, αλλά μπορεί κανείς να τις δει όλες μόνο μέσα από το λογισμικό PC-468 για Η/Υ που συνοδεύει τον πίνακα BS-458.

Σημειώνεται ότι για το λόγο ότι δεν είναι ορατές όλες οι επιλογές, το συγκεκριμένο μενού είναι από τα πολύ λίγα που ο κέρσορας δεν «κάθεται» στην επιλεγμένη ρύθμιση, αλλά πηγαίνει πάντα στην πρώτη επιλογή.

Αφού λοιπόν έχουν γίνει όλες οι παραπάνω ρυθμίσεις, ήρθε η ώρα να καταχωρήσουμε και το τηλεφωνικό νούμερο.

ΚΑΤΑΧΩΡΗΣΗ ΑΡΙΘΜΟΥ 6977123456-------

Α: ΕΠΙΒΕΒΑΙΩΣΗ

- Β: ΑΚΥΡΩΣΗ
- C: ΚΑΘΑΡΙΣΜΟΣ ΟΛΩΝ

Λόγω του ότι το '\*' και η '#' μπορούν να είναι μέρος του τηλεφωνικού αριθμού, η καταχώρηση γίνεται με το πλήκτρο 'Α', η ακύρωση με το πλήκτρο 'Β' και με το 'C' τέλος, καθαρίζεται το εμφανιζόμενο νούμερο (και γεμίζει όλο με παύλες) και ο κέρσορας επανέρχεται στο πρώτο ψηφίο.

Σημειώνεται ότι για να θεωρηθεί έγκυρο το πάτημα των πλήκτρων 'Α', 'Β' και 'C', θα πρέπει να παραμείνουν πατημένα για ένα δευτερόλεπτο.

Σημειώνεται ότι τους τοπικούς αριθμούς τους καταχωρούμε χωρίς αυτόματο χώρας (πχ 6977123456), ενώ τους διεθνής αριθμούς με τον αυτόματο μπροστά (πχ 00506977123456). Εάν δεν ακολουθηθεί αυτό ενδέχεται το GSM να μην εκτελεί τις απομακρυσμένες εντολές.

Τα υπόλοιπα τρία μενού του GSM είναι τα παρακάτω:

«ΕΙΣΑΓΩΓΗ ΚΩΔΙΚΟΥ SIM». Εδώ θα συναντήσουμε τιε επιλογές «ΕΙΣΑΓΩΓΗ PIN» και «H ΚΑΡΤΑ ΔΕΝ ΕΧΕΙ PIN». Η δεύτερη περίπτωση είναι όταν η τοποθετημένη στο GSM κάρτα SIM δεν έχει PIN.

Σε περίπτωση που η τοποθετημένη στην πλακέτα του GSM κάρτα SIM έχει κωδικό PIN (πρώτη επιλογή), τότε θα πρέπει αυτός ο αριθμός PIN να δηλωθεί μέσα στο μενού αυτό. Σε διαφορετική περίπτωση το GSM δε θα μπορέσει να ξεκινήσει, έως ότου δοθεί το pin. Συνίσταται να

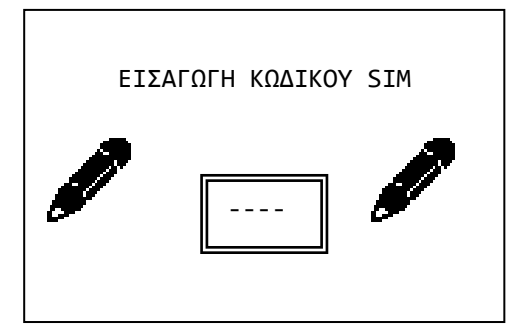

χρησιμοποιούνται κάρτες SIM χωρίς PIN. Για να αφαιρέσετε το PIN της τοποθετημένης στο GSM κάρτας PIN, θα πρέπει αφού βεβαιωθείτε ότι η πλακέτα του GSM δεν έχει τάση, να βγάλετε την κάρτα SIM από την πλακέτα του GSM, να την τοποθετήσετε σε ένα κινητό τηλέφωνο, να απενεργοποιήσετε από το μενού του τηλεφώνου το PIN και τέλος να επανατοποθετήσετε την κάρτα SIM στο GSM και στη συνέχεια να τοποθετήσετε το GSM επάνω στον πίνακα BS-458. Σημειώνεται ότι για λόγους ασφαλείας το PIN ζητείται 2 φορές από το χρήστη και για να θεωρηθεί έγκυρο πρέπει και τις 2 φορές να είναι το ίδιο.

«ΕΝΕΡΓ ΑΠΟΜΑΚΡ ΠΡΟΣΒ». Μέσω αυτού του μενού επιλέγεται εάν το GSM θα δέχεται απομακρυσμένες εντολές.

ΕΝΕΡΓ ΑΠΟΜΑΚΡ ΠΡΟΣΒ ΑΠΕΝΕΡΓΟΠΟΙΗΜΕΝΟ ΕΝΕΡΓΟΠΟΙΗΜΕΝΟ ΕΝΕΡΓ ΑΠΟ ΑΓΝ ΑΡΙΘΜ. Εάν επιλεχτεί «ΑΠΕΝΕΡΓΟΠΟΙΗΜΕΝΟ», τότε το GSM δε θα δεχτεί εντολές από κανέναν αριθμό.

Εάν επιλεχτεί «ΕΝΕΡΓΟΠΟΙΗΜΕΝΟ», τότε μόνο αποθηκευμένος στη μνήμη αριθμός μπορεί να στείλει επιτυχώς εντολές προς το GSM, και μόνο εφόσον έχει ενεργοποιηθεί η επιλογή απομακρυσμένης πρόσβασης για τον αριθμό αυτόν μέσα από το μενού του.

Εάν επιλεχτεί «ΕΝΕΡΓ ΑΠΟ ΑΓΝ ΑΡΙΘΜ.», τότε οποιοσδήποτε τηλεφωνικός αριθμός μπορεί να στείλει επιτυχώς εντολές προς το GSM.

Για πιο εξειδικευμένες πληροφορίες σχετικά με την κάρτα GSM BS-454 (πχ τρόποι απομακρυσμένης πρόσβασης, σύνταξη εντολών μέσω SMS κτλ), μπορείτε να ανατρέξετε στην οδηγία του εν λόγω προϊόντος (BS-454).

# 3.4. *Επαναφορά εργοστασιακών κωδικών*

Πάνω στην πλακέτα του πίνακα υπάρχουν 2 pins με όνομα CODE RESET. Μ' αυτά μπορούμε να επαναφέρουμε τους εργοστασιακούς κωδικούς σε περίπτωση απώλειας των κωδικών ακολουθώντας την παρακάτω διαδικασία :

- 1. Συνδέουμε το καλώδιο SERVICE της σειρήνας σε κάποιο (-).
- 2. Κόβουμε την τροφοδοσία και αποσυνδέουμε την μπαταρία
- 3. Τοποθετούμε το jumper στα 2 pins.
- 4. Συνδέουμε ρεύμα και μπαταρία
- 5. Αφαιρούμε το jumper όταν ανάψει η οθόνη του πληκτρολογίου

Μετά απ' αυτή τη διαδικασία ο κύριος κωδικός είναι 1 2 3 4 ο κωδικός τεχνικού 9 9 9 9 και όλοι οι κωδικοί χρηστών κενοί.

# 3.5. *Προγραμματισμός από τον υπολογιστή*

Ο προγραμματισμός του πίνακα μπορεί να γίνει πιο εύκολα μέσω ηλεκτρονικού υπολογιστή με την βοήθεια ειδικού προγράμματος PC-468 που παρέχεται δωρεάν από την Olympia Electronics. Για τη σύνδεση του Η/Υ με τον πίνακα απαιτείται ένα απλό καλώδιο mini-USB. Το καλώδιο αυτό παρέχεται στο BS-458.

## **ΠΡΟΣΟΧΗ!!! Η τελευταία έκδοση του προγράμματος PC-468 είναι διαθέσιμη στην σελίδα**

**[https://support.olympia-electronics.gr/olympia\\_pub/software/PC-468\\_A.zip](https://support.olympia-electronics.gr/olympia_pub/software/PC-468_A.zip)**

Πριν την εγκατάσταση του προγράμματος δεν πρέπει να έχουμε συνδεμένο το πίνακα με το Η/Υ.

Η εγκατάσταση του προγράμματος γίνεται εκτελώντας το αρχείο εγκατάστασης που κατεβάσαμε. Μετά την εγκατάσταση συνδέουμε το καλώδιο USB στο κάτω μέρος του πίνακα BS-458 για να επικοινωνήσει με τον Η/Υ.

Όταν ξεκινάει το πρόγραμμα υπάρχουν 3 επιλογές:

- 1) Νέο (για δημιουργία καινούργιο αρχείου)
- 2) Αρχείο ( για άνοιγμα και επεξεργασία υπάρχοντος αρχείου)
- 3) Σύνδεση ( σύνδεση με τον πίνακα BS-458)

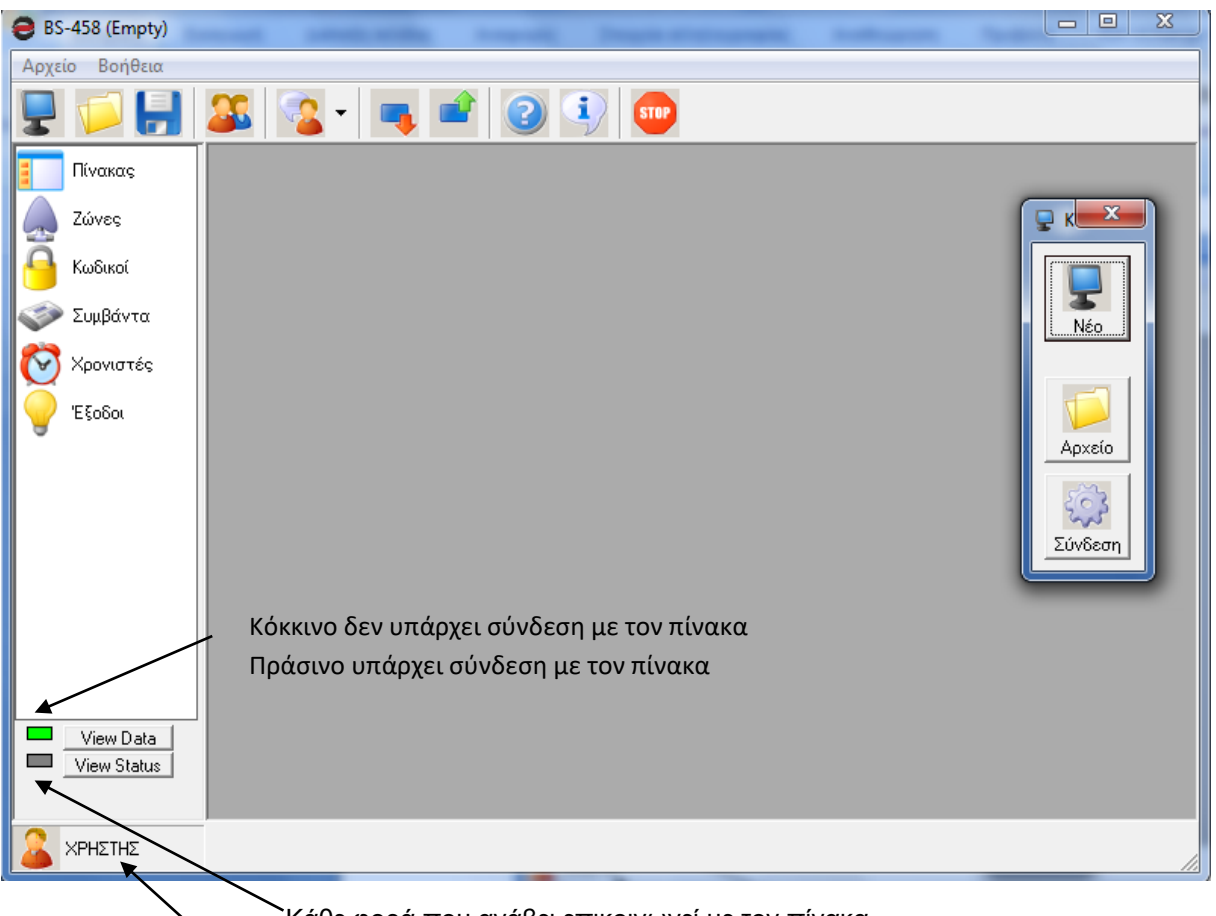

Κάθε φορά που ανάβει επικοινωνεί με τον πίνακα

Επίπεδο πρόσβασης Τεχνικός ,Υπεύθυνος , Χρήστης.

# **Λειτουργία σύνδεσης**

Για να συνδεθούμε στον πίνακα συνδέουμε το καλώδιο USB στο BS-458 και πατάμε το πλήκτρο σύνδεση . Όπως φαίνεται στην παραπάνω οθόνη.

Τα ενδεικτικά στην κάτω αριστερή γωνία πρέπει να είναι πράσινα.

Στην συνέχεια εμφανίζονται οι ρυθμίσεις του πίνακα. (Παρακάτω εικόνα)

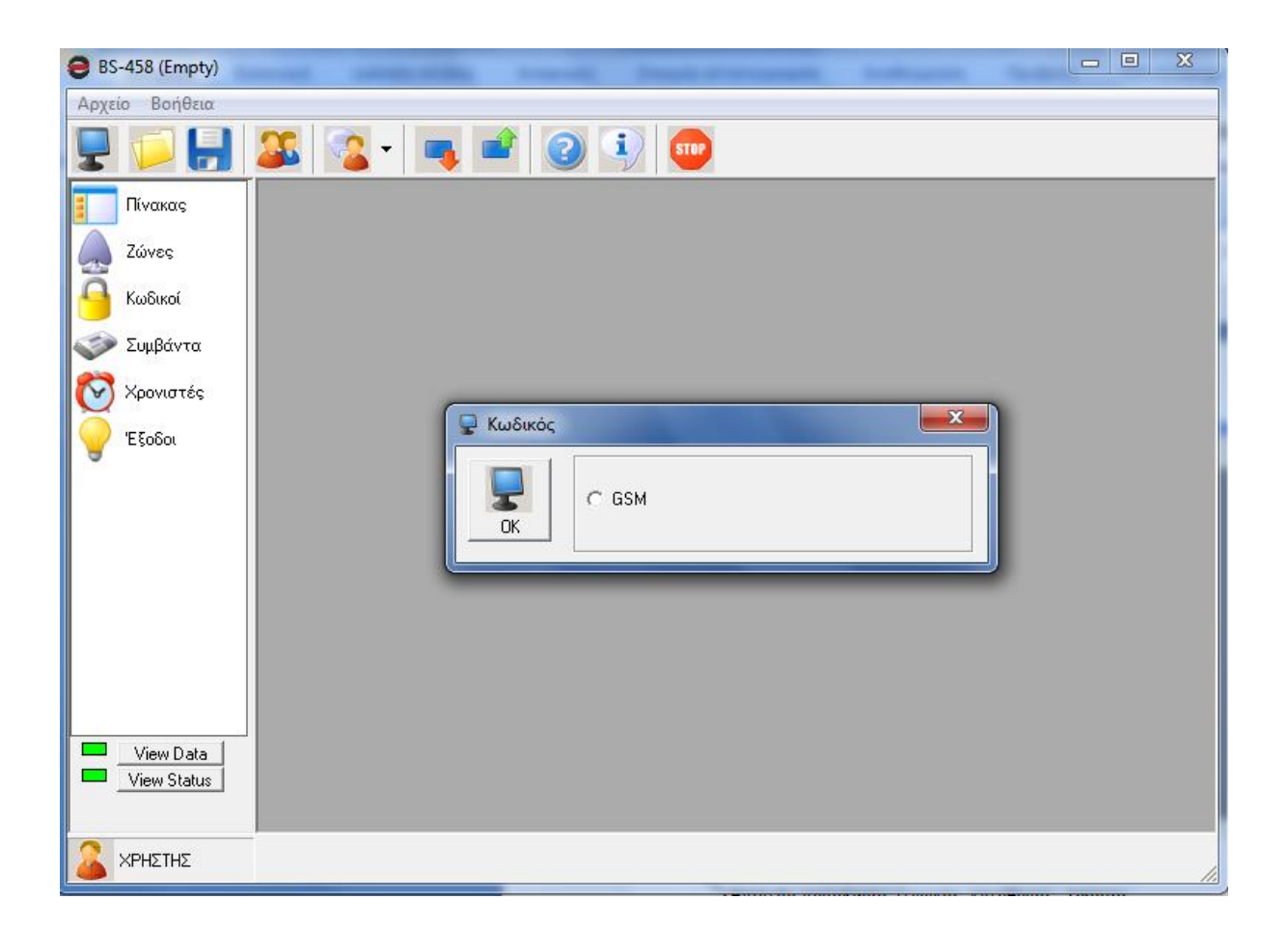

Μετά εμφανίζονται εάν το GSM είναι συνδεδεμένο και πατάμε το ΟΚ για συνέχεια.

Μπορούμε να κάνουμε λήψη όλων των ρυθμίσεων του πίνακα πατώντας το πλήκτρο λήψης όλων , όπως φαίνεται παρακάτω.

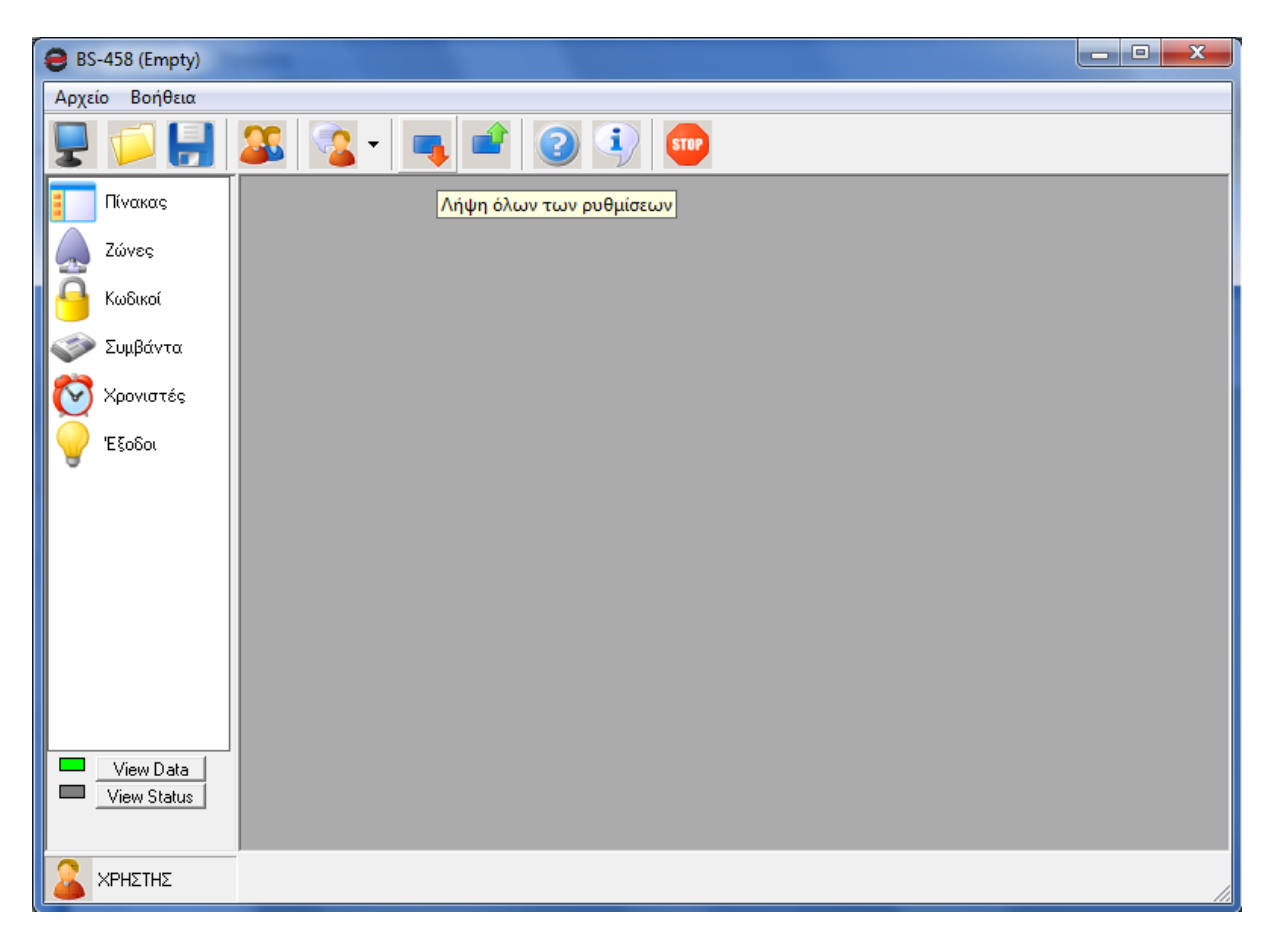

Για τη λήψη το πρόγραμμα μας ζητάει κωδικό. Πρέπει να εισαγάγουμε το κωδικό τεχνικού **( 9 9 9 9 )** ή τον κωδικό κύριου χρήστη **( 1 2 3 4 )** για να γίνει η λήψη όλων των ρυθμίσεων του πίνακα.

Στην συνέχεια μπορεί να ρυθμίσουμε ή να δούμε όλες τις ρυθμίσεις του πίνακα, όπως ζώνες, κωδικοί, συμβάντα, χρονιστές και έξοδοι.

Σημείωση ανάλογα τι επίπεδο πρόσβαση έχουμε (τεχνικός ή κύριος χρήστης), μπορούμε να κάνουμε τις αντίστοιχες αλλαγές.

# **Ρυθμίσεις πίνακα**

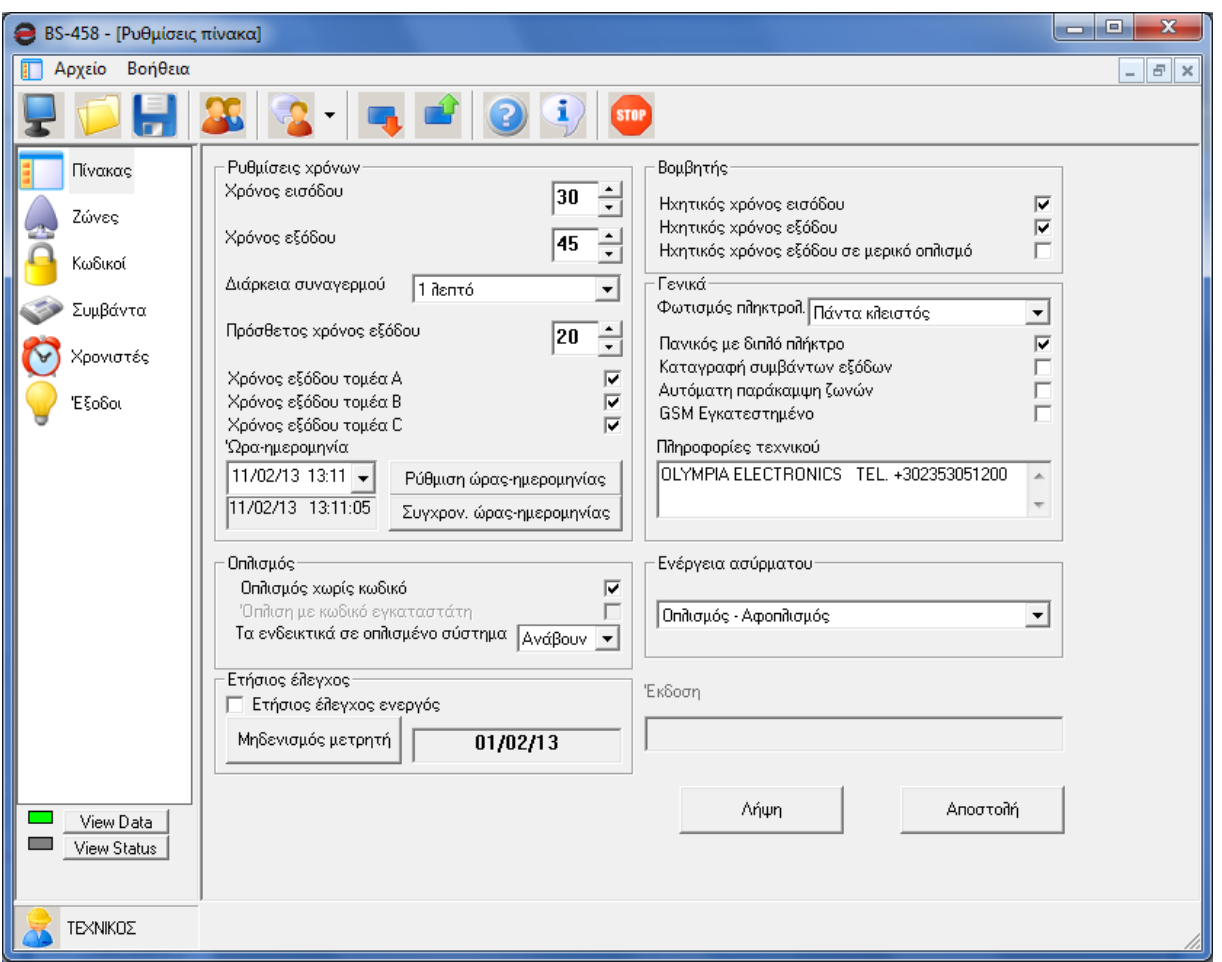

Στον πίνακα μπορούμε να ρυθμίσουμε ή να ελέγξουμε τις ρυθμίσεις του.

Οι παραπάνω επιλογές μπορούν να γίνουν και από το πληκτρολόγιο του BS-458 απλά στον H/Y υπάρχει πιο εποπτική εικόνα και οι αλλαγές γίνονται ευκολότερα.

Επιπλέον στον H/Y έχουμε την δυνατότητα να συγχρονισμού της ώρα και της ημερομηνίας του πίνακα με αυτήν του Η/Υ. Απλά πατάμε το αντίστοιχο πλήκτρο.

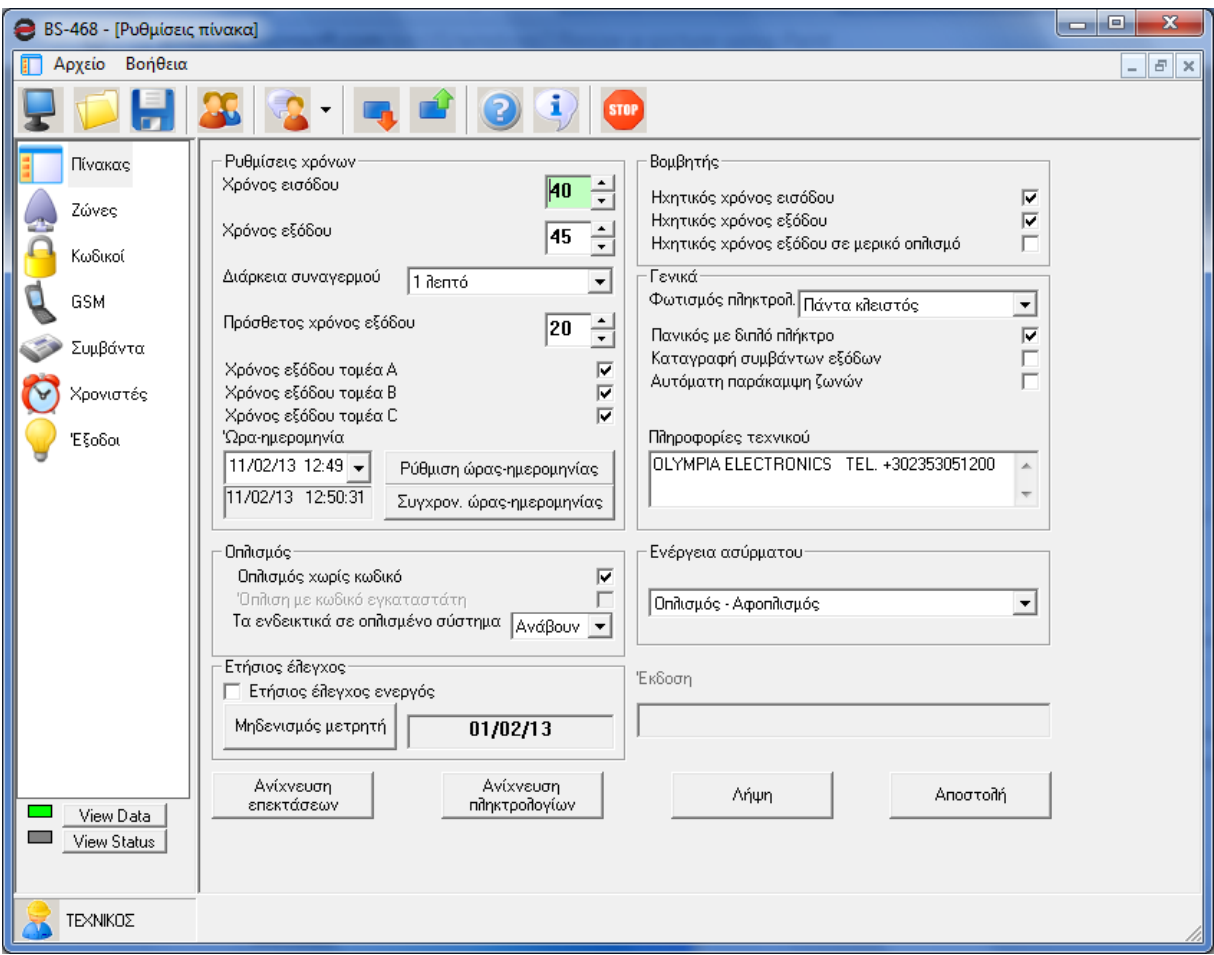

Αν θέλουμε για παράδειγμα να αλλάξουμε τον χρόνο εισόδου σε 40 δευτερόλεπτα πατάμε το πάνω βέλος διπλά στο χρόνο εισόδου 30. Όπως φαίνεται στην παραπάνω εικόνα.

Παρατηρούμε ότι πρασίνισε ο χρόνος εισόδου 40 δευτερόλεπτα. Το πράσινο χρώμα σημαίνει ότι έχουμε κάνει μια αλλαγή και δεν έχει αλλάξει στον πίνακα ή στο αρχείο.

Πατώντας το πλήκτρο **«Αποστολή»** εμφανίζεται ένα παράθυρο για την αποστολή των ρυθμίσεων στον πίνακα. Μόλις ολοκληρωθεί η αποστολή φεύγει το παράθυρο και ο χρόνος εισόδου γίνεται ξανά λευκός.

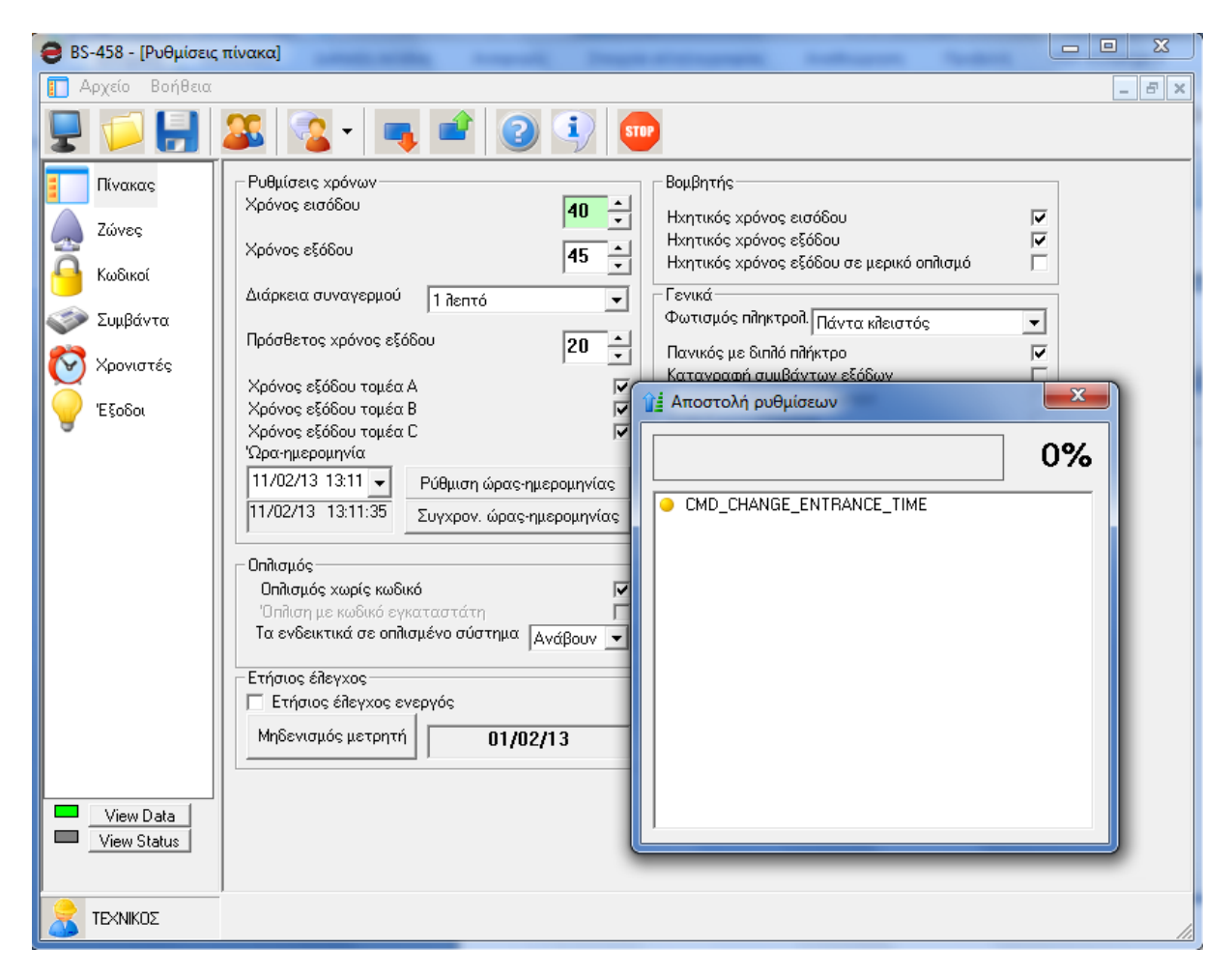

Αυτή η διαδικασία ακολουθείται για κάθε αλλαγή στο πρόγραμμα.

# **Ρυθμίσεις Ζωνών**

Για να ρυθμίσουμε τις ζώνες του πίνακα πηγαίνουμε στην επιλογή **«Ζώνες»**. Και εμφανίζεται μια οθόνη όπως την παρακάτω οθόνη.

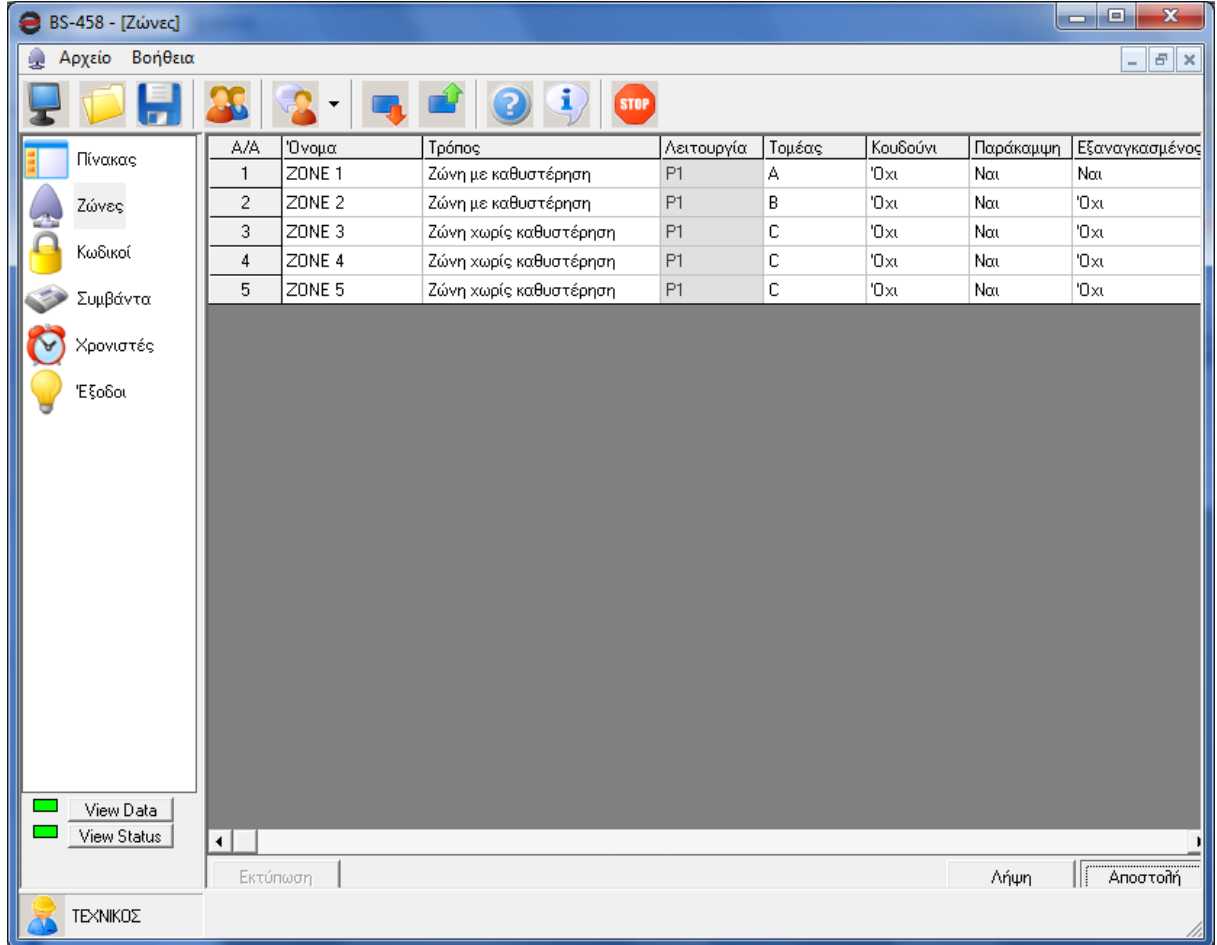

Ο τεχνικός μπορεί να ρυθμίσει την λειτουργία κάθε ζώνης. Ενώ ο κύριος χρήστης μπορεί να δώσει όνομα σε κάθε ζώνη, ώστε να είναι πιο εύκολη η χρήση και η αναγνώριση της ζώνης.

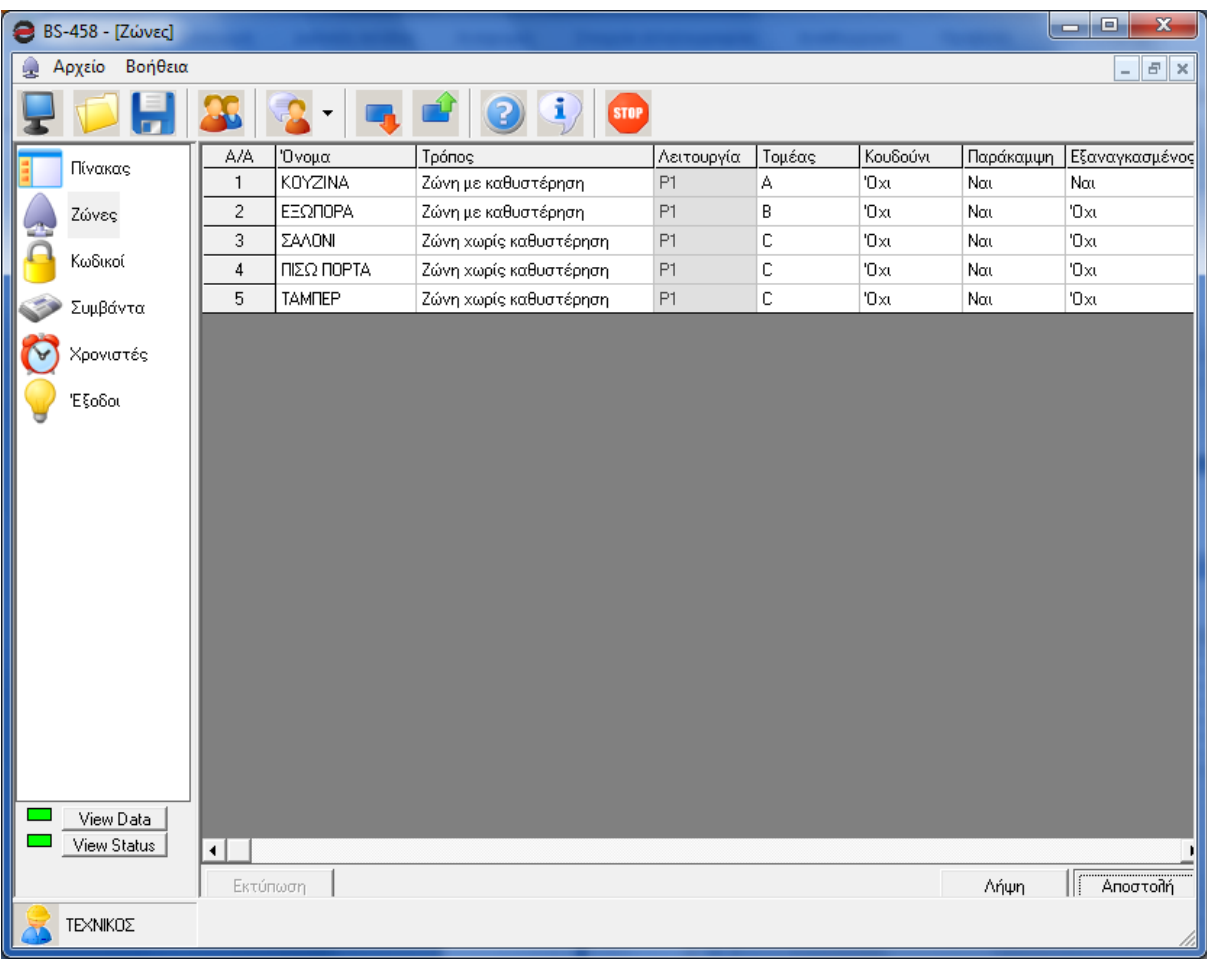

Στην παραπάνω εικόνα εμφανίζεται πως μπορούμε να αλλάξουμε τα ονόματα κάθε ζώνης.

**Σημείωση!! Το όνομα της ζώνης μπορεί να αλλάξει μόνο από τον Η/Υ.**

# **Ρυθμίσεις Κωδικών**

Στο μενού των κωδικών άμα μπει ο τεχνικός, τότε έχει πρόσβαση να αλλάξει μόνο την αντίδραση, τομέα και έξοδο. Όπως φαίνεται στην παρακάτω εικόνα.

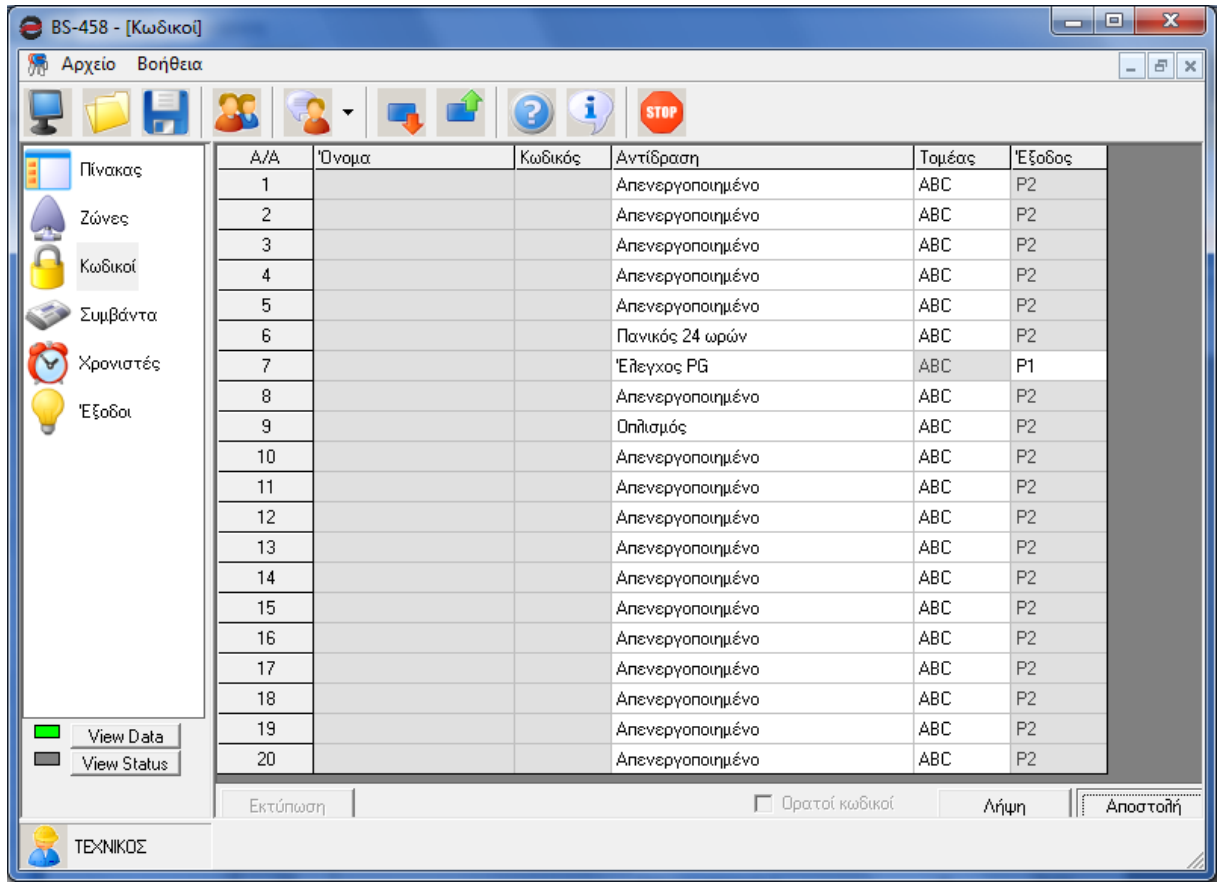

Ο τεχνικός μπορεί να κάνει διάφορες ρυθμίσεις για τους κωδικούς. Όπως φυσικά γίνεται και από το πληκτρολόγιο του BS-458.

Άμα σε αυτή την επιλογή μπει ο κύριος χρήστης τότε μπορεί να αλλάξει μονό το όνομα και τον κωδικό.

Το όνομα του κωδικού δεν αποστέλλεται στο πίνακα είναι μόνο για να το αρχείο και βοηθάει στον υπεύθυνο.

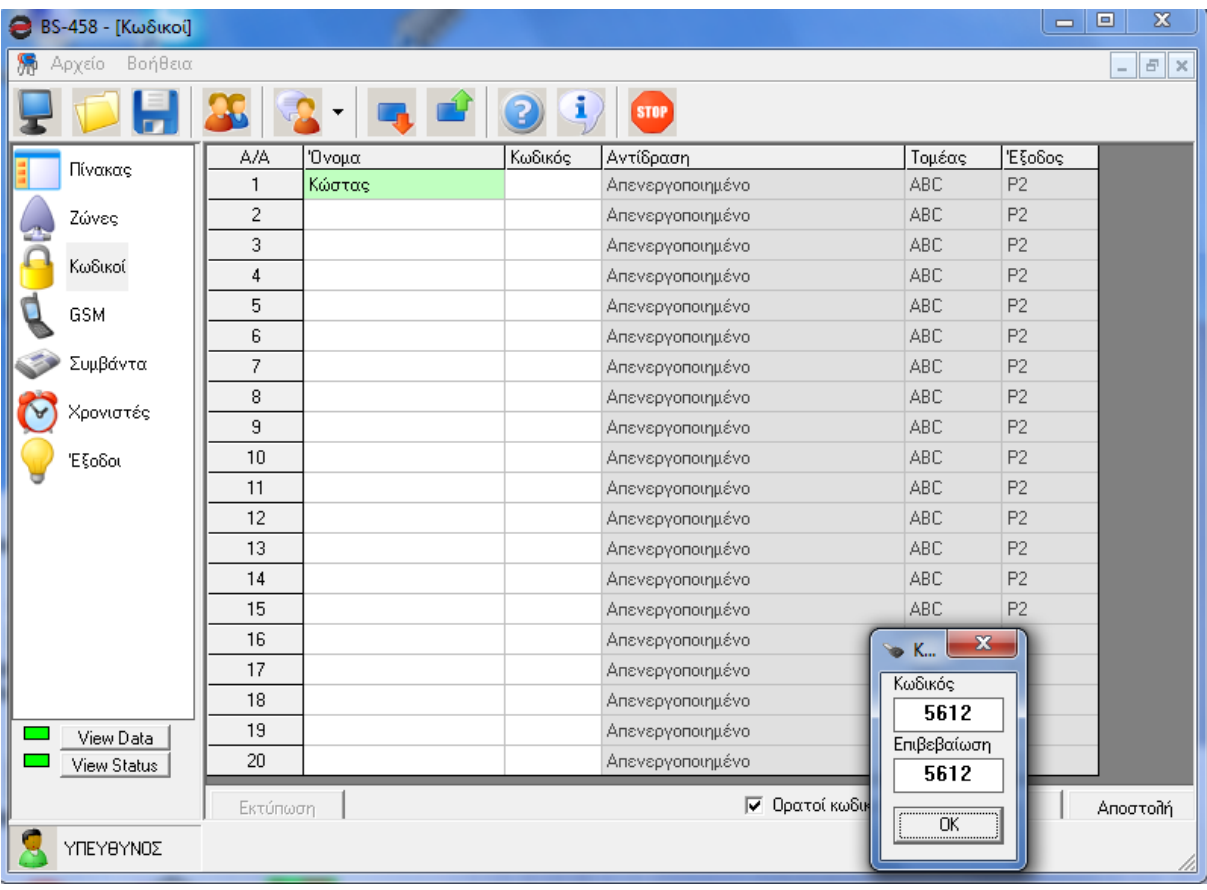

Όταν πάμε να βάλλουμε κωδικό μας ζητάει να το βάλουμε 2 φορές για περίπτωσης λάθους.

Στην παραπάνω οθόνη φαίνεται η επιλογή **«Ορατοί κωδικοί»**. Με αυτήν την επιλογή ο κύριος χρήστης μπορεί να επιλέξει άμα θέλει να φαίνονται ή όχι οι κωδικοί σε αυτόν. Άμα δεν επιλέξει το κουτάκι αυτό, τότε όλοι οι κωδικοί που υπάρχουν έχουν αστεράκια.

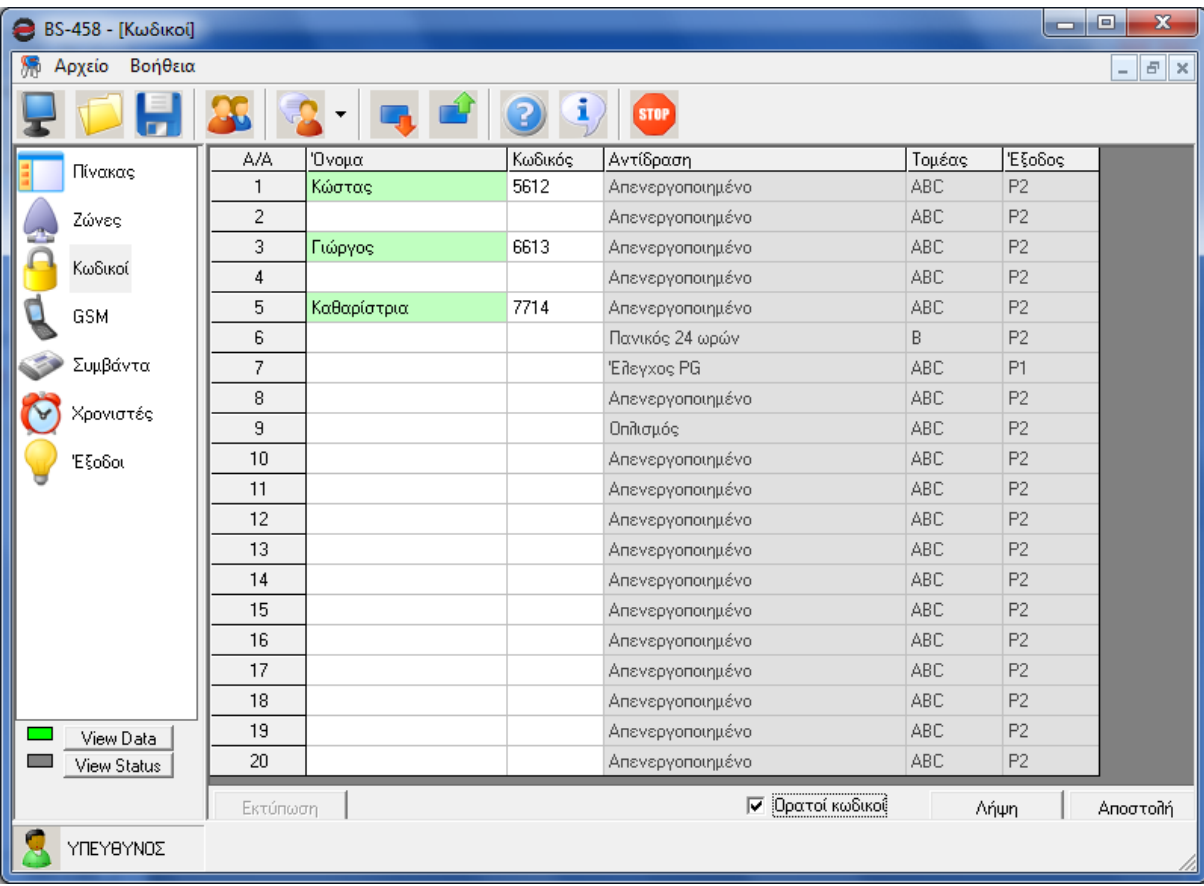

Στην παραπάνω εικόνα εμφανίζεται ένα τυπικό σύστημα.

# **Συμβάντα**

Με αυτήν την επιλογή μπορούμε να δούμε όλα τα συμβάντα του πίνακα.

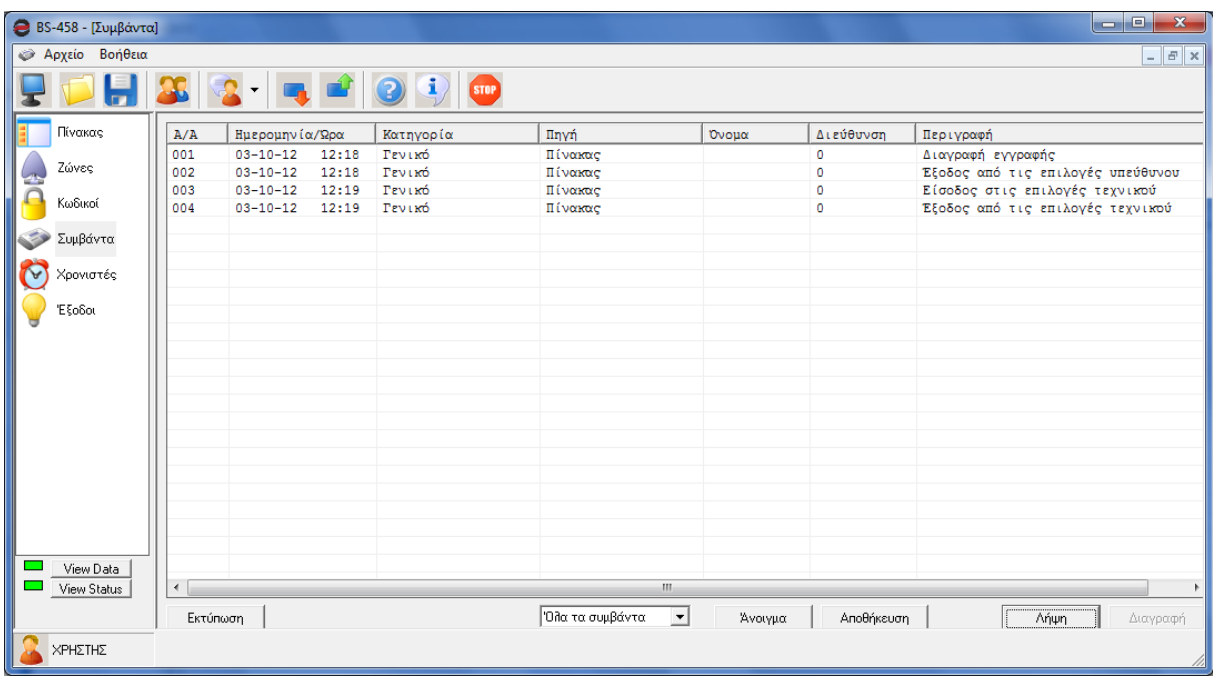

#### Πατάμε το πλήκτρο **«Λήψη»** για να δούμε όλα τα συμβάντα του πίνακα

Οι στήλες που εμφανίζονται είναι:

- Α/Α ό αριθμός του γεγονότος
- Ημερομηνία και ώρα του συμβάν.
- Κατηγορία. Μπορεί να είναι συναγερμός, σφάλμα, γενικό, κανονικό, παράκαμψη, προειδοποίηση κ.α.
- Πηγή. Από πού προήλθε το γεγονός μπορεί να είναι πίνακας, ζώνη, GSΜ, κωδικός, έξοδος κ.α.
- Όνομα. Άμα η πηγή είναι ζώνη απεικονίζεται σε αυτήν την στήλη το όνομα της ζώνης.
- Διεύθυνση. Άμα έχει διεύθυνση η πηγή του συμβάντος.
- Περιγραφή. Μια περιγραφή του γεγονότος.

## **Προσοχή!! τα συμβάντα του πίνακα δεν αποθηκεύονται στο αρχείο με τις ρυθμίσεις του πίνακα.**

Άμα θέλουμε να έχουμε τα συμβάντα του πίνακα μπορούμε να τα αποθηκεύσουμε χωριστά σε αρχείο, πατώντας το πλήκτρο **«Αποθήκευση»** κάτω δεξιά όπως φαίνεται στην παρακάτω εικόνα.

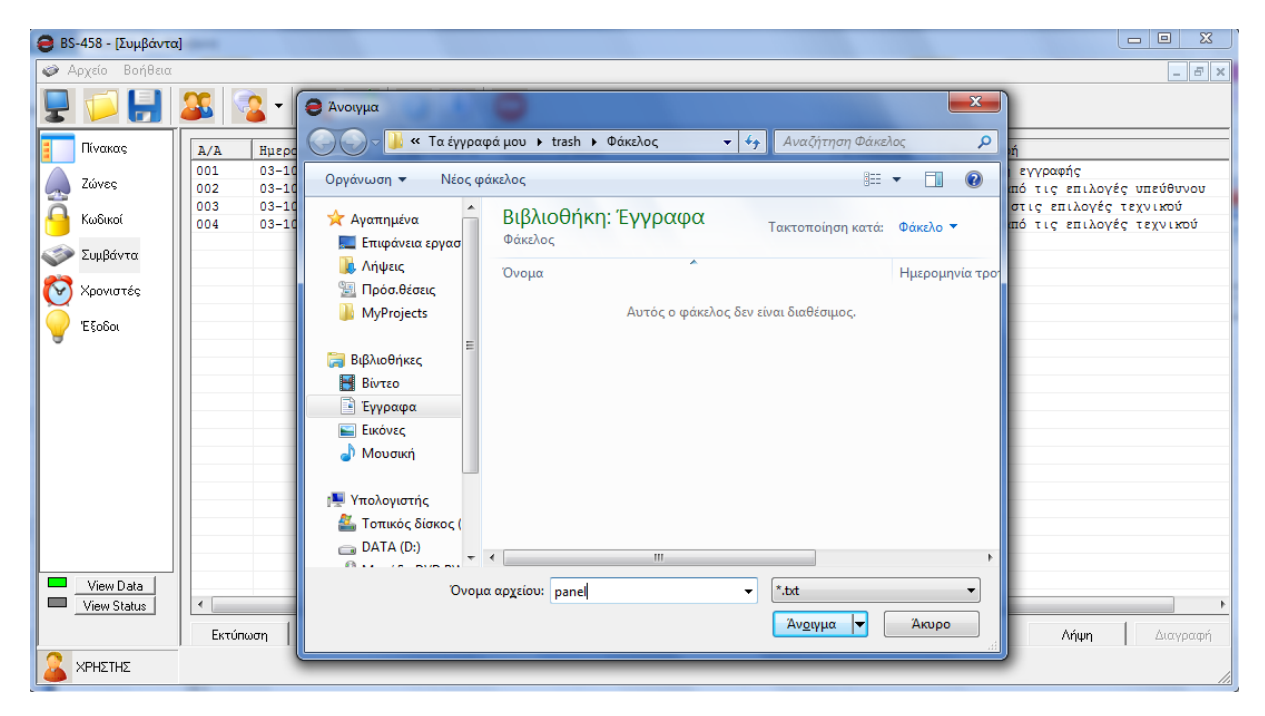

Με το πλήκτρο **«Άνοιγμα»** μπορούμε να ανοίξουμε ένα παλαιό αρχείο συμβάντων.

# **Ρυθμίσεις Χρονιστών**

Με τους χρονιστές μπορούμε να προγραμματίσουμε οπλισμούς/ αφοπλισμού του συστήματος.

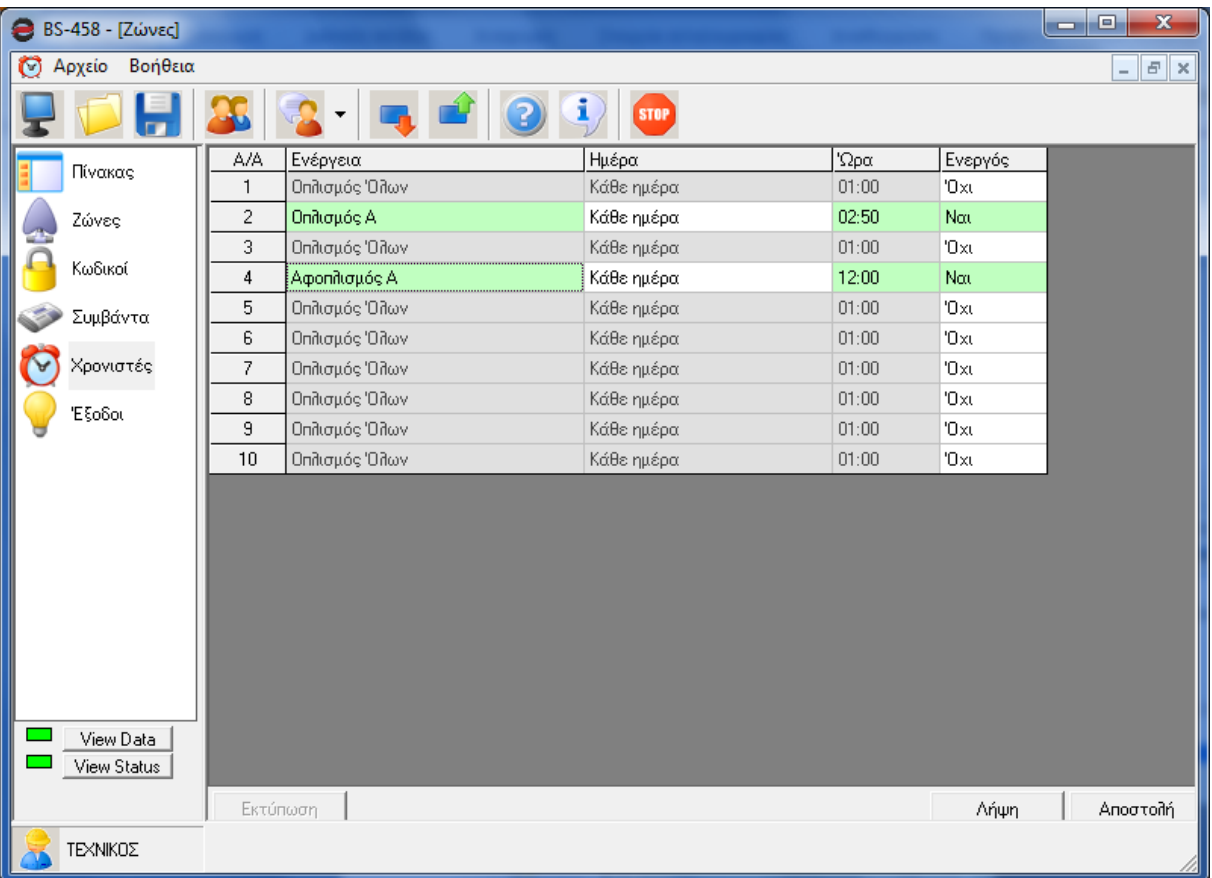

Στην παραπάνω εικόνα εμφανίζεται ο χρονιστής 2 να οπλίζει το τομέα Α κάθε μέρα στις 02:50 π.μ. ενώ ο χρονιστής 4 αφοπλίζει το σύστημα κάθε μέρα στις 12:00 π.μ.

# **Ρυθμίσεις Εξόδων**

Στις εξόδους απεικονίζονται όλες οι έξοδοι. Η λειτουργιά είναι όπως επεξηγήθηκε στις αλλαγές των εξόδων από το πληκτρολόγιο του BS-458.

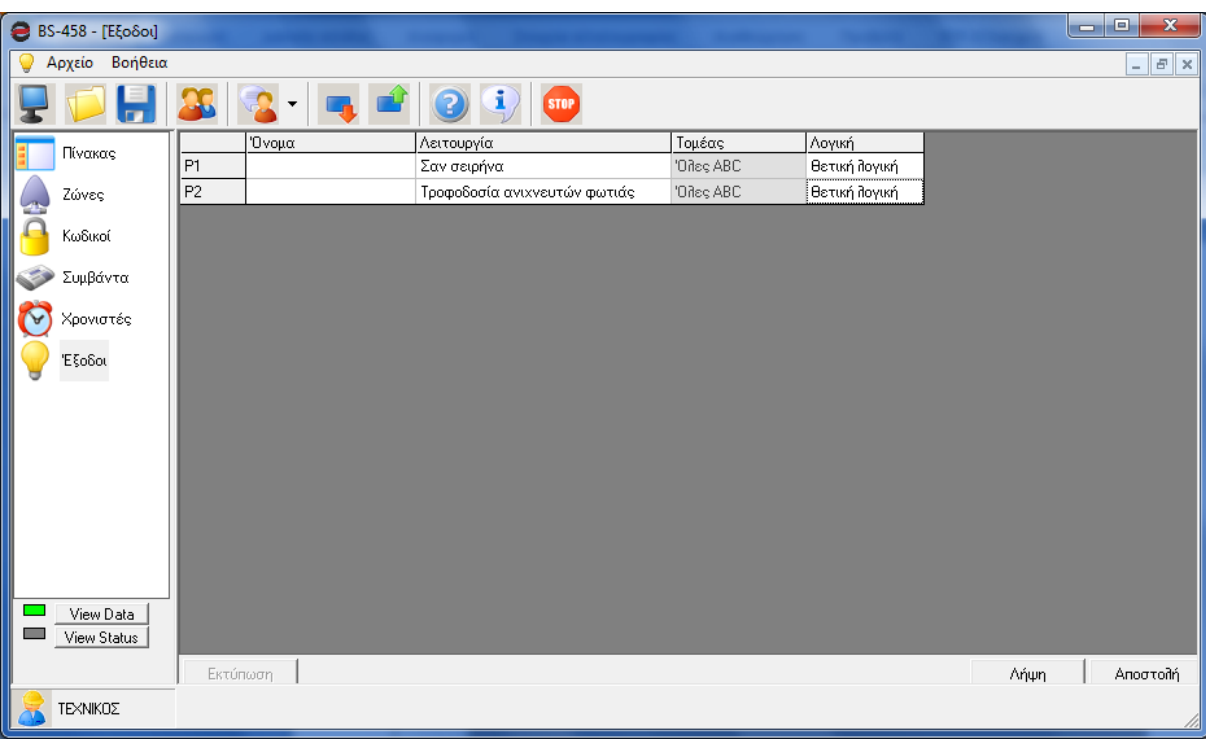

Στην στήλη όνομα μπορούμε να βάλουμε ένα όνομα, για να θυμόμαστε την λειτουργία του π.χ. ΠΟΤΙΣΜΑ. Αυτή η πληροφορία υπάρχει μόνο στο αρχείο του H/Y, ο πίνακας δεν έχει αυτήν την πληροφορία.

# **Νέο αρχείο**

Με αυτήν την επιλογή ξεκινάμε μια καινούργια εγκατάσταση χωρίς να υπάρχει συνδεμένος πίνακας.

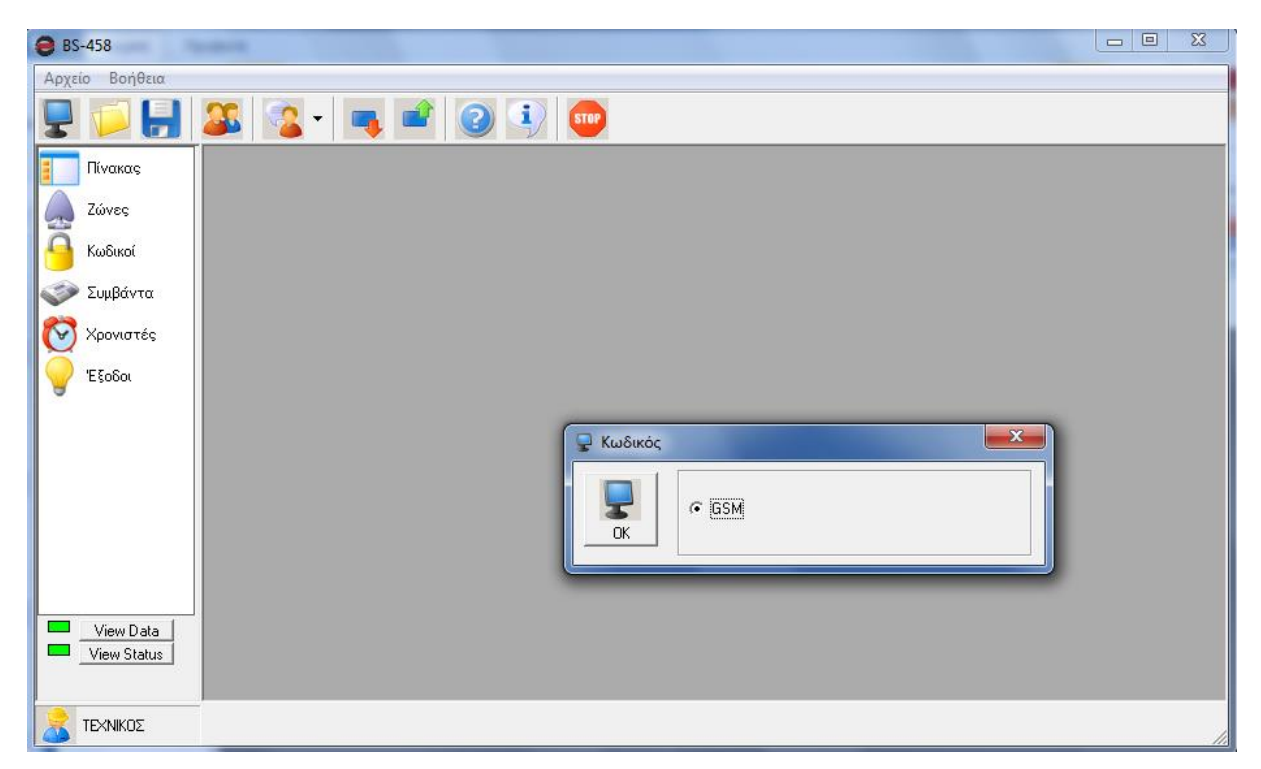

Στην αρχή επιλέγουμε εάν θα έχει ο πίνακας επάνω GSM ή όχι.

Στην συνέχεια προγραμματίζουμε όλες τις παραμέτρους που θέλουμε και αποθηκεύουμε το αρχείο από την επιλογή Αρχείο ➔ Αποθήκευση.

## **Άνοιγμα αρχείου**

Όταν επιλέξουμε άνοιγμα αρχείο, εμφανίζεται ένα παράθυρο όπως φαίνεται στην παρακάτω εικόνα.

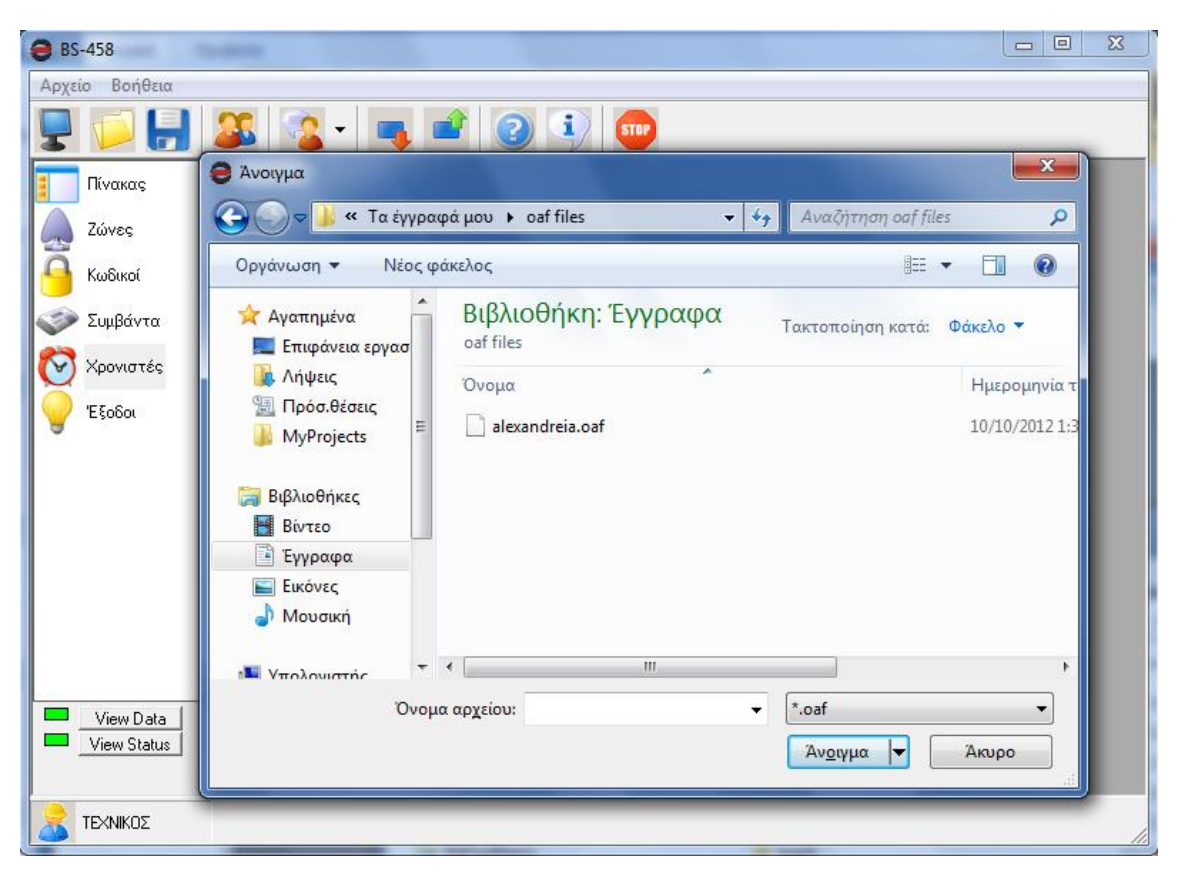

Επιλέγουμε ποιο αρχείο θέλουμε να ανοίξουμε, π.χ. το test.oaf.

Για να προγραμματίσουμε το πίνακα με τις ρυθμίσεις του αρχείου πρέπει να συνδέσουμε το καλώδιο USB στο BS-458.

Στην συνέχεια μπορούμε να κάνουμε αποστολή δεδομένων όπως φαίνεται στην παραπάνω εικόνα.

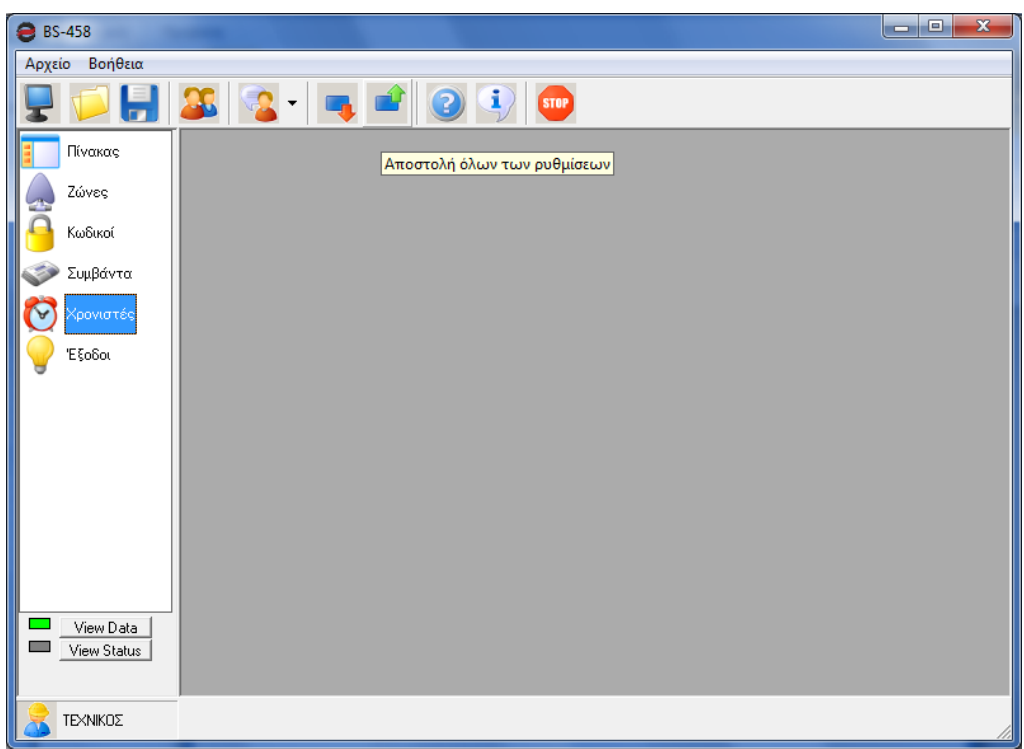

# **Αναβάθμιση λογισμικού.**

Δίνεται η δυνατότητα αναβάθμισης λογισμικού του πίνακα BS-458 μέσα από το λογισμικό του.

Αυτό επιτυγχάνεται από το μενού Βοήθεια->Firmware Update. Όταν επιλεγεί λοιπόν αυτό, τότε ζητείται επιβεβαίωση για την περαιτέρω συνέχιση της διαδικασίας.

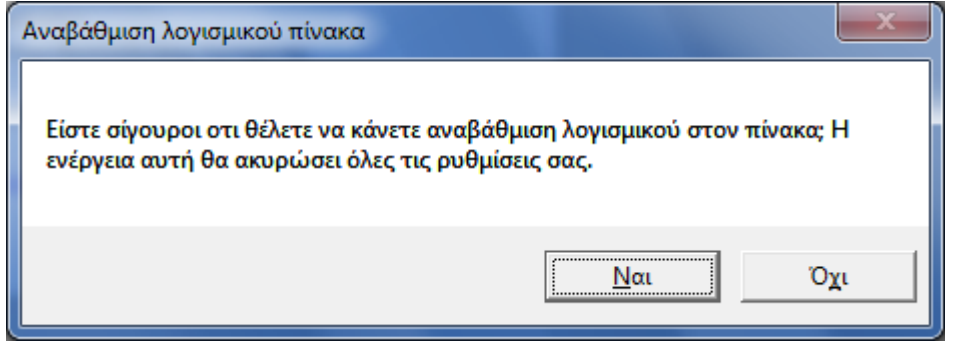

Εάν πατηθεί ναι προχωράμε παρακάτω, όπου ζητείται κωδικός εγκαταστάτη. Εάν μπει σωστά ο κωδικός εγκαταστάτη, τότε ξεκινάει η διαδικασία και εμφανίζεται το παρακάτω παράθυρο.

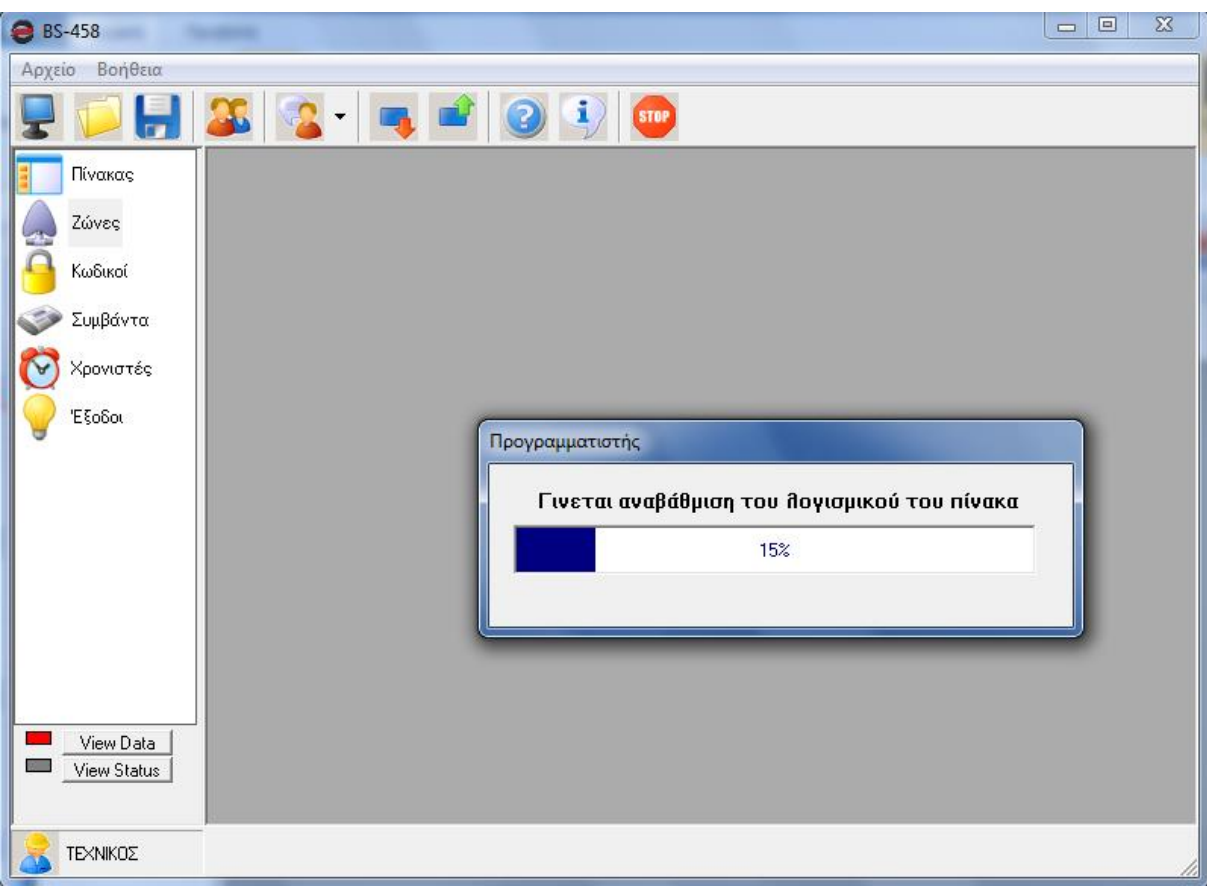

Όταν η διαδικασία ολοκληρωθεί επιτυχώς, τότε εμφανίζεται το αντίστοιχο μήνυμα.

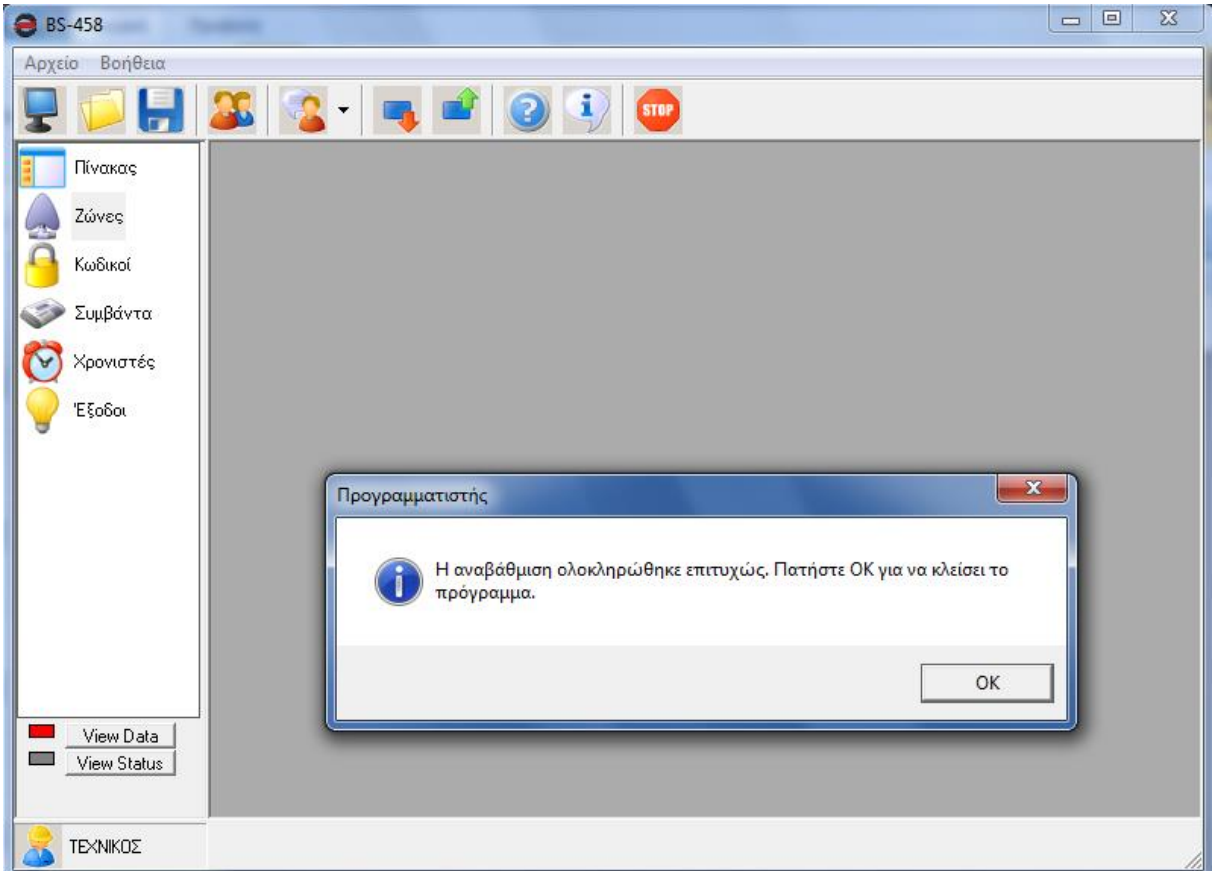

Σε περίπτωση που για κάποιον λόγο δεν ολοκληρωθεί επιτυχώς, τότε εμφανίζεται το αντίστοιχο μήνυμα αποτυχίας.

Σε κάθε περίπτωση, μετά από τη διαδικασία της αναβάθμισης το πρόγραμμα τερματίζεται αυτόματα και χρειάζεται να ανοίξει ξανά από τον εγκαταστάτη χειροκίνητα.

**Προσοχή!! Για να μπορέσει να ξεκινήσει η διαδικασία αναβάθμισης, χρειάζεται ο πίνακας BS-458 να είναι συνδεμένος στη ΔΕΗ. Η σύνδεση στην μπαταρία, δεν είναι από μόνη της ικανή να ξεκινήσει τη διαδικασία αναβάθμισης.**

**Επίσης κατά τη διάρκεια της αναβάθμισης, και έως ότου να βγει μήνυμα ολοκλήρωσης της διαδικασίας, δεν πρέπει να αποσυνδεθεί το καλώδιο USB, πρέπει ο πίνακας BS-458 να μη χάσει για κανέναν λόγο την επικοινωνία με το PC. Σε περίπτωση που συμβεί αυτό, τότε ο πίνακας θα πρέπει να σταλεί πίσω στο τεχνικό τμήμα της Olympia Electronics για επαναπρογραμματισμό.**

#### **Ρύθμιση του τηλεφωνητή GSM BS-454**

Ο πίνακας BS-458 μπορεί να έχει «κουμπωμένη» επάνω του και την κάρτα τηλεφωνητή GSM BS-454. Για να αλλάξει καταρχάς η ρύθμιση του εάν το GSM είναι ενεργό, θα πρέπει να πάει κάποιος στο μενού του πίνακα, και να ενεργοποιήσει την επιλογή «GSM εγκατεστημένο».

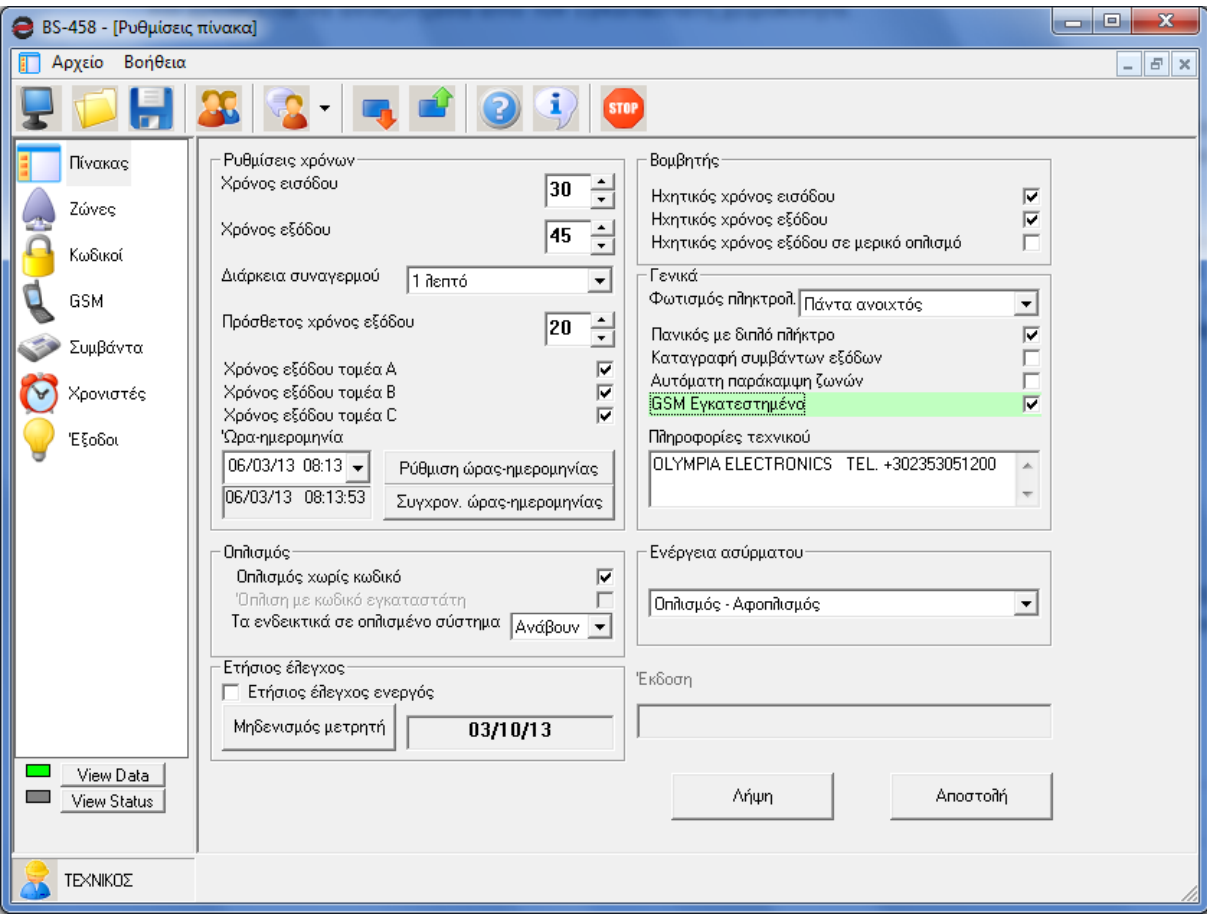

Εάν το GSM δεν ήταν εγκατεστημένο πριν, τότε για να μπορέσει να εμφανιστεί το εικονίδιο του GSM στα αριστερά, θα πρέπει να γίνει κλικ στο μπουτόν «νέο» (το αριστερότερο μπουτόν από τη σειρά των μπουτόν επάνω). Στην συνέχεια θα εμφανιστούν αυτόματα αλλά τρία μπουτόν, από τα οποία θα πατηθεί το μπουτόν «σύνδεση» και τότε θα ανιχνευτεί το GSM και θα εμφανιστεί το εικονίδιό του. Εναλλακτικά θα μπορούσε κανείς να κλείσει το πρόγραμμα και να το ανοίξει ξανά, έχοντας βέβαια υπόψη ότι σε αυτήν την περίπτωση θα χαθεί ότι δεν έχει σώσει.

Εάν επιλεγεί λοιπόν στη συνέχεια το μενού του GSM (αριστερή στήλη, το εικονίδιο με το κινητό τηλέφωνο), εμφανίζεται η οθόνη τις επόμενης εικόνας. Στο πάνω κομμάτι καταχωρούνται οι τηλεφωνικοί αριθμοί (6 το μέγιστο) καθώς και εάν έχουν δικαίωμα απομακρυσμένης πρόσβασης ή όχι. Αυτή η επιλογή επηρεάζει το σύστημα μόνο εφόσον έχουμε επιλέξει στην κατάσταση την επιλογή «ενεργοποιημένο» (κάτω δεξιά στην οθόνη του GSM). Εάν επιλεγεί «απενεργοποιημένο» κανένας αριθμός δεν έχει δικαίωμα απομακρυσμένης πρόσβασης στο GSM, ενώ εάν επιλεγεί «πρόσβαση από όλους τους αριθμούς», τότε όλοι οι αριθμοί έχουν δικαίωμα απομακρυσμένης πρόσβασης. Επίσης ακριβώς αριστερά από την επιλογή αυτή υπάρχει το πεδίο όπου μπορεί να μπει το pin της κάρτας SIM που έχει εισαχθεί στην κάρτα GSM BS-454, αν και δεν συνίσταται να έχει pin η SIM εντός του GSM. Ο κωδικός χρήστη είναι από μόνος του ικανοποιητική δικλίδα ασφαλείας. Ακόμα πιο αριστερά φαίνεται το επίπεδο σήματος την τρέχουσα στιγμή. Η απεικόνιση του σήματος είναι ζωντανή και ανανεώνεται συνεχώς, δεν αφορά δηλαδή μόνον την ώρα που έγινε εισαγωγή στη συγκεκριμένη οθόνη του GSM. Τέλος στο κεντρικό κομμάτι της οθόνης, επιλέγουμε για κάθε τηλεφωνικό αριθμό σε ποια περίπτωση θα γίνει κλήση ή SMS.

Συνεπώς στο παράδειγμα της παρακάτω οθόνης έχουν επιλεγεί δύο αριθμοί, οι οποίο έχουν και οι δύο δικαίωμα απομακρυσμένης πρόσβασης. Στον πρώτο αριθμό θα γίνεται κλήση σε συναγερμό και θα στέλνεται sms σε πανικό, ενώ στον δεύτερο θα γίνεται κλήση και θα στέλνεται και sms μόνο σε συναγερμό.

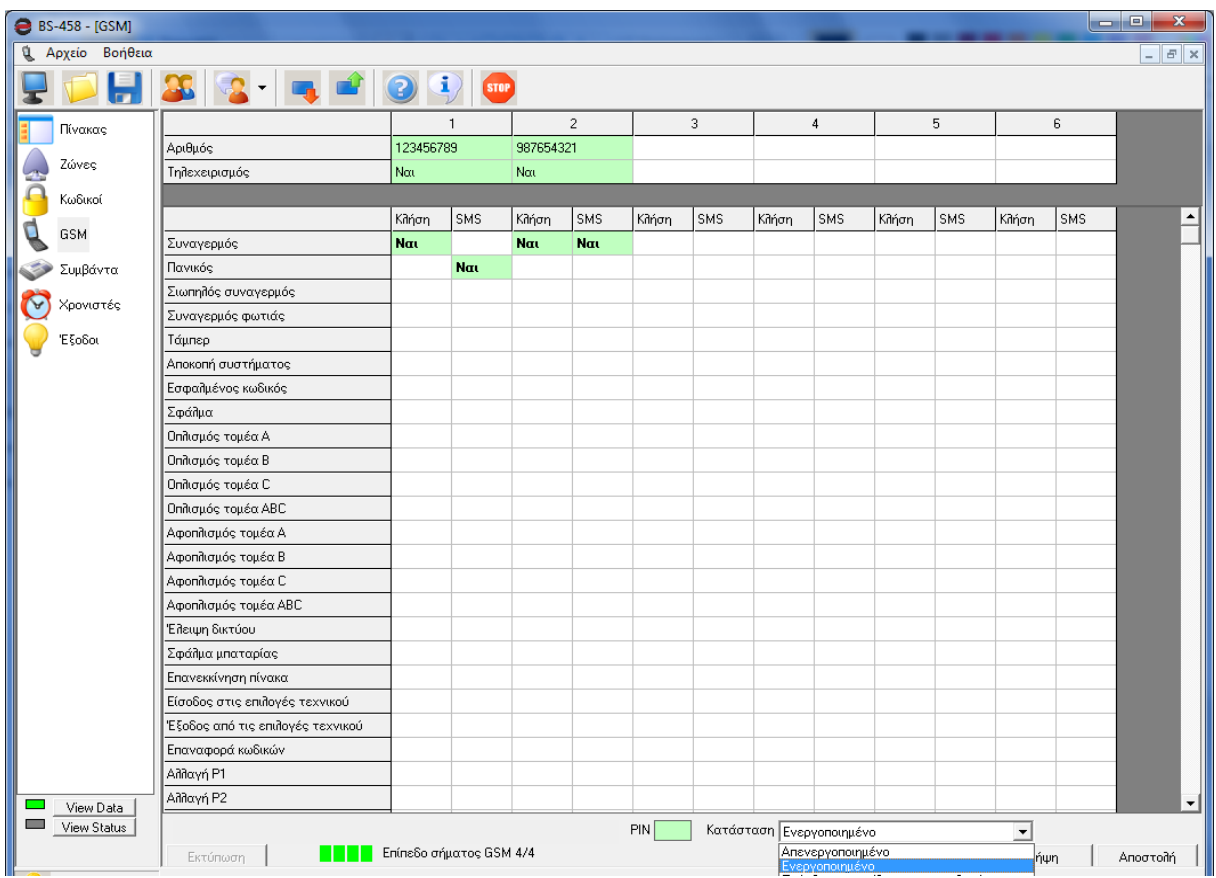

# **I - OLYMPIA APPLICATION**

Διατίθεται η εφαρμογή "Olympia Electronics Alarm" για κινητά (smart phones) και tablets για Android και iOS. Για iOS επισκεφθείτε το Apple store. Για Android επισκεφθείτε την ιστοσελίδα μας.

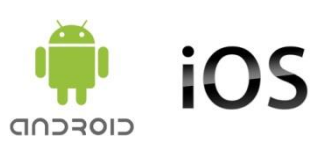

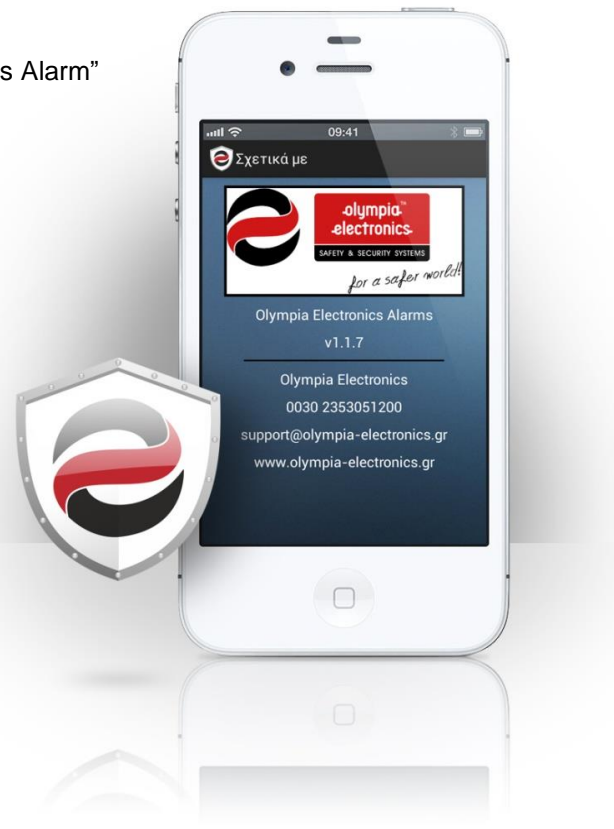

# **4. Τεχνικά χαρακτηριστικά**

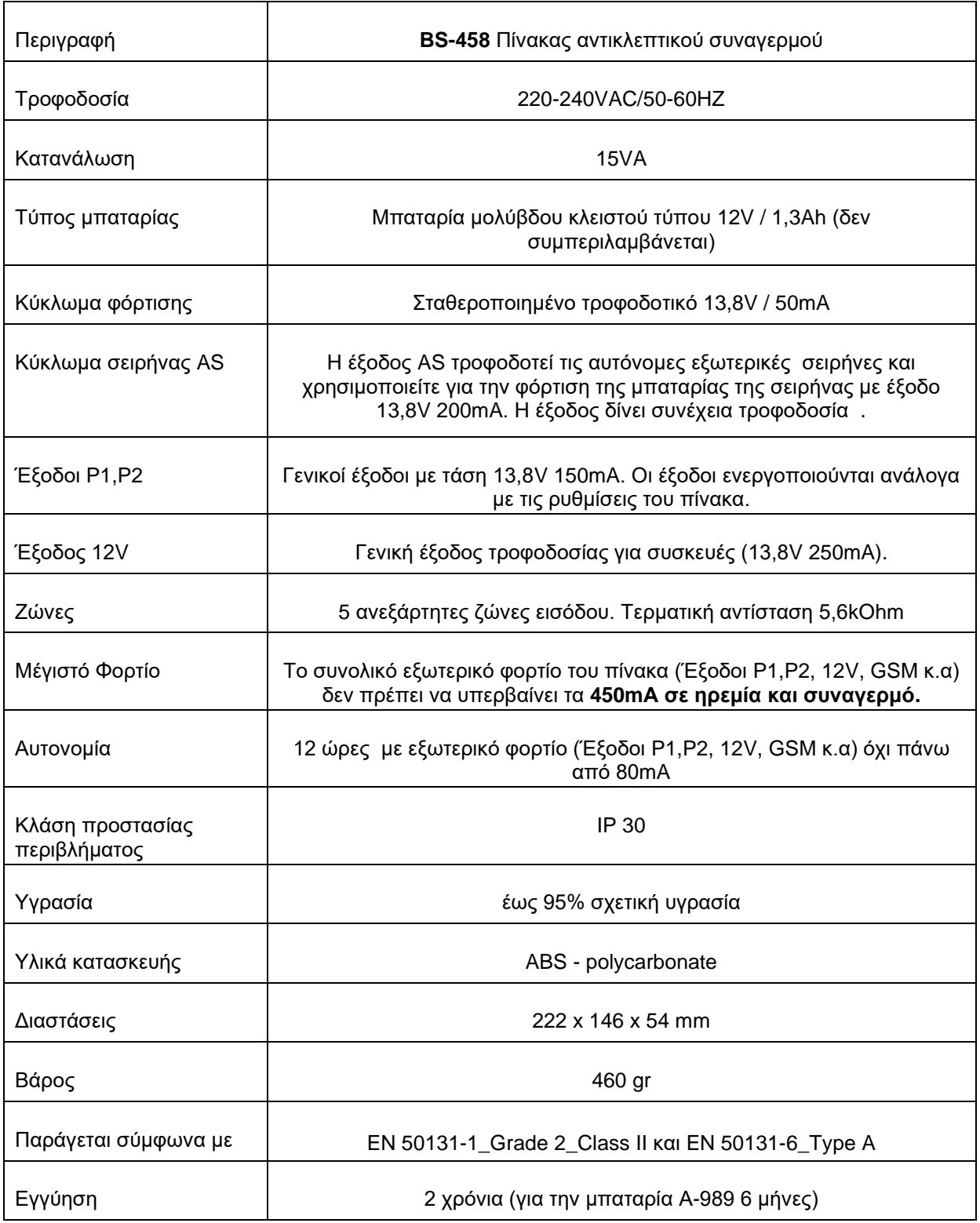

# 4.1. *Κατανάλωση περιφερειακών συσκευών*

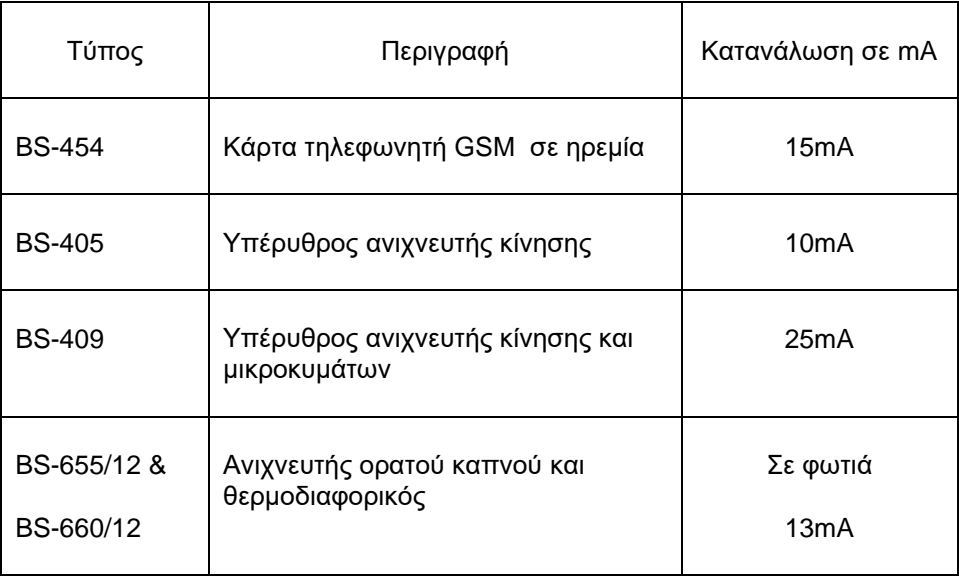

Για να πετύχουμε αυτονομία 12 ώρες θα πρέπει να τοποθετήσουμε μέχρι 8 BS-405 ή 3 BS-409 όταν δεν έχουμε GSM. Και όταν έχουμε GSM 6 BS-405 ή 2 BS-409. Όταν ο BS-458 τροφοδοτείται μόνο από την μπαταρία, η σειρήνα BS-413 δεν καταναλώνει ρεύμα από τον BS-458.

## **ΕΓΓΥΗΣΗ**

Η Olympia Electronics εγγυάται την ποιότητα, την κατάσταση και τη λειτουργία των εμπορευμάτων. Η περίοδος της εγγύησης καθορίζεται στον επίσημο κατάλογο της Olympia Electronics, αλλά και στο τεχνικό φυλλάδιο που συνοδεύει κάθε προϊόν. Η παρούσα εγγύηση παύει να ισχύει, αν ο αγοραστής δεν ακολουθεί τις τεχνικές οδηγίες που περιλαμβάνονται στα επίσημα έγγραφα που δόθηκαν από την Olympia Electronics ή αν ο αγοραστής τροποποιήσει τα αγαθά που παρέχονται ή κάνει οποιαδήποτε επισκευή ή την εκ νέου ρύθμιση που γίνεται από τρίτο πρόσωπο, εκτός και αν η Olympia Electronics έχει πλήρως συμφωνήσει με αυτά, γραπτώς. Τα προϊόντα που έχουν υποστεί βλάβη μπορούν να επιστραφούν στις εγκαταστάσεις της εταιρίας μας για επιδιόρθωση ή αντικατάσταση, αρκεί να ισχύει η περίοδος της εγγύησης. Η Olympia Electronics διατηρεί το δικαίωμα να επισκευάσει ή να αντικαταστήσει τα επιστρεφόμενα εμπορεύματα και να χρεώσει ή όχι τον αγοραστή, ανάλογα με την αιτία της βλάβης. Η Olympia Electronics διατηρεί το δικαίωμα να χρεώσει ή όχι στον αγοραστή το κόστος μεταφοράς.

# **ΚΕΝΤΡΙΚΑ**

72° χλμ. Π.Ε.Ο. Θεσσαλονίκης-Κατερίνης Τ.Κ. 60300 Τ.Θ.06 Αιγίνιο Πιερίας Ελλάς www.olympia-electronics.gr info@olympia-electronics.gr

# 4.2. *Στοιχεία της εγκατάστασης*

# **Κωδικοί**

Κύριος (κεντρικός) κωδικός : (1 2 3 4 ) \_\_\_\_\_\_\_\_\_\_\_\_

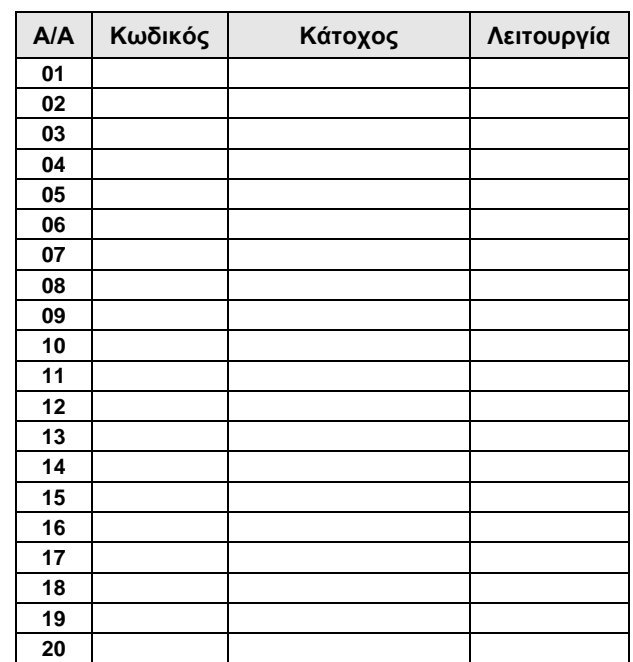

**Ζώνες**

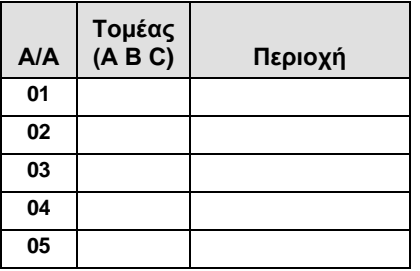

## **Λοιπά στοιχεία**

Χρόνος εισόδου : \_\_\_\_\_\_\_\_ δευτερόλεπτα Χρόνος εξόδου : \_\_\_\_\_\_\_\_\_ δευτερόλεπτα

Χρόνος σειρήνας : \_\_\_\_\_\_\_\_ λεπτά

Κωδικός εγκαταστάτη : (9999) \_\_\_\_\_\_\_\_\_\_